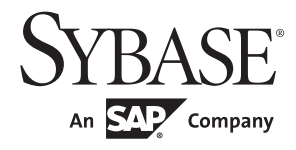

**Users Guide** 

## Adaptive Server® Enterprise ODBC Driver by Sybase

15.7

[ Microsoft Windows and UNIX ]

#### DOCUMENT ID: DC20116-01-1570-01

#### LAST REVISED: June 2012

Copyright © 2012 by Sybase, Inc. All rights reserved.

This publication pertains to Sybase software and to any subsequent release until otherwise indicated in new editions or technical notes. Information in this document is subject to change without notice. The software described herein is furnished under a license agreement, and it may be used or copied only in accordance with the terms of that agreement.

Upgrades are provided only at regularly scheduled software release dates. No part of this publication may be reproduced, transmitted, or translated in any form or by any means, electronic, mechanical, manual, optical, or otherwise, without the prior written permission of Sybase, Inc.

Sybase trademarks can be viewed at the Sybase trademarks page at http://www.sybase.com/detail?id=1011207. Sybase and the marks listed are trademarks of Sybase, Inc. (1) indicates registration in the United States of America.

SAP and other SAP products and services mentioned herein as well as their respective logos are trademarks or registered trademarks of SAP AG in Germany and in several other countries all over the world.

Java and all Java-based marks are trademarks or registered trademarks of Oracle and/or its affiliates in the U.S. and other countries.

Unicode and the Unicode Logo are registered trademarks of Unicode, Inc.

All other company and product names mentioned may be trademarks of the respective companies with which they are associated.

Use, duplication, or disclosure by the government is subject to the restrictions set forth in subparagraph (c)(1)(ii) of DFARS 52.227-7013 for the DOD and as set forth in FAR 52.227-19(a)-(d) for civilian agencies.

Sybase, Inc., One Sybase Drive, Dublin, CA 94568.

## Contents

| About This Book. |                                                    | vii |
|------------------|----------------------------------------------------|-----|
| CHAPTER 1        | Introduction to ODBC Programming                   | 1   |
|                  | Introduction to ODBC                               | 1   |
|                  | ODBC conformance                                   | 2   |
|                  | ODBC Driver Manager                                | 3   |
|                  | Using the Adaptive Server ODBC Driver samples      | 6   |
|                  | Defining ODBC handles                              | 7   |
|                  | Allocating ODBC handles                            | 9   |
|                  | Connecting to a datasource                         | 10  |
|                  | Choosing an ODBC connection function               | 10  |
|                  | Establishing a connection                          |     |
|                  | Using threads and connections in ODBC applications | 12  |
|                  | Executing SQL statements                           | 12  |
|                  | Executing statements directly                      |     |
|                  | Executing statements with bound parameters         | 14  |
|                  | Executing prepared statements                      | 15  |
|                  | Working with result sets                           | 17  |
|                  | Choosing cursor characteristics                    |     |
|                  | UseCursor connection property                      |     |
|                  | Retrieving data                                    |     |
|                  | Updating and deleting rows through a cursor        | 19  |
|                  | Using scrollable cursors                           |     |
|                  | Calling stored procedures                          | 23  |
|                  | Handling errors                                    | 25  |
|                  | Datatype mappings                                  | 27  |
| CHAPTER 2        | Connecting to a Database                           | 31  |
|                  | Introduction to connections                        | 31  |
|                  | Installing ODBC MetaData stored procedures         | 32  |
|                  | How connection parameters work                     | 33  |
|                  | Character sets                                     |     |
|                  | Configuring the Adaptive Server ODBC Driver        | 35  |
|                  |                                                    |     |

|           | Microsoft Windows                                                 | 35     |
|-----------|-------------------------------------------------------------------|--------|
|           | UNIX                                                              | 37     |
|           | ODBC ini files                                                    | 39     |
|           | Connecting using a datasource                                     | 40     |
|           | Using connection parameters                                       | 40     |
|           | ODBC driver version information utility                           | 49     |
| CHAPTER 3 | Supported Adaptive Server Features                                | 51     |
|           | Microsecond granularity for time data                             |        |
|           | Asynchronous execution for ODBC                                   |        |
|           | Supported Adaptive Server Cluster Edition features                |        |
|           | Login redirection                                                 | 54     |
|           | Connection migration                                              | 54     |
|           | Connection failover in Cluster Edition                            | 54     |
|           | Using distributed transactions                                    | 56     |
|           | Programming for MS DTC                                            | 57     |
|           | Programming components deployed in Sybase EAServer,               |        |
|           | MTS, or COM+                                                      |        |
|           | Connection properties for distributed transaction support         | 58     |
|           | Using directory services                                          |        |
|           | LDAP as a directory service                                       | 59     |
|           | Using directory services                                          |        |
|           | Enabling directory services                                       |        |
|           | Bookmark and bulk support                                         |        |
|           | Bulk-load support                                                 |        |
|           | Support for Mainframe Connect and DirectConnect for z/OS Op<br>65 | tion . |
|           | ServiceName configuration property                                | 65     |
|           | BackEndType configuration property                                | 66     |
|           | DSN Migration tool                                                | 66     |
|           | Using the migration tool                                          |        |
|           | Conversion switches                                               |        |
|           | Password encryption                                               | 67     |
|           | Enabling password encryption                                      |        |
|           | Password expiration handling                                      |        |
|           | Using SSL                                                         |        |
|           | SSL security levels in Adaptive Server ODBC Driver                |        |
|           | Validating the server by its certificate                          | 72     |
|           | Enabling SSL connections                                          |        |
|           | Using failover in high availability systems                       |        |
|           | Microsoft Windows                                                 |        |
|           | UNIX                                                              | 78     |
|           | Kerberos authentication                                           | -      |
|           | Process overview                                                  | 79     |

| Requirements                                                 | 80    |
|--------------------------------------------------------------|-------|
| Enabling Kerberos authentication                             | 80    |
| Obtaining an initial ticket from the key distribution center | 82    |
| Logging without ODBC Driver Manager tracing                  | 83    |
| Log configuration file                                       |       |
| Dynamic logging support without ODBC driver manager traci    | ng 84 |
| TDS protocol capture                                         | 85    |
| Dynamic control of TDS protocol capture                      | 85    |
| ODBC data batching without binding parameter arrays          | 86    |
| Managing data batches                                        | 87    |
| Examples                                                     | 87    |
| Considerations                                               | 88    |
| Bulk insert support for ODBC data batching                   | 89    |
| ODBC deferred array binding                                  |       |
| SQLBindColumnDA()                                            |       |
| SQLBindParameterDA()                                         | 91    |
| Usage                                                        |       |
| Suppressing additional row format information                |       |
| Suppressing row format metadata                              |       |
| Suppressing parameter format metadata                        |       |
| Releasing locks at cursor close                              |       |
| select for update support                                    |       |
| Variable-length rows in data-only locked tables              |       |
| Nonmaterialized columns                                      |       |
| Large Object (LOB) support                                   |       |
| Large Object (LOB) locator support                           |       |
| Enabling LOB locator support                                 |       |
| Using server-specified packet size                           | 116   |
|                                                              |       |
| lossary                                                      | 117   |
|                                                              |       |
| idex                                                         | 119   |

## **About This Book**

| Audience                        | This document is intended for application developers who need access to data from Adaptive Server® Enterprise on Microsoft Windows and UNIX platforms, using Open Database Connectivity (ODBC). |  |  |
|---------------------------------|----------------------------------------------------------------------------------------------------|--|--|
| How to use this book            | The information in this book is organized as follows:                                                                                                    |  |  |
|                                 | <ul> <li>Chapter 1, "Introduction to ODBC Programming," contains<br/>information for developing applications that directly call the ODBC<br/>programming interface.</li> </ul>                  |  |  |
|                                 | • Chapter 2, "Connecting to a Database," describes how client applications connect to Adaptive Server using ODBC.                                                                               |  |  |
|                                 | • Chapter 3, "Supported Adaptive Server Features," describes the Adaptive Server features that you can use with the Adaptive Server ODBC Driver.                                                |  |  |
| Related documents               | See these books for more information:                                                                                                    |  |  |
|                                 | • The <i>Software Developer's Kit Release Bulletin</i> for your platform contains important last-minute information about Adaptive Server ODBC Driver and Software Developer's Kit (SDK).       |  |  |
|                                 | • The <i>Software Developer's Kit and Open Server Installation Guide</i> contains information about installing SDK and its Adaptive Server ODBC Driver component.                               |  |  |
|                                 | • The <i>Adaptive Server Enterprise Installation Guide</i> contains information about installing Adaptive Server.                                                                               |  |  |
|                                 | • The <i>Adaptive Server Enterprise Release Bulletin</i> for your platform contains information about known problems and recent updates to Adaptive Server.                                     |  |  |
| Other sources of<br>information | Use the Sybase® Product Manuals Web site to learn more about your product:                                                                                                    |  |  |

| Sybase certifications<br>on the Web | •<br>Te                                                                                 | The Sybase Product Manuals Web site is an online version of the SyBooks<br>CD that you can access using a standard Web browser. In addition to<br>product manuals, you will find links to EBFs/Maintenance, Technical<br>Documents, Case Management, Solved Cases, newsgroups, and the<br>Sybase Developer Network.<br>To access the Sybase Product Manuals Web site, go to Product Manuals at<br>http://www.sybase.com/support/manuals/.<br>chnical documentation at the Sybase Web site is updated frequently. |
|-------------------------------------|-----------------------------------------------------------------------------------------|----------------------------------------------------------------------------------------------------|
| *                                   | <b>Ci</b> ,                                                                             | nding the latest information on product certifications                                                                                                    |
| ×                                   | 1                                                                                       | Point your Web browser to Technical Documents at http://www.sybase.com/support/techdocs/.                                                                                                    |
|                                     | 2                                                                                       | Click Partner Certification Report.                                                                                                    |
|                                     | 3                                                                                       | In the Partner Certification Report filter select a product, platform, and timeframe and then click Go.                                                                                                    |
|                                     | 4                                                                                       | Click a Partner Certification Report title to display the report.                                                                                                    |
| *                                   | Fir                                                                                     | nding the latest information on component certifications                                                                                                    |
|                                     | 1                                                                                       | Point your Web browser to Availability and Certification Reports at http://certification.sybase.com/.                                                                                                    |
|                                     | 2                                                                                       | Either select the product family and product under Search by Base<br>Product; or select the platform and product under Search by Platform.                                                                                                    |
|                                     | 3                                                                                       | Select Search to display the availability and certification report for the selection.                                                                                                    |
| *                                   | <ul> <li>Creating a personalized view of the Sybase Web site (includi pages)</li> </ul> |                                                                                                    |
|                                     |                                                                                         | t up a MySybase profile. MySybase is a free service that allows you to create<br>personalized view of Sybase Web pages.                                                                                                    |
|                                     | 1                                                                                       | Point your Web browser to Technical Documents at http://www.sybase.com/support/techdocs/.                                                                                                    |
|                                     | 2                                                                                       | Click MySybase and create a MySybase profile.                                                                                                    |
|                                     |                                                                                         |                                                                                                    |

#### Sybase EBFs and software maintenance

|             | * | Finding the latest information on EBFs and software maintenance |                                                                                                    |  |
|-------------|---|-----------------------------------------------------------------|----------------------------------------------------------------------------------------------------|--|
|             |   | 1                                                               | Point your Web browser to the Sybase Support Page at http://www.sybase.com/support.                                                                                                    |  |
|             |   | 2                                                               | Select EBFs/Maintenance. If prompted, enter your MySybase user name and password.                                                                                                    |  |
|             |   | 3                                                               | Select a product.                                                                                                    |  |
|             |   | 4                                                               | Specify a time frame and click Go. A list of EBF/Maintenance releases is displayed.                                                                                                    |  |
|             |   |                                                                 | Padlock icons indicate that you do not have download authorization for<br>certain EBF/Maintenance releases because you are not registered as a<br>Technical Support Contact. If you have not registered, but have valid<br>information provided by your Sybase representative or through your<br>support contract, click Edit Roles to add the "Technical Support Contact"<br>role to your MySybase profile. |  |
|             |   | 5                                                               | Click the Info icon to display the EBF/Maintenance report, or click the product description to download the software.                                                                                                    |  |
| Conventions |   | The                                                             | e following conventions are used in this book.                                                                                                    |  |
|             |   | •                                                               | Functions, command names, command option names, program names, program flags, properties, keywords, statements, and stored procedures are printed as follows:                                                                                                    |  |
|             |   |                                                                 | Use the SQLSetConnectAttr function to control details of the connection.<br>For example, the following statement turns off ODBC autocommit<br>behavior:                                                                                                    |  |
|             |   |                                                                 | <pre>sr = SQLSetConnectAttr(ConnectionHandle,<br/>SQL_ATTR_AUTOCOMMIT,<br/>(SQLPOINTER)SQL_AUTOCOMMIT_OFF,<br/>SQL_IS_UINTEGER);</pre>                                                                                                    |  |
|             |   | •                                                               | Variables, parameters, and user-supplied words are in italics in syntax and in paragraph text, are printed as follows:                                                                                                    |  |
|             |   |                                                                 | For example, the following statement allocates a SQL_HANDLE_STMT handle the with name <i>stmt</i> , on a connection with a handle named <i>dbc</i> .                                                                                                    |  |
|             |   | •                                                               | Names of database objects such as databases, tables, columns, and datatypes, are printed as follows:                                                                                                    |  |

The value of the pubs2 object.

• Examples that show the use of functions are printed as follows:

```
retcode = SQLConnect( dbc,
    (SQLCHAR*) "MANGO", SQL_NTS,
    (SQLCHAR*) "sa", SQL_NTS,
    (SQLCHAR*) "", SQL_NTS);
```

Syntax formatting conventions are summarized in the following table.

| Кеу | Definition                                                                                                    |
|-----|----------------------------------------------------------------------------------------------------|
| { } | Curly braces mean you must choose at least one of the enclosed options. Do not include braces in the command.                                                                                                    |
| []  | Brackets mean you can choose or omit enclosed options. Do not include brackets in the command.                                                                                                    |
|     | Vertical bars mean you can choose no more than one option (enclosed in braces or brackets).                                                                                                    |
| ,   | Commas mean you can choose as many options as you need<br>(enclosed in braces or brackets). Separate your choices with<br>commas, to be typed as part of the command.<br>Commas can also be required in other syntax contexts. |
| ( ) | Parentheses are to be typed as part of the command.                                                                                                    |
|     | An ellipsis (three dots) means you can repeat the last unit as many times as you need. Do not include ellipses in the command.                                                                                                 |

Table 1: Syntax formatting conventions

## Accessibility features

This document is available in an HTML version that is specialized for accessibility. You can navigate the HTML with an adaptive technology such as a screen reader, or view it with a screen enlarger.

Software Developer's Kit version 15.7 and the HTML documentation have been tested for compliance with U.S. government Section 508 Accessibility requirements. Documents that comply with Section 508 generally also meet non-U.S. accessibility guidelines, such as the World Wide Web Consortium (W3C) guidelines for Web sites.

| The online help for this product is also provided in HTML, which you can |
|--------------------------------------------------------------------------|
| navigate using a screen reader.                                          |

**Note** You might need to configure your accessibility tool for optimal use. Some screen readers pronounce text based on its case; for example, they pronounce ALL UPPERCASE TEXT as initials, and Mixed Case Text as words. You might find it helpful to configure your tool to announce syntax conventions. Consult the documentation for your tool.

For information about how Sybase supports accessibility, see Sybase Accessibility at http://www.sybase.com/accessibility. The Sybase Accessibility site includes links to information on Section 508 and W3C standards.

# If you need help Each Sybase installation that has purchased a support contract has one or more designated people who are authorized to contact Sybase Technical Support. If you cannot resolve a problem using the manuals or online help, please have the designated person contact Sybase Technical Support or the Sybase subsidiary in your area.

## Introduction to ODBC Programming

This chapter presents information for developing applications that directly call the Open Database Connectivity (ODBC) programming interface.

| Торіс                                         | Page |
|-----------------------------------------------|------|
| Introduction to ODBC                          | 1    |
| Using the Adaptive Server ODBC Driver samples |      |
| Defining ODBC handles                         | 7    |
| Connecting to a datasource                    | 10   |
| Executing SQL statements                      | 12   |
| Working with result sets                      | 17   |
| Calling stored procedures                     |      |
| Handling errors                               | 25   |
| Datatype mappings                             |      |

The primary documentation for ODBC application development is the Microsoft ODBC SDK documentation at http://msdn.microsoft.com. This chapter provides introductory material and describes features specific to Adaptive Server® Enterprise ODBC Driver by Sybase but is not a complete guide to ODBC application programming.

## Introduction to ODBC

The ODBC interface is a call-based application programming interface<br/>defined by Microsoft Corporation as a standard interface to database<br/>management systems on Microsoft Windows. In addition, ODBC is now<br/>widely used on many non-Windows platforms, such as Linux.Software requirementsTo write ODBC applications for Adaptive Server Enterprise, you need:

- Adaptive Server Enterprise
- A C compiler capable of creating programs for your environment

٠

|                     | • On Windows platform, the operating system together with the Visual Studio compiler provide all required components. Alternatively, install the Microsoft Data Access Components (MDAC).                                                                                                    |  |  |
|---------------------|----------------------------------------------------------------------------------------------------|--|--|
|                     | • For non-Windows platforms, there are commercial and open source projects such as unixODBC and iODBC that provide the ODBC SDK, including the ODBC Driver Manager and header files. Linux operating system includes such open source distributions.                                                                                                    |  |  |
|                     | • On HP HP-UX, IBM AIX, and Sun Solaris, you can use the iAnywhere ODBC Driver Manager, which is included in your Adaptive Server ODBC Driver installation. You can also use other commercial or open source distributions of the ODBC SDK, however, to do so, you must install them separately.                                                                                                    |  |  |
|                     | <b>Note</b> The iAnywhere ODBC Driver Manager does not map calls to ODBC versions 1.0 and 2.0 to calls to ODBC version 3.x. Applications using the iAnywhere ODBC Driver Manager must restrict their use of the ODBC feature set to versions 3.0 and later.                                                                                                    |  |  |
| Supported platforms | See the Open Server and SDK New Features for Microsoft Windows, Linux, and UNIX for a list of platforms on which Adaptive Server ODBC Driver is available.                                                                                                    |  |  |
|                     | <b>Note</b> Significant portions of this book deal with writing C programs to access data using ODBC functions with Adaptive Server ODBC Driver. There are utilities, programs, and 4GL RAD tools that can use ODBC connections. For example, you can write a PowerBuilder® application or a PHP Web page that connects to an ODBC datasource. For such uses, you only need to know how to set up a datasource using Adaptive Server ODBC Driver. Once the datasource has been set up, these tools completely abstract the underlying ODBC function calls. |  |  |

ODBC Software Development Kit (SDK):

## **ODBC** conformance

The Adaptive Server ODBC Driver conforms to ODBC 3.52 specification.

ODBC features are arranged according to level of conformance. Features are either Core, Level 1, or Level 2, with Level 2 being the most complete level of ODBC support. These features are listed in the *Microsoft ODBC Programmer's Reference*.

The Adaptive Server ODBC Driver meets Level 2 conformance with the following exceptions:

- Level 1 conformance The Adaptive Server ODBC Driver supports all Level 1 features except SQLSetPos with SQL\_REFRESH.
- Level 2 conformance The Adaptive Server ODBC Driver supports all Level 2 features except for using bookmarks in SQLBulkOperations (SQL\_FETCH\_BY\_BOOKMARK, SQL\_UPDATE\_BY\_BOOKMARK, SQL\_DELEET\_BY\_BOOKMARK).

Applications developed using older versions of ODBC continue to work with the Adaptive Server ODBC Driver and the newer ODBC Driver Manager. The new ODBC features are not available for older applications.

## **ODBC Driver Manager**

The ODBC Driver Manager manages the communications between the user applications and the ODBC Drivers. Typically, user applications are linked against the ODBC Driver Manager. The Driver Manager manages the job of loading and unloading the appropriate ODBC Driver for the application. Applications make ODBC calls to the ODBC Driver Manager, which performs basic error checking and then processes these calls or passes them on to the underlying ODBC Driver.

The ODBC Driver Manager is not a required component, but it exists to solve many issues surrounding ODBC application development and deployment. Some advantages of using an ODBC Driver Manager are:

- Portable data access: Applications do not need to be rebuilt to use a different DBMS.
- Runtime binding to a datasource.
- Ability to easily change a datasource.

To use the Adaptive Server ODBC Driver without using the ODBC Driver Manager, link your application directly to the Adaptive Server ODBC Driver library. The resulting executable connects only to Adaptive Server datasources. The Adaptive Server ODBC Driver has been tested with these ODBC Driver Managers:

- On Microsoft Windows, the Microsoft ODBC Driver Manager that is included with Microsoft Windows
- On Linux, the unixODBC Driver Manager that is included with Red Hat and SuSE
- On HP HP-UX, IBM AIX, and Solaris, the unixODBC Driver Manager version 2.2.14 and the Sybase iAnywhere ODBC Driver Manager included with the Adaptive Server ODBC Driver installation

**Note** Historically, the unixODBC Driver Manager on 64-bit Linux platforms has expected a 4-byte SQLLEN from ODBC drivers. As of version 2.2.13, the unixODBC Driver Manager expects an 8-byte SQLLEN datatype. Starting with 15.7 ESD #4, Adaptive Server ODBC Driver installation contains both 4-byte SQLLEN and 8-byte SQLLEN versions of the driver. The 4-byte version is configured as the default. Please check the version of your unixODBC Driver Manager, and, if it is 2.2.13 or later, change your ODBC driver installation:

- > cd \${SYBASE}/DataAccess64/ODBC/lib
- > rm libsybdrvodb.so
- > ln -s libsybdrvodb-sqllen8.so libsybdrvodb.so

Note that Red Hat Enterprise Linux version 6 and later use the 8-byte SQLLEN version of the unixODBC Driver Manager and thus require the aforementioned change.

## Building applications using an ODBC Driver Manager

This section discusses how to build applications using an ODBC Driver Manager.

Microsoft WindowsThe Microsoft ODBC Driver Manager includes either a DLL named<br/>odbc32.dll or an import library named odbc32.lib. The odbc32.dll file is<br/>located in %SystemRoot%\system32. The odbc32.lib file can appear in a<br/>number of locations, depending on which products you have installed. If you<br/>use Microsoft Visual Studio.NET, the odbc32.lib is located in the %Install Path<br/>to Microsoft Visual Studio%\Vc7\PlatformSDK\Lib.

To link an ODBC application to the Microsoft ODBC Driver Manager, use *odbc32.lib*.

| UNIX using<br>unixODBC Driver<br>Manager                     | The unixODBC Driver Manager includes a shared library named <i>libodbc.so</i> , which is a soft link to a library named <i>libodbc.so</i> . <i>1</i> . This file is typically located in the <i>/usr/lib</i> directory.                                                                                                    |  |  |
|--------------------------------------------------------------|----------------------------------------------------------------------------------------------------|--|--|
|                                                              | <b>Note</b> Some older Driver Manager packages do not create the soft link from <i>libodbc.so.1</i> to <i>libodbc.so.</i> Sybase recommends that you manually create this link. The ODBC Driver Manager also includes another shared library called <i>libodbcinst.so.1</i> . A soft link from this file to <i>libodbcinst.so</i> should also exist. If it is not on your system, you should create one. |  |  |
|                                                              | To link an ODBC application against the unixODBC Driver Manager, pass the -lodbc flag to the linker.                                                                                                    |  |  |
|                                                              | If the unixODBC Driver Manager is not installed in the <i>/usr/lib</i> directory, you must also pass this to the linker:                                                                                                    |  |  |
|                                                              | -Ldir                                                                                                    |  |  |
|                                                              | where <i>dir</i> is the directory where the unixODBC Driver Manager shared libraries are located.                                                                                                    |  |  |
| UNIX using the<br>Sybase iAnywhere<br>ODBC Driver<br>Manager | To link an ODBC application against the Sybase iAnywhere ODBC Driver<br>Manager, pass the -lodbc or -ldbodm flag to the linker. You must also pass the<br>-L <i>dir</i> flag to the linker, where <i>dir</i> is the directory where the Sybase iAnywhere<br>ODBC Driver Manager shared libraries are located.                                                                                            |  |  |

## Building applications without using an ODBC Driver Manager

You can build applications without using an ODBC Driver Manager. The Adaptive Server ODBC Driver is a shared dynamic library with platform specific names.

| Platform       | Library file    | Location                       |
|----------------|-----------------|--------------------------------|
| Windows 32-bit | sybdrvodb.dll   | %SYBASE%\DataAccess\ODBC\dll   |
| Windows 64-bit | sybdrvodb64.dl  | %SYBASE%\DataAccess64\ODBC\dll |
| UNIX 32-bit    | libsybdrvodb.so | \$SYBASE/DataAccess/ODBC/lib   |
| UNIX 64-bit    | libsybdrvodb.so | \$SYBASE/DataAccess64/ODBC/lib |

## ✤ Linking an ODBC application with the Adaptive Server ODBC Driver on Windows

1 Add *sybdrvodb.lib* to Additional Dependencies in the Linker/Input properties and add *<aseodbc\_dir>* to Additional Library Directories in Linker/General properties for your project.

2 When deploying your application, verify that %SYBASE%\DataAccess\ODBC\dll (for 32-bit ODBC drivers) or %SYBASE%\DataAccess64\ODBC\dll (for 64-bit ODBC drivers), the directory containing the Adaptive Server ODBC Driver shared library, is included in your system path.

#### Linking an ODBC application with the Adaptive Server ODBC Driver on UNIX

- 1 Pass the -lsybdrvodb and -L < *aseodbc\_dir* > flags to the linker.
- 2 When deploying your application, verify that \$SYBASE/DataAccess/ODBC/lib (for 32-bit ODBC drivers) or \$SYBASE/DataAccess64/ODBC/lib (for 64-bit ODBC drivers), the directory containing the Adaptive Server ODBC Driver shared library, is included in your library path. The library path variable for your platform is:
  - On HP HP-UX Itanium: *SHLIB\_PATH*
  - On IBM AIX: *LIBRARY\_PATH*
  - On Linux and Solaris: LD\_LIBRARY\_PATH

## Using the Adaptive Server ODBC Driver samples

The Adaptive Server ODBC Driver samples are located in:

- 32-bit Linux: \$SYBASE\DataAccess\ODBC\samples
- 64-bit UNIX: \$SYBASE\DataAccess64\ODBC\samples
- Microsoft Windows: %SYBASE%\DataAccess\ODBC\samples or %SYBASE%\DataAccess64\ODBC\samples

Each directory and sample includes a *README* file that contains instructions on building and running the following samples. These samples are available on Microsoft Windows and UNIX:

- advanced
- asynchexec
- cursors
- odbcbatch

- odbcloblocator
- simple

These samples are available on Microsoft Windows only:

- adovbsample
- kerberos

## **Defining ODBC handles**

ODBC applications use a small set of handles to define basic features, such as database connections and SQL statements. A handle is a 32-bit value on 32-bit platforms and a 64-bit value on 64-bit platforms.

The handle types required for ODBC programs are:

| Item        | Handle type |
|-------------|-------------|
| Environment | SQLHENV     |
| Connection  | SQLHDBC     |
| Statement   | SQLHSTMT    |
| Descriptor  | SQLHDESC    |

The following handles are used in all ODBC applications:

• **Environment** The environment handle provides a global context in which to access data. Every ODBC application must allocate exactly one environment handle upon starting, and must free it at the end.

This code allocates an environment handle:

```
SQLHENV env;
SQLRETURN rc;
rc = SQLAllocHandle( SQL_HANDLE_ENV,
SQL_NULL_HANDLE, &env );
```

**Connection** A connection is specified by an ODBC driver and a datasource. An application can have several connections associated with its environment. Allocating a connection handle does not establish a connection; a connection handle must be allocated first and then used when the connection is established.

This code allocates a connection handle:

SQLHDBC dbc;

•

```
SQLRETURN rc;
rc = SQLAllocHandle( SQL_HANDLE_DBC, env, &dbc );
```

Statement A statement handle provides access to a SQL statement and any information associated with it, such as result sets and parameters.
Each connection can have several statements. Statements are used both for cursor operations (fetching data) and for single statement execution (such as INSERT, UPDATE, and DELETE).

This code allocates a statement handle:

```
SQLHSTMT stmt; SQLRETURN rc;
rc = SQLAllocHandle( SQL HANDLE STMT, dbc, &stmt );
```

- **Descriptor** A descriptor is a collection of metadata that describes the parameters of a SQL statement or the columns of a result set, as seen by the application or driver. Thus, a descriptor can fill any of four roles:
  - Application Parameter Descriptor (APD) contains information about the application buffers bound to the parameters in an SQL statement, such as their addresses, lengths, and C datatypes.
  - Implementation Parameter Descriptor (IPD) contains information about the parameters in a SQL statement, such as their SQL datatypes, lengths, and nullability.
  - Application Row Descriptor (ARD) contains information about the application buffers bound to the columns in a result set, such as their addresses, lengths, and C datatypes.
  - Implementation Row Descriptor (IRD) contains information about the columns in a result set, such as their SQL datatypes, lengths, and nullability.

The following example illustrates how to retrieve implicitly allocated descriptors:

```
SQLRETURN rc;
SQLHDESC aparamdesc;
SQLHDESC iparamdesc;
SQLHDESC irowdesc;
rc = SQLGetStmtAttr(stmt, SQL_ATTR_APP_PARAM_DESC,
    &aparamdesc, SQL_IS_POINTER);
rc = SQLGetStmtAttr(stmt, SQL_ATTR_APP_ROW_DESC,
    &arowdesc, SQL_IS_POINTER);
rc = SQLGetStmtAttr(stmt, SQL_ATTR_APP_ROW_DESC,
```

&iparamdesc, SQL\_IS\_POINTER);

```
rc = SQLGetStmtAttr(stmt, SQL_ATTR_APP_ROW_DESC,
&irowdesc, SQL_IS_POINTER);
```

Implicit descriptors are automatically freed when the statement handle is freed by calling SQLFreeHandle(SQL\_HANDLE\_STMT, stmt).

## Allocating ODBC handles

#### Allocating an ODBC handle

- 1 Call the SQLAllocHandle function, which takes the following parameters:
  - An identifier for the type of item being allocated
  - The handle of the parent item
  - A pointer to the location of the handle to be allocated

For a full description, see SQLAllocHandle in the *Microsoft ODBC Programmer's Reference*.

- 2 Use the handle in subsequent function calls.
- 3 Free the object using SQLFreeHandle, which takes the following parameters:
  - An identifier for the type of item being freed
  - The handle of the item being freed

For a full description, see SQLFreeHandle in the *Microsoft ODBC Programmer's Reference*.

The following code fragment allocates and frees an environment handle:

```
SQLHENV env;
SQLRETURN retcode;
retcode = SQLAllocHandle(SQL_HANDLE_ENV, SQL_NULL_HANDLE, &env );
if ( retcode == SQL_SUCCESS || retcode == SQL_SUCCESS_WITH_INFO )
{
    // success: application code here
}
```

Example

## Connecting to a datasource

This section describes how to use ODBC functions to establish a connection to an Adaptive Server Enterprise database.

Note In general, the examples in this chapter use SQLConnect.

## Choosing an ODBC connection function

ODBC supplies a set of connection functions. Which of the following you use depends on how you expect your application to be deployed and used:

• SQLConnect, which is the simplest connection function

SQLConnect takes a datasource name (DSN), and an optional user ID and password. You might want to use SQLConnect if you hard-code a datasource name into your application.

For more information, see SQLConnect in the *Microsoft ODBC Programmer's Reference*.

SQLDriverConnect, which connects to a datasource using a connection string

SQLDriverConnect allows the application to use Adaptive Server Enterprise-specific connection information that is external to the datasource.

**Note** On UNIX, the Adaptive Server ODBC Driver supports only SQL\_DRIVER\_NOPROMPT.

You can also use SQLDriverConnect to connect without specifying a datasource.

For more information, see SQLDriverConnect in the *Microsoft ODBC Programmer's Reference*.

• SQLBrowseConnect, which connects to a datasource using a connection string, like SQLDriverConnect.

SQLBrowseConnect allows your application to build its own dialog boxes to prompt for connection information, and to browse for datasources used by a particular driver—in this case, the Adaptive Server ODBC Driver.

For more information, see SQLBrowseConnect in the *Microsoft ODBC Programmer's Reference*.

For a complete list of connection parameters that can be used in connection strings, see Chapter 2, "Connecting to a Database."

## Establishing a connection

Your application must establish a connection before it can carry out any database operations.

#### Establishing an ODBC connection

1 Allocate an ODBC environment:

```
SQLHENV env;
SQLRETURN retcode;
retcode = SQLAllocHandle( SQL_HANDLE_ENV, SQL_NULL_HANDLE, &env );
```

2 Declare the ODBC version.

By declaring that the application follows ODBC version 3, SQLSTATE values and some other version-dependent features are set to the proper behavior. For example:

```
retcode = SQLSetEnvAttr( env, SQL_ATTR_ODBC_VERSION,
    (void*)SQL_OV_ODBC3, 0);
```

3 If necessary, assemble the datasource or connection string.

Depending on your application, you can have a hard-coded datasource or connection string, or you can store it externally for greater flexibility.

- 4 Allocate an ODBC connection handle:
- retcode = SQLAllocHandle( SQL\_HANDLE\_DBC, env, &dbc );
  - 5 Set any connection attributes that must be set *before* connecting. (Some connection attributes must be set before establishing a connection, while others can be set either before or after.) For example:

```
retcode = SQLSetConnectAttr( dbc, SQL_AUTOCOMMIT,
    (SQLPOINTER)SQL_AUTOCOMMIT_OFF, SQL_IS_UINTEGER);
```

6 Call the ODBC connection function:

```
if (retcode == SQL_SUCCESS || retcode ==
    SQL_SUCCESS_WITH_INFO)
{
    printf( "dbc allocated\n" );
```

```
retcode = SQLConnect( dbc, (SQLCHAR*) "MANGO",
    SQL_NTS, (SQLCHAR*) "sa", SQL_NTS,
    (SQLCHAR*) "", SQL_NTS );
if (retcode == SQL_SUCCESS || retcode ==
    SQL_SUCCESS_WITH_INFO)
    {
        // successfully connected.
    }
}
```

You can find a complete sample of establishing a connection in your installation directory.

Notes on usage

- Every string passed to ODBC has a corresponding length. If the length is unknown, you can pass SQL\_NTS indicating that it is a Null Terminated String whose end is marked by the null character (\0).
  - Use the SQLSetConnectAttr function to control details of the connection. For example, the following statement turns off ODBC autocommit behavior:

```
retcode = SQLSetConnectAttr( dbc, SQL_AUTOCOMMIT,
    (SQLPOINTER)SQL_AUTOCOMMIT_OFF, SQL_IS_UINTEGER );
```

Many aspects of the connection can be controlled through the connection parameters. See Chapter 2, "Connecting to a Database."

For more information including a list of connection attributes, see SQLSetConnectAttr in the *Microsoft ODBC Programmer's Reference*.

## Using threads and connections in ODBC applications

You can develop multithreaded ODBC applications for Adaptive Server Enterprise. Sybase recommends that you use a separate connection for each thread. However, you are allowed to share an open connection among multiple threads.

## **Executing SQL statements**

ODBC includes several functions for executing SQL statements:

- **Direct execution** Adaptive Server parses the SQL statement, prepares an access plan, and executes the statement. Parsing and access plan preparation are called preparing the statement.
- **Bound parameter execution** You can construct and execute a SQL statement using bound parameters to set values for statement parameters at runtime. Bind parameters are also used with prepared statements to provide performance benefits for statements that are executed more than once.
- **Prepared execution** The statement preparation is carried out separately from the execution. For statements that are to be executed repeatedly, this avoids repeated preparation and as a result improves performance.

## **Executing statements directly**

The SQLExecDirect function prepares and executes a SQL statement. Optionally, the statement can include parameters.

The following code fragment illustrates how to execute a statement without parameters. The SQLExecDirect function takes a statement handle, a SQL string, and a length or termination indicator, which in this case is a null-terminated string indicator.

#### \* Executing a SQL statement in an ODBC application

1 Allocate a handle for the statement using SQLAllocHandle.

For example, the following statement allocates a SQL\_HANDLE\_STMT handle with the name "stmt," on a connection with a handle named "dbc":

SQLAllocHandle( SQL\_HANDLE\_STMT, dbc, &stmt );

2 Call the SQLExecDirect function to execute the statement.

For example, the following lines declare a statement and execute it:

```
SQLCHAR *deletestmt =
    "DELETE FROM department WHERE dept_id = 201";
SQLExecDirect( stmt, deletestmt, SQL NTS) ;
```

See SQLExecDirect in the Microsoft ODBC Programmer's Reference.

## Executing statements with bound parameters

This section describes how to construct and execute a SQL statement, using bound parameters to set values for statement parameters at runtime.

#### Executing a SQL statement with bound parameters in an ODBC application

1 Allocate a handle for the statement using SQLAllocHandle.

For example, the following statement allocates a SQL\_HANDLE\_STMT handle the with name "stmt", on a connection with a handle named "dbc":

```
SQLAllocHandle( SQL_HANDLE_STMT, dbc, &stmt );
```

2 Bind parameters for the statement using SQLBindParameter.

For example, the following lines declare variables to hold the values for the department ID, department name, and manager ID, as well as for the statement string itself. Then, they bind parameters to the first, second, and third parameters of a statement executed using the "stmt" statement handle.

```
#defined DEPT NAME LEN 20
SQLINTEGER cbDeptID = 0,
   cbDeptName = SQL NTS, cbManagerID = 0;
SQLCHAR deptname [ DEPT NAME LEN ];
SQLSMALLINT deptID, managerID;
SOLCHAR *insertstmt =
   "INSERT INTO department "
   "( dept id, dept name, dept head id )"
   "VALUES (?, ?, ?,)";
SQLBindParameter( stmt, 1, SQL PARAM INPUT,
   SQL C SSHORT, SQL INTEGER, 0, 0,
   &deptID, 0, &cbDeptID);
SQLBindParameter( stmt, 2, SQL PARAM INPUT,
   SQL C CHAR, SQL CHAR, DEPT NAME LEN, 0,
   deptname, 0,&cbDeptName);
SOLBindParameter( stmt, 3, SOL PARAM INPUT,
   SQL C SSHORT, SQL INTEGER, 0, 0,
   &managerID, 0, &cbManagerID);
```

3 Assign values to the parameters.

For example, the following lines assign values to the parameters for the fragment of step 2:

```
deptID = 201;
strcpy( (char * ) deptname, "Sales East" );
```

managerID = 902;

Usually, these variables are set in response to user action.

4 Execute the statement using SQLExecDirect.

For example, the following line executes the statement string held in "insertstmt" on the "stmt" statement handle.

SQLExecDirect( stmt, insertstmt, SQL\_NTS) ;

Bind parameters are also used with prepared statements to provide performance benefits for statements that are executed more than once.

See SQLExecDirect in the Microsoft ODBC Programmer's Reference.

## **Executing prepared statements**

The Adaptive Server ODBC Driver provides a full set of functions for using prepared statements that provide performance advantages for statements that are used repeatedly.

#### Executing a prepared SQL statement

1 Prepare the statement using SQLPrepare.

For example, the following code fragment illustrates how to prepare an insert statement:

```
SQLRETURN retcode;
SQLHSTMT stmt;
retcode = SQLPrepare( stmt, "INSERT INTO department"
    "( dept_id, dept_name, dept_head_id )"
    "VALUES (?, ?, ?,)", SQL NTS);
```

where:

- *retcode* holds a return code that should be tested for success or failure of the operation.
- *stmt* provides a handle to the statement.
- ? is a statement parameter marker.
- 2 Set statement parameter values using SQLBindParameter.

For example, the following function call sets the value of the *dept\_id* variable:

SQLBindParameter( stmt,

```
1,
SQL_PARAM_INPUT,
SQL_C_SHORT,
SQL_INTEGER,
0,
0,
&sDeptID,
0,
&cbDeptID);
```

where:

- *stmt* is the statement handle.
- *1* indicates that this call sets the value of the first parameter.
- *SQL\_PARAM\_INPUT* indicates that the parameter is an input statement.
- *SQL\_C\_SHORT* indicates the C datatype being used in the application.
- *SQL\_INTEGER* indicates the SQL datatype being used in the database.
- *0* indicates the column precision.
- *0* indicates the number of decimal digits.
- *&sDeptID* is a pointer to a buffer for the parameter value.
- *0* indicates the length of the buffer, in bytes.
- &*cbDeptID* is a pointer to a buffer for the length of the parameter value.
- 3 Bind the other two parameters and assign values to sDeptld:

SQLBindParameter( stmt, 2, SQL\_PARAM\_INPUT, SQL\_C\_CHAR, SQL\_CHAR, DEPT\_NAME\_LEN, 0, deptname, 0,&cbDeptName);

```
SQLBindParameter( stmt, 3, SQL_PARAM_INPUT,
SQL_C_SSHORT, SQL_INTEGER, 0, 0,
&managerID, 0, &cbManagerID);
```

4 Execute:

retcode = SQLExecute( stmt);

You can repeat steps 2 through 4 multiple times.

5 Drop the statement using SQLFreeHandle.

Dropping the statement frees resources associated with the statement itself.

## Working with result sets

ODBC applications use cursors to manipulate and update result sets. The Adaptive Server ODBC Driver provides extensive support for different kinds of cursors and cursor operations.

## **Choosing cursor characteristics**

ODBC functions that execute statements and manipulate result sets use cursors to carry out their tasks. Applications open a cursor implicitly when they execute a statement that returns a result set.

For applications that move through a result set only in a forward direction and do not update the result set, cursor behavior is relatively straightforward. By default, ODBC applications request this behavior. ODBC defines a read-only, forward-only cursor, and the Adaptive Server ODBC Driver provides a cursor optimized for performance in this case.

To set the required ODBC cursor characteristics, call the SQLSetStmtAttr function that defines statement attributes. You must call SQLSetStmtAttr before executing a statement that returns a result set.

You can use SQLSetStmtAttr to set many cursor characteristics. The characteristic that determines the cursor type for the Adaptive Server ODBC Driver is SQL\_ATTR\_CONCURRENCY. You can set one of the following values:

- **SQL\_CONCUR\_READ\_ONLY** Disallow updates. This is the default.
- **SQL\_CONCUR\_LOCK** Use the lowest level of locking needed to verify that the row can be updated.

See SQLSetStmtAttr in the *Microsoft ODBC Programmer's Reference*.

The following fragment requests an updateable cursor:

SQLAllocHandle( SQL\_HANDLE\_STMT, dbc, &stmt ); SQLSetStmtAttr( stmt, SQL ATTR CONCURRENCY,

Example

SQL\_CONCUR\_LOCK, 0 );

## **UseCursor connection property**

Adaptive Server ODBC Driver can create either of the two types of cursors when a SQL statement that generate result sets is executed:

- Server-side cursors uses more resources, but is required to fully support cursor semantics.
- Client-side cursors uses less resources and is adequate for most use cases.

Use the UseCursor connection property to determine the type of cursor generated by the Adaptive Server ODBC Driver.

Values:

- 0 (default) Client-side cursors are used for all statements that generate result sets.
- 1– Server-side cursors are used for all statements that generate result sets.
- 2– Server-side cursors are used for all statements that generate result sets only when the SQLSetCursorName ODBC function is called. Use this setting to limit use of server-side cursors only for situations that require them.

**Note** Depending on the other cursor attribute settings, a server-side cursor request may implicitly be changed by the Adaptive Server ODBC Driver to a client-side cursor.

## **Retrieving data**

To retrieve rows from a database, execute a select statement using SQLExecute or SQLExecDirect. This opens a cursor on the statement. Then, use SQLFetch or SQLFetchScroll with SQL\_FETCH\_NEXT option to fetch rows through the cursor. When an application frees the statement using SQLFreeStmt with SQL\_CLOSE option, it closes the cursor.

To fetch values from a cursor, your application can use either SQLBindCol or SQLGetData:

• If you use SQLBindCol, values are automatically retrieved on each fetch.

• If you use SQLGetData, you must call it for each column after each fetch.

SQLGetData is used to fetch values in pieces for columns such as LONG VARCHAR or LONG BINARY. As an alternative, you can set the SQL\_ATTR\_MAX\_LENGTH statement attribute to a value large enough to hold the entire value for the column. For SQL\_ATTR\_MAX\_LENGTH, the default value is 32KB.

The following code fragment from the *simple* sample opens a cursor on a query and retrieves data through the cursor. Error checking has been omitted to make the example easier to read.

```
SQLExecDirect( stmt, "select au_fname from authors",
    SQL_NTS ) ;
retcode = SQLBindCol( stmt, 1, SQL_C_CHAR, aufName,
    sizeof(aufName), &aufNameLen);
while(retcode == SQL_SUCCESS || retcode ==
    SQL_SUCCESS_WITH_INFO)
{
    retcode = SQLFetch( stmt );
}
```

## Updating and deleting rows through a cursor

To open a cursor for updates or deletes, you can set a statement attribute called SQL\_ATTR\_CONCURRENCY to SQL\_CONCUR\_LOCK:

```
SQLSetStmtAttr(stmt,SQL_ATTR_CONCURRENCY,(SQLPOINTER)
SQL CONCUR LOCK,0);
```

The following code fragment from the *cursor* sample illustrates using cursors for updates and deletes. Error checking has been omitted for clarity.

```
/* Set statement attribute for an updateable cursor */
SQLSetStmtAttr(stmt, SQL_ATTR_CONCURRENCY,
   (SQLPOINTER)SQL_CONCUR_LOCK, 0);
SQLSetCursorName(stmt1, "CustUpdate", SQL_NTS);
SQLExecDirect(stmt1, "select LastName
   from t_CursorTable ", SQL_NTS) ;
SQLFetch(stmt1);
SQLExecDirect(stmt2, "Update t_CursorTable"
   "set LastName='UpdateLastName'"
   "where current of CustUpdate", SQL_NTS) ;
```

For the complete code, refer to the *cursor.cpp* sample.

## Using scrollable cursors

Scrollable cursors can go backward as well as forward to more easily support screen-based applications. When a user scrolls backward and forward, the back end provides the corresponding data.

## Setting the UseCursor connection property

To determine whether the client-side or the server-side scrollable cursors are used, set the UseCursor property:

• When the UseCursor connection property is set to 1 or 2, server-side scrollable cursors are used if Adaptive Server version is 15.0 or later. In earlier versions of the Adaptive Server, server-side scrollable cursors were not available. When the UseCursor connection property is set to 0, client-side scrollable cursors (cached result sets) are used, regardless of the Adaptive Server version.

Warning! Using client-side scrollable cursors is resource-intensive.

• When the UseCursor connection property is set to 0, client-side scrollable cursors (cached result sets) are used, regardless of the Adaptive Server version.

**Note** See "UseCursor connection property" on page 18.

## Support for the Static Insensitive scrollable cursor

The Adaptive Server ODBC Driver supports the Static Insensitive scrollable cursor. It implements the ODBC SQLFetchScroll method to scroll and fetch rows. The SQLFetchScroll method is a standard ODBC method defined in *Microsoft Open Database Connectivity Software Development Kit Programmer's Reference, Volume 2*, which is part of the MSDN library.

The Adaptive Server ODBC Driver supports the following scrolling types:

- SQL\_FETCH\_NEXT return the next rowset.
- SQL\_FETCH\_PRIOR return the prior rowset.
- SQL\_FETCH\_RELATIVE return the rowset *n* from the start of the current rowset.
- SQL\_FETCH\_FIRST return the first rowset in the result set.

- SQL\_FETCH\_LAST return the last complete rowset in the result set.
- SQL\_FETCH\_ABSOLUTE return the rowset starting at row *n*.

#### Setting scrollable cursor attributes

You must set the following attributes to use scrollable cursors:

- SQL\_ATTR\_CURSOR\_SCROLLABLE the type of scrollable cursor you are using. It should be set to the value of SQL\_SCROLLABLE. Possible values are static, semi-sensitive, and insensitive.
- SQL\_ATTR\_CURSOR\_SENSITIVITY the sensitivity value for this scrollable cursor. The only supported value for this is SQL\_INSENSITIVE.

The following are *optional* attributes when using scrollable cursors:

- SQL\_ATTR\_ROW\_ARRAY\_SIZE the number of rows that you want returned from each call to the SQLFetchScroll() method. If you do not set this value, the default value of one row is used.
- SQL\_ATTR\_CURSOR\_TYPE The type of scrollable cursor you are using. The only supported values for this are SQL\_CURSOR\_FORWARD\_ONLY or SQL\_CURSOR\_STATIC.
- SQL\_ATTR\_ROWS\_FETCHED\_PTR the address where the number of rows fetched are stored. The SQL\_ATTR\_ROWS\_FETCHED\_PTR points to a variable of datatype SQLUINTEGER.
- SQL\_ATTR\_ROW\_STATUS\_PTR the address where the row status is stored. The SQL\_ATTR\_ROW\_STATUS\_PTR points to a variable of datatype SQLUSMALLINT.

## **Executing scrollable cursors**

#### Setting up a program to execute a scrollable cursor

1 Set the scrollable cursor attributes for your environment.

See "Setting scrollable cursor attributes" on page 21 for more information.

2 Bind the results. For example, add the following to your program:

res=SQLBindCol(m\_StatementHandle, 2, SQL\_C\_DOUBLE, price, 0, NULL); res=SQLBindCol(m\_StatementHandle, 3, SQL\_C\_LONG, quantity, 0, NULL);

3 Scroll and fetch by using SQLFetchScroll(). For example, add the following to your program:

```
res = SQLFetchScroll(m_StatementHandle, SQL_FETCH_NEXT,0);
res = SQLFetchScroll(m_StatementHandle, SQL_FETCH_PRIOR,0);
res = SQLFetchScroll(m_StatementHandle, SQL_FETCH_FIRST,0);
res = SQLFetchScroll(m_StatementHandle, SQL_FETCH_LAST,0);
res = SQLFetchScroll(m_StatementHandle, SQL_FETCH_ABSOLUTE,2);
res = SQLFetchScroll(m_StatementHandle, SQL_FETCH_ABSOLUTE,2);
res = SQLFetchScroll(m_StatementHandle, SQL_FETCH_ABSOLUTE,-2);
```

4 Execute the Select statement. For example, add the following to your program:

```
res = SQLExecDirect(m_StatementHandle,
        (SQLCHAR "select price, quantity from book" SQL_NTS);
```

5 Close the result set and the cursor. For example, add the following to your program:

```
res = SQLFreeStmt(m_StatementHandle,SQL_CLOSE);
```

## Looking at results

After you execute a scrollable cursor, you see these results, assuming a total of N rows and a rowset m where N > m:

| Result       | Interpretation                                   |
|--------------|--------------------------------------------------|
| Absolute 0   | No row is returned, error.                       |
| Absolute 1   | <i>m</i> row is returned.                        |
| Absolute N   | 1 row is returned.                               |
| Absolute N+1 | No row is returned, error.                       |
| First        | The first (1 <i>m</i> ) rows are returned.       |
| Last         | The last $(N-m+1 N)$ rows are returned.          |
| Next         | The same as SQLFetch().                          |
| Prior        | Return the rowset that is before current rowset. |

The following results are expected if the current cursor points to row k and k-a > 0, k + m + a < N, a > =0:

| Result      | Interpretation                              |
|-------------|---------------------------------------------|
| Relative -a | The rows $(k-a, k-a + m - 1)$ are returned. |

| Result     | Interpretation                                |
|------------|-----------------------------------------------|
| Relative a | The rows $(k + a, k+a + m - 1)$ are returned. |

#### Implicit setting of scrolling cursor attributes

Certain attributes are set implicitly when your application sets specific attributes. The supported ODBC scrollable cursor attributes set implicitly are as follows:

| Application sets attribute to  | Other attributes set implicitly |
|--------------------------------|---------------------------------|
| SQL_ATTR_CONCURRENCY to        | SQL_ATTR_CURSOR_SENSITIVITY to  |
| SQL_CONCUR_READ_ONLY           | SQL_INSENSITIVE                 |
| SQL_ATTR_CONCURRENCY to        | SQL_ATTR_CURSOR_SENSITIVITY to  |
| SQL_CONCUR_LOCK                | SQL_SENSITIVE                   |
| SQL_ATTR_CURSOR_SCROLLABLE     | SQL_ATTR_CURSOR_TYPE to         |
| to SQL_NONSCROLLABLE           | SQL_CURSOR_FORWARD_ONLY         |
| SQL_ATTR_CURSOR_SENSITIVITY to | SQL_ATTR_CONCURRENCY to         |
| SQL_INSENSITIVE                | SQL_CONCUR_READ_ONLY            |
|                                | SQL_ATTR_CURSOR_TYPE to         |
|                                | SQL_CURSOR_STATIC               |
| SQL_ATTR_CURSOR_TYPE to        | SQL_ATTR_CURSOR_SCROLLABLE to   |
| SQL_CURSOR_FORWARD_ONLY        | SQL_NONSCROLLABLE               |
| SQL_ATTR_CURSOR_TYPE to        | SQL_ATTR_CURSOR_SCROLLABLE to   |
| SQL_CURSOR_STATIC              | SQL_SCROLLABLE                  |

## Calling stored procedures

This section describes how to create and call stored procedures, and how to process the results from an ODBC application.

For a full description of stored procedures and triggers, see the *Adaptive Server Enterprise Reference Manual*.

Procedures and result sets There are two types of procedures: those that return result sets, and those that do not. You can use SQLNumResultCols to tell the difference: The number of result columns is zero if the procedure does not return a result set. If there is a result set, you can fetch the values using SQLFetch or SQLFetchScroll just like any other cursor.

Pass parameters to procedures using parameter markers (question marks). Use SQLBindParameter to assign a storage area for each parameter marker, whether it is an INPUT, OUTPUT, or INOUT parameter. Example The *advanced* sample illustrates a stored procedure that returns an output parameter and a return value, and another stored procedure that returns multiple result sets. Error checking has been omitted to make the example easier to read. /\* Example 1: How to call a stored procedure and use input and output parameters \*/ SQLBindParameter(stmt, 1, SQL PARAM OUTPUT, SQL C SLONG, SQL INTEGER, 0, 0, &retVal, 0, SQL NULL HANDLE); SQLBindParameter(stmt, 2, SQL PARAM INPUT, SQL C CHAR, SQL CHAR, 4, 0, stor id, sizeof(stor id), SQL NULL HANDLE); SQLBindParameter(stmt, 3, SQL PARAM OUTPUT, SQL C CHAR, SQL VARCHAR, 20, 0, ord num, sizeof(ord num), &ordnumLen); SQLBindParameter(stmt, 4, SQL PARAM INPUT, SQL C CHAR, SQL VARCHAR, 40, 0, date, sizeof(date), &dateLen); SQLExecDirect( stmt, "{ ? = call sp selectsales(?,?,?) }", SQL NTS); /\* At this point retVal contains the return value as returned from the stored procedure and the ord num contains the order number as returned from the stored procedure \*/ /\* Example 2: How to call stored procedures returning multiple result sets \*/ SQLBindParameter(stmt, 1, SQL PARAM INPUT, SQL C CHAR, SQL CHAR , 4, 0, stor id, sizeof(stor id), SQL NULL HANDLE); SQLExecDirect(stmt, "{ call sp multipleresults(?) }", SQL NTS); SQLBindCol( stmt, 1, SQL C CHAR, dbValue, sizeof(dbValue), &dbValueLen); SQLSMALLINT count = 1; while (retcode == SQL SUCCESS || retcode == SQL SUCCESS WITH INFO) { retcode = SOLFetch( stmt ); if (retcode == SQL NO DATA)

```
{
    /*
    /*
    -- End of first result set --
    */
    if(count == 1)
    {
        retcode = SQLMoreResults(stmt);
        count ++;
    }
    /*
    At this point dbValue contains the value in the current row of the
        result
    */
    }
}
```

# Handling errors

Errors in ODBC are reported using the return value from each of the ODBC function calls and either the SQLGetDiagField function or the SQLGetDiagRec function. The SQLError function was used in ODBC versions up to, but not including, version 3. As of version 3, the SQLError function has been replaced by the SQLGetDiagRec and SQLGetDiagField functions.

Every ODBC function returns a SQLRETURN that is one of the following status codes:

| Status code           | Description                                                                                                    |
|-----------------------|----------------------------------------------------------------------------------------------------|
| SQL_SUCCESS           | No error.                                                                                                    |
| SQL_SUCCESS_WITH_INFO | The function completed, but a call to SQLGetDiagRec will indicate a warning.                                                       |
|                       | The most common cause for this status is that<br>a value being returned is too long for the buffer<br>provided by the application. |
| SQL_INVALID_HANDLE    | An invalid environment, connection, or statement handle was passed as a parameter.                                                 |
|                       | This often happens if a handle is used after it<br>has been freed, or if the handle is the null<br>pointer.                        |

|           | Status code                                                                                       | Description                                                                                                    |
|-----------|---------------------------------------------------------------------------------------------------|----------------------------------------------------------------------------------------------------|
|           | SQL_NO_DATA                                                                                       | There is no information available.                                                                                                    |
|           |                                                                                                   | The most common use for this status is when<br>fetching from a cursor; it indicates that there<br>are no more rows in the cursor.                                                                                                    |
|           | SQL_NEED_DATA                                                                                     | Data is needed for a parameter.                                                                                                    |
|           |                                                                                                   | This is an advanced feature described in the<br>ODBC Software Development Kit<br>documentation under SQLParamData and<br>SQLPutData.                                                                                                    |
|           | errors or warnings associated<br>information for one error and r<br>not call SQLGetDiagRec to rer | n, and statement handle can have one or more<br>with it. Each call to SQLGetDiagRec returns the<br>removes the information for that error. If you do<br>nove all errors, the errors are removed on the<br>he same handle as a parameter. |
|           | statement handle. The first cal to get the error associated with                                  | can pass either an environment, connection, or<br>l passes in a handle of type SQL_HANDLE_DBC<br>a connection. The second call passes in a handle<br>o get the error associated with the statement that                                  |
|           | -                                                                                                 | SUCCESS if there is an error to report ( <i>not</i> DATA_FOUND if there are no more errors to                                                                                                    |
| Example 1 | The following code fragments                                                                      | use SQLGetDiagRec and return codes:                                                                                                    |
|           | <pre>if( retcode == SQL_ {     SQLGetDiagRec(SQ     errmsg, 100, N     /* Assume that p</pre>     | L_HANDLE_DBC,dbc, 1, NULL, NULL,                                                                                                    |
| Example 2 | SQL_NTS );<br>if( retcode == SQL_<br>{                                                            | es_order_items where id=2015",                                                                                                    |

```
errmsg, 100, NULL);
/* Assume that print_error is defined */
print_error( "Failed to delete items", errmsg );
return;
```

# **Datatype mappings**

}

Table 1-1 describes the Adaptive Server ODBC Driver datatype mappings.

| ASE datatype  | ODBC SQL datatype  | ODBC bind datatype                    |
|---------------|--------------------|---------------------------------------|
| bigdatetime   | SQL_TYPE_TIMESTAMP | SQL_C_TYPE_TIMESTAMP<br>or SQL_C_CHAR |
| bigtime       | SQL_TYPE_TIME      | SQL_C_TYPE_TIME                       |
|               |                    | or SQL_C_CHAR                         |
| bigint        | SQL_BIGINT         | SQL_C_BIGINT                          |
| binary        | SQL_BINARY         | SQL_C_BINARY                          |
| bit           | SQL_BIT            | SQL_C_BIT                             |
| char          | SQL_CHAR           | SQL_C_CHAR                            |
| date          | SQL_TYPE_DATE      | SQL_C_TYPE_DATE<br>or SQL_C_CHAR      |
| datetime      | SQL_TYPE_TIMESTAMP | SQL_C_TYPE_TIMESTAMP<br>or SQL_C_CHAR |
| decimal       | SQL_DECIMAL        | SQL_C_NUMERIC<br>or SQL_C_CHAR        |
| double        | SQL_DOUBLE         | SQL_C_DOUBLE                          |
| float(<16)    | SQL_REAL           | SQL_C_FLOAT                           |
| float(>=16)   | SQL_DOUBLE         | SQL_C_DOUBLE                          |
| image         | SQL_LONGVARBINARY  | SQL_C_BINARY                          |
| image_locator | SQL_IMAGE_LOCATOR  | SQL_C_IMAGE_LOCATOR                   |
| int[eger]     | SQL_INTEGER        | SQL_C_LONG                            |
| money         | SQL_DECIMAL        | SQL_C_NUMERIC<br>or SQL_C_CHAR        |
| nchar         | SQL_CHAR           | SQL_C_CHAR                            |
| nvarchar      | SQL_VARCHAR        | SQL_C_CHAR                            |
| numeric       | SQL_NUMERIC        | SQL_C_NUMERIC<br>or SQL_C_CHAR        |
| real          | SQL_REAL           | SQL_C_FLOAT                           |
| smalldatetime | SQL_TYPE_TIMESTAMP | SQL_C_TYPE_TIMESTAMP<br>or SQL_C_CHAR |
| smallint      | SQL_SMALLINT       | SQL_C_SHORT                           |
| smallmoney    | SQL_DECIMAL        | SQL_C_NUMERIC<br>or SQL_C_CHAR        |
| text          | SQL_LONGVARCHAR    | SQL_C_CHAR                            |
| text_locator  | SQL_TEXT_LOCATOR   | SQL_C_TEXT_LOCATOR                    |
| time          | SQL_TYPE_TIME      | SQL_C_TYPE_TIME<br>or SQL_C_CHAR      |
| timestamp     | SQL_BINARY         | SQL_C_BINARY                          |
| tinyint       | SQL_TINYINT        | SQL_C_TINYINT                         |

Table 1-1: Datatype mappings

| ASE datatype     | ODBC SQL datatype   | ODBC bind datatype    |
|------------------|---------------------|-----------------------|
| unichar          | SQL_WCHAR           | SQL_C_CHAR            |
| unitext          | SQL_WLONGVARCHAR    | SQL_C_CHAR            |
| unitext_locator  | SQL_UNITEXT_LOCATOR | SQL_C_UNITEXT_LOCATOR |
| univarchar       | SQL_WVARCHAR        | SQL_C_CHAR            |
| unsignedbigint   | SQL_BIGINT          | SQL_C_UBIGINT         |
| unsignedint      | SQL_INTEGER         | SQL_C_ULONG           |
| unsignedsmallint | SQL_SMALLINT        | SQL_C_USHORT          |
| varbinary        | SQL_VARBINARY       | SQL_C_BINARY          |
| varchar          | SQL_VARCHAR         | SQL_C_CHAR            |

Special instructions for When you use the Adaptive Server datatypes unichar, univarchar, and unitext, unichar, varchar, and and then bind any of them to SQL C CHAR, the Adaptive Server ODBC unitext Driver must convert the data from Unicode to multibyte and vice versa. For this conversion, it must have the SYBASE charsets installed in the \$SYBASE directory. The installation program includes an option to install these charset files. If the driver does not find the charsets, or if the *\$SYBASE* environment variable is not set, then an appropriate error is propagated to the application. To install the SYBASE charsets, you must reinstall the ODBC Driver. See the Software Developer's Kit and Open Server Installation Guide for your platform. **Note** To support older applications, the Adaptive Server ODBC Driver assumes that the default type is SQL\_C\_CHAR when a unitext, univarchar, or unichar column is bound as SQL\_C\_DEFAULT. To bind as unicode, the application must explicitly use a bind type of SQL\_C\_WCHAR. Special instructions for When you use a column of type bigint as an identifier in an Adaptive Server bigint table (for example, as an identity or primary key), and applications such as Microsoft Access accesses the table through Adaptive Server ODBC Driver, the values of such column may appear as "#deleted", and prevent further operations on the table. As a workaround, set CHANGEBIGINTDEFAULT to 1. CHANGEBIGINTDEFAULT values: 0 - the default value, binds SQL\_C\_DEFAULT to SQL\_C\_BIGINT. 1 - binds SQL\_C\_DEFAULT to SQL\_C\_CHAR. Use this setting when you want to access Adaptive Server tables with bigint identifiers from applications such as Microsoft Access or Microsoft Excel.

• 2 – binds SQL\_C\_DEFAULT to SQL\_C\_WCHAR.

# CHAPTER 2 Connecting to a Database

This chapter describes how client applications connect to Sybase Adaptive Server Enterprise using ODBC.

| Торіс                                       | Page |
|---------------------------------------------|------|
| Introduction to connections                 | 31   |
| How connection parameters work              | 33   |
| Character sets                              | 33   |
| Configuring the Adaptive Server ODBC Driver | 35   |
| Connecting using a datasource               | 40   |

### Introduction to connections

Any client application that uses Adaptive Server Enterprise must establish a connection to the Adaptive server before any work can be done. The connection forms a channel through which all activity from the client application takes place. For example, your user ID determines permissions to carry out actions on the database—and the database server has your user ID because it is part of the request to establish a connection. The Adaptive Server ODBC Driver uses connection information included in the call from the client application (perhaps together with information held on disk in an initialization file) to locate and connect to an Adaptive Server server running the required database.

### Installing ODBC MetaData stored procedures

The ODBC MetaData stored procedures ensure that ODBC functionalities behave as expected. Sybase recommends that you check the version of the ODBC MetaData stored procedures on all the Adaptive Server servers that you need to connect to, using the ODBC Driver and update them wherever needed.

**Note** Use the "ODBC driver version information utility" with the -connect option to check if the metdata stored procedures are up to date or need update.

#### \* Installing the MetaData stored procedures

This procedure installs the ODBC MetaData stored procedures in sybsystemprocs.

To run the script successfully, you need permission to create stored procedures in sybsystemprocs.

- 1 Go to the *sp* directory under the Adaptive Server ODBC Driver installation directory:
  - Adaptive Server ODBC Driver 32-bit for Microsoft Windows: %SYBASE%\DataAccess\ODBC\sp
  - Adaptive Server ODBC Driver 64-bit for Microsoft Windows: %SYBASE%\DataAccess64\ODBC\sp
  - Adaptive Server ODBC Driver 32-bit for Linux: \$SYBASE\DataAccess\ODBC\sp
  - Adaptive Server ODBC Driver 64-bit for UNIX: \$SYBASE\DataAccess64\ODBC\sp
- 2 Execute the *install\_odbc\_sprocs* script.
  - Adaptive Server ODBC Driver for Microsoft Windows:

install\_odbc\_sprocs ServerName username
[password]

• Adaptive Server ODBC Driver for UNIX:

./install\_odbc\_sprocs ServerName username
 [password]

where:

- ServerName is the name of the Adaptive Server.
- *username* is the user name to connect to the server.

• *[password]* is the password for the user name. If the value is null, leave the parameter empty.

### How connection parameters work

When an application connects to a database, it uses a set of connection parameters to define the connection. Connection parameters include information such as the server name, the database name, and a user ID. A keyword-value pair (of the form parameter=value) specifies each connection parameter. For example, you specify the user ID connection parameter as follows:

```
UID=sa
```

Connection parameters passed as connection strings Connection parameters are passed to the Adaptive Server ODBC driver as a connection string and are separated by semicolons:

parameter1=value1;parameter2=value2;...

In general, the connection string built by an application and passed to the driver does not correspond directly to the way a user enters the information. Instead, a user can fill in a dialog box, or the application can read connection information from an initialization file.

### **Character sets**

The CharSet connection property defines the character set that the driver uses to send character data to Adaptive Server, while the ClientCharset connection property defines the character set used by client applications.

The valid CharSet values are:

• ServerDefault – when specified, Adaptive Server ODBC Driver communicates with Adaptive Server using the server's default character set. The Adaptive Server ODBC Driver converts character data for the client if the client and server use different character sets.

- ClientDefault –when specified, Adaptive Server ODBC Driver communicates with Adaptive Server using the client-specified character set. In this case, if the default Adaptive Server character set is different from the client's, Adaptive Server converts character data to the client character set. Adaptive Server uses additional resources when performing character set conversions.
- NoConversions when specified, Adaptive Server ODBC Driver ignores the client's character set and does not convert character data. In this setting, the client application must ensure that character data is correctly converted between the client's character set and the default Adaptive Server character set. Use this value only under specific circumstances. For example, when character data stored in Adaptive Server must be converted in the client application using a customized character set conversion logic.

**Note** In the Microsoft Windows ODBC Data Source Administrator, the "Server Default," "Client Charset," and "No Conversions" fields found in the Advanced window correspond to the CharSet values ServerDefault, ClientDefault, and NoConversions, respectively.

The Adaptive Server ODBC Driver determines the client character set, depending on the platform:

- On Microsoft Windows, the default client character set selected is the ANSI code page for your login session. The valid code page types are ANSI, OEM, and Other. If Other is chosen, you must enter a valid Windows code page value.
- By default, on UNIX, the Adaptive Server ODBC Driver examines the LC\_CTYPE and LANG environment variables. If they are not set, the driver defaults to ISO 8859-1. If one of these environment variables are set, the driver looks for *locales.dat* in the *\$SYBASE/locales/locales.dat* directory to pick up the corresponding Adaptive Server character set. If the file is not found, the driver looks into its own map in memory to lookup the corresponding Adaptive Server character set.

## **Configuring the Adaptive Server ODBC Driver**

When connecting to the database, ODBC applications typically use ODBC datasources. An ODBC datasource is a set of connection parameters, stored in the registry or in a file. ODBC datasources on non-Windows platforms typically reside in an *ini* file. Most ODBC Driver Managers provide a GUI tool to configure ODBC Driver and datasources.

#### **Microsoft Windows**

When you use the Sybase SDK installation program to install the Adaptive Server ODBC Driver, it registers the driver on the local machine. You can manually register the Adaptive Server ODBC Driver on Microsoft Windows using the regsvr32 utility.

#### **Registering the Adaptive Server ODBC Driver**

**Note** You do not need to manually register the Adaptive Server ODBC Driver if you have used the Sybase SDK installation program to install Adaptive Server ODBC Driver.

- Manually registering Adaptive Server ODBC Driver 32-bit on Microsoft Windows x86 32-bit
  - 1 Change to the %*SYBASE*%\*DataAccess*\*ODBC*\*dll* directory, which contains the Adaptive Server ODBC Driver DLL.
  - 2 Run the regsvr32 utility to create registry entries in the HKEY\_LOCAL\_MACHINE\SOFTWARE\ODBC\ODBCINST.INI key:

regsvr32 sybdrvodb.dll

- ✤ Manually registering Adaptive Server ODBC Driver 64-bit on Microsoft Windows x86-64 64-bit
  - 1 Change to the *%SYBASE%\DataAccess64\ODBC\dll* directory, which contains the Adaptive Server ODBC Driver DLL.
  - 2 Run the regsvr32 utility to create registry entries in the *HKEY\_LOCAL\_MACHINE\SOFTWARE\ODBC\ODBCINST.INI* key:

regsvr32 sybdrvodb64.dll

- Manually registering Adaptive Server ODBC Driver 32-bit on Microsoft Windows x86-64 64-bit
  - 1 Change to the *%SYBASE%\DataAccess\ODBC\dll* directory, which contains the Adaptive Server ODBC Driver DLL.
  - 2 Run the regsvr32 utility to create registry entries in the HKEY\_LOCAL\_MACHINE\SOFTWARE\Wow6432Node\ODBC\ ODBCINST.INI key:

regsvr32 sybdrvodb.dll

**Note** To configure a datasource using Adaptive Server ODBC Driver 32-bit on Microsoft Windows x86-64 64-bit, use the 32-bit ODBC Data Source Administrator odbcad32.exe located by default at C:\WINDOWS\SysWOW64.

#### Configuring a datasource

#### Configuring a datasource

- 1 Launch the ODBC Administrator. See the online help for your specific Microsoft Windows operating system for detailed instructions.
- 2 Select the User DSN tab. Click Add.
- 3 Choose "Adaptive Server Enterprise" from the list of drivers.
- 4 Click Finish.
- 5 Select the General tab. Enter values in the following fields:
  - Data Source Name a name for your datasource
  - Description a description for your datasource
  - Server Name an Adaptive Server Enterprise host name
  - Server Port an Adaptive Server Enterprise port number
  - Database Name a database name
  - Logon ID a user name to log in to the Adaptive Server Enterprise database
- 6 Select Use Cursors to open cursors for every select statement.
- 7 Complete the Connection and Advanced tabs as needed.

8 Click OK to save the changes.

**Note** For a detailed explanation of connection parameters, see "Using connection parameters" on page 40.

#### UNIX

The unixODBC Driver Manager supports configuring drivers and datasources from a GUI as well as the command line. Refer to the ODBC Driver Manager's documentation for instructions on the GUI tool and command line syntax.

**Note** The Adaptive Server ODBC Driver and datasources that use this driver cannot be configured using the GUI tools from the unixODBC Driver Manager. You must use the command line interface.

When configuring the driver and datasources using the unixODBC Driver Manager command line tool, you must supply a template file. Sample templates are described in the following section. You can also find these templates in:

- Adaptive Server ODBC Driver 32-bit: \$SYBASE/DataAccess/ODBC/samples
- Adaptive Server ODBC Driver 64-bit: \$SYBASE/DataAccess64/ODBC/samples

The following is an example of a driver template file:

```
[Adaptive Server Enterprise]
Description=Sybase ODBC Driver
Driver=/install dir/driver library name
FileUsage=-1
```

where:

- *install dir* is the path to the Adaptive Server ODBC Driver installation.
- *driver library name* is the name of the driver library.

#### Installing the Adaptive Server ODBC Driver

To install the Adaptive Server ODBC Driver using the unixODBC command line tool, execute:

# odbcinst -i -d -f driver template file

where *driver template file* is the complete path to the Adaptive Server ODBC Driver template file.

**Note** In most cases, this command needs to be executed as the root user because it modifies the *odbcinst.ini* file that is owned by root.

#### Configuring a datasource

| unixODBC Driver<br>Manager                 |   | This is a datasource template:                                                                                                    |  |  |
|--------------------------------------------|---|----------------------------------------------------------------------------------------------------|--|--|
| managor                                    |   | [sampledsn]                                                                                                    |  |  |
|                                            |   | Description=Sybase ODBC Data Source                                                                                                    |  |  |
|                                            |   | UserID=sa                                                                                                    |  |  |
|                                            |   | Password=                                                                                                    |  |  |
|                                            |   | Driver=Adaptive Server Enterprise                                                                                                    |  |  |
|                                            |   | Server=sampleserver                                                                                                    |  |  |
|                                            |   | Port=4100                                                                                                    |  |  |
|                                            |   | Database=pubs2                                                                                                    |  |  |
|                                            |   | UseCursor=1                                                                                                    |  |  |
|                                            |   | Execute the following command to configure a datasource for the Adaptive<br>Server ODBC Driver using the unixODBC command line tool:                                                                                                   |  |  |
|                                            |   | <pre># odbcinst -i -s -f dsn template file</pre>                                                                                                    |  |  |
|                                            |   | where <i>dsn template file</i> is the complete path to the Adaptive Server ODBC datasource template file. This creates entries for the datasource in the <i>odbc.ini</i> file.                                                         |  |  |
|                                            |   | <b>Note</b> The exact command you need to configure ODBC datasources depends on the ODBC Driver Manager you are using.                                                                                                    |  |  |
| Sybase iAnywhere<br>ODBC Driver<br>Manager |   | The Sybase iAnywhere ODBC Driver Manager uses the information provided<br>in the <i>odbc.ini</i> file to locate the driver and other connection information. The<br>ODBCINI variable defines the location of the <i>odbc.ini</i> file. |  |  |
|                                            | * | Manually configuring the ODBC driver and datasource                                                                                                    |  |  |
|                                            |   | 1 Create an <i>odbc.ini</i> file:                                                                                                    |  |  |
|                                            |   | [sampledsn]<br>Description=Sybase ODBC Data Source<br>UserID=sa                                                                                                    |  |  |

```
Password=
Driver=complete_path_to_libsybdrvodb.so
Server=sampleserver
Port=4100
Database=pubs2
UseCursor=1
```

2 Set the ODBCINI environment variable to the complete path to the *odbc.ini* file.

### ODBC ini files

The ODBC Driver Manager stores driver and datasource information in *ini* files or the system registry.

**Note** Refer to your ODBC Driver Manager documentation for the exact path for these *ini* files.

#### **Microsoft Windows**

The *odbc.ini* and *odbcinst.ini* files are located in the *c:\winnt* directory. The Microsoft ODBC Driver Manager looks up these files or the registry at runtime when an application requests a connection to a datasource.

#### UNIX

Information about the ODBC Driver installed on the system is saved in the *odbcinst.ini* file. This file is typically located at */etc/odbcinst.ini*.

The information about datasources is saved in one of two files:

- User datasource information, available only to that user, is saved in the \$HOME/.odbc.ini file, where \$HOME is the user home directory.
- System datasource information, available to any user on the system, is usually saved in the */etc/odbc.ini* file. If the same datasource is defined in both files, the user datasource takes precedence.

The ODBC Driver Manager looks up these files at runtime when an application requests a connection to a datasource. Refer to your ODBC Driver Manager documentation for the exact path for these *ini* files. Some Driver Manager use alternate locations.

If your application is not using ODBC Driver Manager and uses the Adaptive Server ODBC Driver directly, the *ini* file is searched differently: The Adaptive Server ODBC Driver first looks for a file named *odbc.ini* in the current working directory; if the file is not found or the datasource not found in the file, it looks for \$*SYBASE/odbc.ini*.

If your application uses the Sybase iAnywhere ODBC Driver Manager, set the ODBCINI environment variable to the complete path to the *odbc.ini* file. By default, *odbc.ini* is located under *\$SYBASE*.

# Connecting using a datasource

ODBC applications usually use datasources on the client computer for each database you want to connect to. You can store sets of Adaptive Server Enterprise connection parameters as an ODBC datasource, in either the system registry or *ini* files. If you have a datasource, your connection string can simply name the datasource by using the DataSourceName (DSN) connection parameter:

DSN=my data source

### Using connection parameters

Table 2-1 lists the connection parameters other than from the DSN parameter that can be supplied to the Adaptive Server ODBC Driver.

|                  | Table 2-1. Connection parameters                                                                                                    |          |               |  |
|------------------|----------------------------------------------------------------------------------------------------|----------|---------------|--|
| Property names   | Description                                                                                                    | Required | Default value |  |
| AlternateServers | A list of comma-separated host:port pairs such as<br>server1:port1,server2:port2,,serverN:portN;<br>When establishing a connection, the Adaptive<br>Server ODBC Driver first connects to the host and<br>port specified by the Server and Port properties<br>before going through the list of hosts and ports<br>listed in AlternateServers. | No       | Empty         |  |
|                  | See "Supported Adaptive Server Cluster Edition<br>features" on page 53 for information about how<br>AlternateServers is used in a high availability<br>environment.                                                                                                    |          |               |  |

Table 2-1: Connection parameters

| Property names       | Description                                                                                                    | Required | Default value |
|----------------------|----------------------------------------------------------------------------------------------------|----------|---------------|
| AnsiNull             | Strict ODBC compliance where you cannot use "= NULL." Instead, you must use "IsNull."                                                                                                    | No       | 1             |
| ApplicationName      | The name used by Adaptive Server to identify the client application.                                                                                                    | No       | Empty         |
| AuthenticationClient | The type of client library to be used for Kerberos<br>Authentication. Valid values include:                                                                                                    | No       | Empty         |
|                      | • activedirectory                                                                                                    |          |               |
|                      | • cybersafekerberos                                                                                                    |          |               |
|                      | • mitkerberos                                                                                                    |          |               |
| AutoCommit           | Set the autocommit state. Valid values are:                                                                                                    | No       | 1             |
|                      | <ul> <li>0 – autocommit is off (equivalent to setting<br/>SQL_ATTR_AUTOCOMMIT to<br/>SQL_AUTOCOMMIT_OFF)</li> </ul>                                                                                                    |          |               |
|                      | • 1 – (default) autocommit is on (equivalent to setting SQL_ATTR_AUTOCOMMIT to SQL_AUTOCOMMIT_ON)                                                                                                    |          |               |
| BackEndType          | Specifies the target type of the datasource you are<br>defining. The Adaptive Server ODBC Driver can<br>communicate with multiple target objects,<br>including database systems such as Adaptive<br>Server, and gateways to non-Sybase database<br>systems. Valid values include: | No       | ASE           |
|                      | • ASE                                                                                                    |          |               |
|                      | DC DB2 Access Service                                                                                                    |          |               |
|                      | • DC TRS                                                                                                    |          |               |
|                      | • MFC Gatewayless                                                                                                    |          |               |
|                      | Replication Server                                                                                                    |          |               |
|                      | See "Support for Mainframe Connect and<br>DirectConnect for z/OS Option" on page 65 for<br>more information.                                                                                                    |          |               |
| BufferCacheSize      | Keeps the input / output buffers in pool. When<br>large results will occur, increase this value to<br>boost performance.                                                                                                    | No       | 20            |
| ChangeBigIntDefault  | Specifies the default C type for bigint columns.<br>Valid values are:                                                                                                    | No       | 0             |
|                      | • 0 – SQL_C_SBIGINT/SQL_CUBIGINT                                                                                                    |          |               |
|                      | • 1 – SQL_C_CHAR                                                                                                    |          |               |
|                      | • 2 – SQL_C_WCHAR                                                                                                    |          |               |

| Property names    | Description                                                                                                    | Required | Default value                                                                                                    |
|-------------------|----------------------------------------------------------------------------------------------------|----------|----------------------------------------------------------------------------------------------------|
| CharSet           | Specifies the character set that is used to<br>communicate to Adaptive Server. The valid values<br>are ServerDefault, ClientDefault, NoConversions.                                                                                                    | No       | ServerDefault                                                                                                    |
|                   | See "Character sets" on page 33.                                                                                                    |          |                                                                                                    |
| ClientCharset     | Specifies the client character set.<br>See "Character sets" on page 33.                                                                                                    | No       | The character<br>set currently<br>used by the<br>operating<br>system.                                                                            |
| ClientHostName    | The name of the client host passed in the login record to the server.                                                                                                    | No       | Empty                                                                                                    |
| ClientHostProc    | The identity of client process on this host machine passed in the login record to the server.                                                                                                    | No       | Empty                                                                                                    |
| CodePageType      | Specifies the type of character encoding used. The valid values are ANSI, OEM, and Other.                                                                                                    | No       | ANSI                                                                                                    |
| CommandTimeOut    | The time, in seconds, that a client has to wait for a command to execute. If a command does not execute within the time given, the client cancels the command and generates an error.                                                                                                    | Νο       | 0. A value of 0<br>indicates no<br>time limit,<br>allowing client<br>to execute a<br>command<br>indefinitely its<br>until return.                |
| ConnectionTimeOut | The time, in seconds, that a client has to wait to<br>establish a connection. If a connection is not<br>established within the time given, the client<br>cancels the attempt and generates an error.                                                                                                   | No       | 0. A value of 0<br>indicates no<br>time limit,<br>allowing ODBC<br>to wait<br>indefinitely for<br>a database<br>connection to be<br>established. |
| CRC               | By default, the driver returns the total records<br>updated when multiple update statements are<br>executed in a stored procedure. This count will<br>also include all updates happening as part of the<br>triggers set on an update or an insert.<br>Set this property to 0 if you want the driver to | No       | 1                                                                                                    |
|                   | return only the last update count.                                                                                                    |          |                                                                                                    |
| Database          | The database to which you want to connect.                                                                                                    | No       | Empty                                                                                                    |
| DataIntegrity     | Enables Kerberos Data Integrity.                                                                                                    | No       | 0 (disabled)                                                                                                    |

| Property names                          | Description                                                                                                    | Required | Default value |
|-----------------------------------------|----------------------------------------------------------------------------------------------------|----------|---------------|
| DistributedTransaction<br>Protocol      | Sets the protocol to be used for distributed transactions. Valid values are XA (default) and OLE.                                                                                                    | No       | XA            |
| DSPassword                              | The password used to authenticate on the LDAP<br>server, if the LDAP server does not allow<br>anonymous access. The password can be specified<br>in the Directory Service URL (DSURL) as well.                             | No       | Empty         |
| DSPrincipal                             | The user name used to authenticate on the LDAP<br>server, if the LDAP server does not allow<br>anonymous access. The principal can be specified<br>in the DSURL as well.                                                   | No       | Empty         |
| DSURL                                   | The URL to the LDAP server.                                                                                                    | No       | Empty         |
| DTCProtocol (Microsoft<br>Windows only) | Allows the driver to use either an XA protocol or<br>OleNative protocol when using distributed<br>transactions. See "Using distributed transactions"<br>on page 56, in Chapter 3, "Supported Adaptive<br>Server Features." | No       | XA            |
| DynamicPrepare                          | When set to 1, the driver sends SQLPrepare calls<br>to Adaptive Server to compile/prepare. This can<br>boost performance if you use the same query<br>repeatedly.                                                          | No       | 0             |
| EnableBulkLoad                          | Specifies whether bulk-load support is enabled:                                                                                                    | Yes      | 0             |
|                                         | • 0 – bulk-load support is disabled.                                                                                                    |          |               |
|                                         | • 1 – bulk-load using array insert is enabled.                                                                                                    |          |               |
|                                         | • 2 – bulk-load using the bulk copy interface is enabled.                                                                                                    |          |               |
|                                         | • 3 – bulk-load using the fast logged bulk copy interface is enabled.                                                                                                    |          |               |
|                                         | See "Bulk-load support" on page 63.                                                                                                    |          |               |
|                                         | Use the Sybase-specific<br>SQL_ATTR_ENABLE_BULK_LOAD<br>connection attribute to set EnableBulkLoad<br>programmatically. The attribute accepts the same<br>values as EnableBulkLoad.                                        |          |               |
| EnableLOBLocator                        | Specifies whether large object (LOB) locator support is enabled:                                                                                                    | No       | 0             |
|                                         | • 0 – LOB locator support is disabled.                                                                                                    |          |               |
|                                         | • 1 – LOB locator support is enabled.                                                                                                    |          |               |
|                                         | See "Large Object (LOB) locator support" on page 98.                                                                                                    |          |               |

| Property names         | Description                                                                                                    | Required | Default value |
|------------------------|----------------------------------------------------------------------------------------------------|----------|---------------|
| EnableMDACheck         | Sets the checking mode for MDA scripts installed<br>on the server. Valid values are:                                                                 | No       | 0             |
|                        | • 0 – disables MDA script checking.                                                                                                    |          |               |
|                        | • 1 – raise warning if the MDA script version is older than the driver version and continue with the connection.                                     |          |               |
|                        | • 2 – raise error if the MDA script version is older than the driver version and fail the connection.                                                |          |               |
| EnableServerPacketSize | Allows Adaptive Server server versions 15.0 or later to choose the optimal packet size.                                                              | No       | 1             |
| Encryption             | The designated encryption. Possible values: ssl.                                                                                                    | No       | Empty         |
| EncryptPassword        | Specifies whether password is transmitted in an encrypted format:                                                                                    | No       | 0             |
|                        | • 0 – use plain text password.                                                                                                    |          |               |
|                        | • 1 – use encrypted password. If it is not supported, return an error message.                                                                       |          |               |
|                        | • 2 – use encrypted password. If it is not supported, use plain text password.                                                                       |          |               |
|                        | <b>Note</b> When password encryption is enabled, and the server supports asymmetric encryption, this format is used instead of symmetric encryption. |          |               |
| Escape                 | Sets the ODBC escape character.                                                                                                    | No       | ٠\'           |
| FetchArraySize         | Specifies the number of rows the driver retrieves when fetching results from the server.                                                             | No       | 25            |
| HASession              | Specifies if high availability is enabled. 0<br>indicates high availability disabled, 1 high<br>availability enabled.                                | No       | 0             |

| Property names              | Description                                                                                                    | Required | Default value                                            |
|-----------------------------|----------------------------------------------------------------------------------------------------|----------|----------------------------------------------------------|
| HomogeneousBatch            | Specifies the parameter batch handling mode:                                                                                                    | No       | 0                                                        |
|                             | • 0 – disables parameter batching.                                                                                                    |          |                                                          |
|                             | <ul> <li>1 – enables Adaptive Server parameter<br/>batching protocol.</li> </ul>                                                                                                    |          |                                                          |
|                             | • 2 – enables Adaptive Server bulk insert protocol.                                                                                                    |          |                                                          |
|                             | Use the Sybase-specific<br>SQL_ATTR_HOMOGENEOUS_BATCH<br>connection attribute to set HomogeneousBatch<br>programmatically. The attribute accepts the same<br>values as HomogeneousBatch.                                                                                                    |          |                                                          |
| IgnoreErrorsIfRS<br>Pending | Specifies whether the driver is to continue<br>processing or stop if error messages are present.<br>When set to 1, the driver ignores errors and<br>continues processing the results if more results are<br>available from the server. When set to 0, the driver<br>stops processing the results if an error is<br>encountered even if there are results pending | No       | 0                                                        |
| InitializationString        | Sets a Transact-SQL statement to be executed at login.                                                                                                    | No       | Empty                                                    |
| Isolation                   | Specified the initial isolation level for the connection. Valid values are:                                                                                                    | No       | 0                                                        |
|                             | • 0 – read uncommitted                                                                                                    |          |                                                          |
|                             | • 1 – read committed                                                                                                    |          |                                                          |
|                             | • 2 – repeatable read                                                                                                    |          |                                                          |
|                             | • 3 – serializable                                                                                                    |          |                                                          |
| Language                    | The language in which Adaptive Server returns error messages.                                                                                                    | No       | Empty –<br>Adaptive Server<br>uses English by<br>default |
| LoginTimeOut                | Number of seconds to wait for a login attempt<br>before returning to the application. If set to 0, the<br>timeout is disabled, and a connection attempt<br>waits for an indefinite period of time.                                                                                                    | No       | 15                                                       |
| NormalizeWCharParams        | <ul> <li>Specifies whether to enable Unicode string normalization. Set this property to 1 when the Adaptive Server configuration option enable unicode normalization is set to 0. Valid values are:</li> <li>0 – disables Unicode string normalization.</li> </ul>                                                                                               | No       | 0                                                        |
|                             |                                                                                                    |          |                                                          |

| Property names        | Description                                                                                                    | Required                                                  | Default value                                                                                                    |
|-----------------------|----------------------------------------------------------------------------------------------------|-----------------------------------------------------------|----------------------------------------------------------------------------------------------------|
| OldPassword           | The current password. If OldPassword contains a value that is not null or an empty string, the current password is changed to the value contained in PWD.                                                                                                    | No                                                        | Empty                                                                                                    |
| PacketSize            | The number of bytes per network packet<br>transferred between Adaptive Server and the<br>client.                                                                                                    | No                                                        | Server-<br>determined<br>when driver is<br>connected to<br>Adaptive Server<br>15.0 or later. For<br>older versions,<br>the default is<br>512. |
| ParamsetsBeforeThread | Specifies the number of parameter sets to send<br>before starting the response thread during a batch<br>operation.                                                                                                    | No                                                        | 50                                                                                                    |
| Port                  | The port number of Adaptive Server.                                                                                                    | Yes                                                       | Empty                                                                                                    |
| ProgName              | Sets the value of progname to be used during login.                                                                                                    | No                                                        | Empty                                                                                                    |
|                       | The specified value is truncated to 30 characters.                                                                                                    |                                                           |                                                                                                    |
| ProtocolCapture       | Enable this property to capture TDS packets<br>exchanged between an ODBC application and the<br>server for debugging purposes. This property is<br>enabled by specifying the capture file prefix.                                                                                     | No                                                        | Empty                                                                                                    |
|                       | See "TDS protocol capture" on page 85.                                                                                                    |                                                           |                                                                                                    |
| PWD, Password         | Contains the value of the password. When<br>performing a normal login, OldPassword is not set<br>and PWD contains the value of the current<br>password. When changing the password,<br>OldPassword is set to the current password, and<br>PWD contains the value of the new password. | No, if the user<br>name does not<br>require a<br>password | Empty                                                                                                    |
| QuotedIdentifier      | Specifies if Adaptive Server treats character strings enclosed in double quotes as identifiers:                                                                                                    | No                                                        | 0                                                                                                    |
|                       | • 0 – does not enable quoted identifiers.                                                                                                    |                                                           |                                                                                                    |
|                       | • 1 – enables quoted identifiers.                                                                                                    |                                                           |                                                                                                    |
| ReadWriteUnknown      | When set, the columns are not updatable are marked as read/write unknown.                                                                                                    | No                                                        | 0                                                                                                    |

| Property names                  | Description                                                                                                    | Required                             | Default value |
|---------------------------------|----------------------------------------------------------------------------------------------------|--------------------------------------|---------------|
| ReleaseLocksOnCursorC lose      | Specifies if Adaptive Server releases shared read-<br>only cursor locks at isolation levels 2 and 3 when<br>a cursor is closed:                                                                                                    | No                                   | 0             |
|                                 | • 0 – does not enable shared cursor locks release on close.                                                                                                    |                                      |               |
|                                 | <ul> <li>1 – enables shared cursor locks release on close.</li> </ul>                                                                                                    |                                      |               |
| RemotePwd                       | Sets the remote password(s) for servers in<br>servername, password; servername, passwo<br>rd; format.                                                                                                    | No                                   | Empty         |
| ReplayDetection                 | Enables Kerberos Replay Detection.                                                                                                    | No                                   | 0             |
| RestrictMaximum<br>PacketSize   | If there are memory constraints when<br>EnableServerPacketSize is set to 1, set this<br>property to an int value in multiples of 512 to a<br>maximum of 65536.                                                                                                    | No                                   | 0             |
| RetryCount, RetryDelay          | Control the connection retry behavior.                                                                                                    | No                                   | 0             |
|                                 | RetryCount is the number of times to attempt to<br>connect to the server before reporting the<br>connection failed. Between each retry, the driver<br>delays for RetryDelay number of seconds.                                                                                                    |                                      |               |
|                                 | By default, the ODBC application does not retry the connection.                                                                                                    |                                      |               |
| SecondaryPort                   | The port number of the Adaptive Server acting as<br>a failover server in an active-active or active-<br>passive setup.                                                                                                    | Yes, if<br>HASession is<br>set to 1. | Empty         |
| SecondaryServer                 | The name or the IP address of the Adaptive Server<br>acting as a failover server in an active-active or<br>active-passive setup.                                                                                                    | Yes, if<br>HASession is<br>set to 1. | Empty         |
| Server                          | The name or IP address of the Adaptive Server.                                                                                                    | Yes                                  | Empty         |
| ServerInitiated<br>Transactions | When SQL_ATTR_AUTOCOMMIT is set to 1,<br>Adaptive Server starts managing transactions as<br>needed. The driver issues a set chained on<br>command on the connection. Older ODBC drivers<br>do not use this feature and manage the job of<br>starting transactions by calling begin tran. Set this<br>property to 0 to maintain the old behavior or<br>require that your connection not use "chained"<br>transaction mode. | No                                   | 1             |

| Property names      | Description                                                                                                    | Required | Default value |
|---------------------|----------------------------------------------------------------------------------------------------|----------|---------------|
| ServerPrincipal     | The logical name or the principal Adaptive Server<br>name as configured in the Key Distribution Center<br>(KDC). Adaptive Server ODBC Driver uses the<br>information to negotiate Kerberos authentication<br>with the configured KDC and Adaptive Server. | No       | Empty         |
| ServiceName         | Specifies the service name used to connect to the<br>host. ServiceName can hold any string value.<br>See "Support for Mainframe Connect and                                                                                                    | No       | Empty         |
|                     | DirectConnect for z/OS Option" on page 65.                                                                                                    |          |               |
| SuppressParamFormat | Specifies that Adaptive Server is to suppress<br>parameter format metadata when prepared<br>statements are re-executed in a session.                                                                                                    | No       | 1             |
|                     | Values:                                                                                                    |          |               |
|                     | • 0 – the parameter format metadata is not suppressed.                                                                                                    |          |               |
|                     | • 1– the default value; Adaptive Server will not send parameter format metadata where possible.                                                                                                    |          |               |
|                     | See "Suppressing parameter format metadata" on page 95.                                                                                                    |          |               |
| SuppressRowFormat   | Specifies that Adaptive Server is to suppress row<br>format metadata (TDS_ROWFMT or<br>TDS_ROWFMT2) for queries that are re-<br>executed in a session.                                                                                                    | No       | 1             |
|                     | Values:                                                                                                    |          |               |
|                     | • 0 – the row format metadata is not suppressed.                                                                                                    |          |               |
|                     | • 1– the default value; Adaptive Server will not send row format metadata where possible.                                                                                                    |          |               |
|                     | See "Suppressing row format metadata" on page 94.                                                                                                    |          |               |

| Property names                                            | Description                                                                                                    | Required | Default value                                 |
|-----------------------------------------------------------|----------------------------------------------------------------------------------------------------|----------|-----------------------------------------------|
| SuppressRowFormat2                                        | Specifies that Adaptive Server is to send data<br>using the TDS_ROWFMT byte sequence where<br>possible instead of the TDS_ROWFMT2 byte<br>sequence.                                                                                      | No       | 0                                             |
|                                                           | Values:                                                                                                    |          |                                               |
|                                                           | • 0 – the default value; TDS_ROWFMT2 is not suppressed.                                                                                                    |          |                                               |
|                                                           | • 1– forces the server to send data in TDS_ROWFMT where possible.                                                                                                    |          |                                               |
|                                                           | See "Suppressing additional row format information" on page 93.                                                                                                    |          |                                               |
| SupressTDSControl<br>Tokens                               | When set, the server does not send TDS control tokens.                                                                                                    | No       | 0                                             |
| TextSize                                                  | The maximum size of binary or text data that can be sent over the wire.                                                                                                    | No       | Empty –<br>Adaptive Server<br>default is 32K. |
| TightlyCoupled<br>Transaction (Microsoft<br>Windows only) | When using distributed transactions, if you are<br>using two DSNs that connect to the same Adaptive<br>Server, set this to 1. See "Using distributed<br>transactions" on page 56, in Chapter 3,<br>"Supported Adaptive Server Features." | No       | 0                                             |
| TrustedFile                                               | If encryption is set to ssl, set this property to the path to the Trusted File.                                                                                                    | No       | Empty                                         |
| UID, UserID                                               | A case-sensitive user ID required to connect to the Adaptive Server.                                                                                                    | Yes      | Empty                                         |
| UseCursor                                                 | <ul> <li>Specifies which cursor type is to be used for SQL statements that generate result sets.</li> <li>0 – use server-side cursors for all cases.</li> </ul>                                                                          | No       | 0                                             |
|                                                           | <ul> <li>1 – use client-side cursors for all cases.</li> <li>2 – use server-side cursors only when</li> </ul>                                                                                                    |          |                                               |
|                                                           | SQLSetCursorName ODBC function is called.                                                                                                    |          |                                               |
|                                                           | See "UseCursor connection property" on page 18.                                                                                                    |          |                                               |

# **ODBC** driver version information utility

The odbcversion utility displays information about the ODBC driver.

| Syntax     | odbcversion<br>-version  <br>-fullversion  <br>-connect <i>dsn userid password</i>                                                                                                    |
|------------|----------------------------------------------------------------------------------------------------|
| Parameters | -version                                                                                                    |
|            | displays a simple numeric version string for the ODBC driver.                                                                                                    |
|            | -fullversion                                                                                                    |
|            | displays the verbose version string for the ODBC driver.                                                                                                    |
|            | -connect dsn userid password                                                                                                    |
|            | displays the Adaptive Server version and the version of ODBC and OLEDB MDA scripts installed on that Adaptive Server. Three variables are required with this parameter: <i>dsn</i> , which is the data source name for the Adaptive Server, and the user ID and password used to connect to the Adaptive Server. |
| Example    | Obtain the simple numeric version string of an ODBC driver used to connect to Adaptive Server:                                                                                                    |
|            | odbcversion -version                                                                                                    |
|            | The utility returns a numeric version string:                                                                                                    |
|            | 15.05.00.1015                                                                                                    |
| Usage      | When no parameters are specified, the odbcversion utility displays a list of valid parameters.                                                                                                    |

# CHAPTER 3 Supported Adaptive Server Features

This chapter describes the advanced Adaptive Server features you can use with the Adaptive Server ODBC Driver.

| Торіс                                                           | Page |
|-----------------------------------------------------------------|------|
| Microsecond granularity for time data                           | 52   |
| Asynchronous execution for ODBC                                 | 52   |
| Supported Adaptive Server Cluster Edition features              | 53   |
| Using distributed transactions                                  | 56   |
| Using directory services                                        | 59   |
| Bookmark and bulk support                                       | 63   |
| Bulk-load support                                               | 63   |
| Support for Mainframe Connect and DirectConnect for z/OS Option | 65   |
| DSN Migration tool                                              | 66   |
| Password encryption                                             | 67   |
| Password expiration handling                                    | 69   |
| Using SSL                                                       | 70   |
| Using failover in high availability systems                     | 74   |
| Kerberos authentication                                         | 78   |
| Logging without ODBC Driver Manager tracing                     | 83   |
| TDS protocol capture                                            | 85   |
| ODBC data batching without binding parameter arrays             | 86   |
| Releasing locks at cursor close                                 | 95   |
| select for update support                                       | 96   |
| Variable-length rows in data-only locked tables                 | 96   |
| Nonmaterialized columns                                         | 97   |
| Large Object (LOB) support                                      | 97   |
| Large Object (LOB) locator support                              | 98   |

# Microsecond granularity for time data

Adaptive Server ODBC Driver provides microsecond-level precision for time data by supporting the SQL datatypes bigdatetime and bigtime.

bigdatetime and bigtime function similarly to and have the same data mappings as the SQL datetime and time datatypes:

- bigdatetime corresponds to the Adaptive Server bigdatetime datatype and indicates the number of microseconds that have passed since January 1, 0000 00:00:00.000000. The range of legal bigdatetime values is from January 1, 0001 00:00:00.000000 to December 31, 9999 23:59:59.9999999.
- bigtime corresponds to the Adaptive Server bigtime datatype and indicates the number of microseconds that have passed since the beginning of the day. The range of legal bigtime values is from 00:00:00.000000 to 23:59:59.999999.
- When connecting to Adaptive Server 15.5, the Adaptive Server ODBC Driver transfers data using the bigdatetime and bigtime datatypes, even if the receiving Adaptive Server columns are defined as datetime and time.

This means that Adaptive Server may silently truncate the values from the Adaptive Server ODBC Driver to fit the Adaptive Server columns. For example, a bigtime value of 23:59:59.999999 is saved as 23:59:59.996 in an Adaptive Server column with datatype time.

• When connecting to Adaptive Server 15.0.x and earlier, the Adaptive Server ODBC Driver transfers data using the datetime and time datatypes.

# Asynchronous execution for ODBC

By default, drivers execute ODBC functions synchronously. That is, the application calls a function and the driver returns control to the application when execution is complete. With asynchronous execution, the driver returns control to the application after minimal processing and before execution is complete. This allows the application to execute in parallel other functions while the first function is still executing. Asynchronous execution is beneficial when a task is complex and requires a significant amount of time to execute.

Adaptive Server Enterprise ODBC Driver

Usage

The Adaptive Server ODBC Driver by Sybase supports a maximum of one concurrent statement in asynchronous mode. Only one concurrent statement, synchronous or asynchronous, can be executed if server-side cursors are used or if the connection's auto-commit is disabled.

To use connection-level asynchronous execution with the Adaptive Server ODBC Driver by Sybase, call SQLSetConnectAttr and set *SQL\_ATTR\_ASYNC\_ENABLE* to SQL\_ASYNC\_ENABLE\_ON.

For more information about asynchronous execution and its application, refer to the *ODBC Programmer's Reference* that is available at the Microsoft Developers Network at http://msdn.microsoft.com/.

**Note** Calling SQLCancel when no processing is being done will not close the associated cursors. ODBC applications should explicitly call SQLFreeStmt or SQLCloseCursor to close cursors.

# **Supported Adaptive Server Cluster Edition features**

This section describes the Adaptive Server ODBC Driver features that support the Cluster Edition, where multiple Adaptive Servers connect to a shared set of disks and a high-speed private interconnection. This allows Adaptive Server to scale using multiple physical and logical hosts.

See the Adaptive Server Enterprise Clusters Users Guide.

### Login redirection

At any given time, some servers within a Cluster Edition environment are usually more loaded with work than others. When a client application attempts to connect to a busy server, the login redirection feature helps balance the load of the servers by allowing the server to redirect the client connection to less busy servers within the cluster. The login redirection occurs during the login sequence and the client application does not receive notification that it was redirected. Login redirection is enabled automatically when a client application connects to a server that supports this feature.

**Note** When a client application connects to a server that is configured to redirect clients, the login time may increase because the login process is restarted whenever a client connection is redirected to another server.

### **Connection migration**

The connection migration feature allows a server in a Cluster Edition environment to dynamically distribute load, and seamlessly migrate an existing client connection and its context to another server within the cluster. This feature enables the Cluster Edition environment to achieve optimal resource utilization and decrease computing time. Because migration between servers is seamless, the connection migration feature also helps create a high availability (HA), zero-downtime environment. Connection migration is enabled automatically when a client application connects to a server that supports this feature.

**Note** Command execution time may increase during server migration. Sybase recommends that you increase the command timeouts accordingly.

### **Connection failover in Cluster Edition**

Connection failover allows a client application to switch to an alternate Adaptive Server if the primary server becomes unavailable due to an unplanned event, like power outage or a socket failure. In the Adaptive Server Cluster Edition, client applications can failover numerous times to multiple servers using dynamic failover addresses. With high availability enabled, the client application does not need to be configured to know the possible failover targets. Adaptive Server keeps the client updated with the best failover list based on cluster membership, logical cluster usage and load distribution. During failover, the client refers to the ordered failover list while attempting to reconnect. If the driver successfully connects to a server, the driver internally updates the list of host values based on the list returned. Otherwise, the driver throws a connection failure exception.

See "Using failover in high availability systems" on page 74.

#### **Enabling Cluster Edition connection failover**

Using the Adaptive Server ODBC Driver user interface (Windows only) You can enable the Cluster Edition connection failover in the Adaptive Server ODBC Driver through its user interface.

#### \* Using the user interface to enable extended failover

- 1 Open the Adaptive Server Enterprise dialog box.
- 2 Go to the Connection tab.
- 3 Select Enable High Availability.
- 4 (Optional) Enter alternate servers and ports in the Alternate Servers field using this format:

server1:port1,server2:port2,...,serverN:portN;

In establishing a connection, the Adaptive Server ODBC Driver first attempts to connect to the primary host and port defined in the General tab of the Adaptive Server Enterprise dialog box. If Adaptive Server ODBC Driver fails to establish a connection, it then searches through the list of hosts and ports specified in the Alternate Servers field.

To use the connection string to enable the connection failover in Adaptive Server ODBC Driver, set the HASession connection string property to 1. You can use SQLDriverConnect to specify a connection string. For example:

```
Driver=AdaptiveServerEnterprise;server=server1;
port=port1;UID=sa;PWD=;HASession=1;
AlternateServers=server2:port2,...,serverN:portN;
```

Using the Adaptive Server ODBC Driver connection string 

|                                                                             | The preceding example defines server1 and port1 as the primary server and<br>port. If Adaptive Server ODBC Driver fails to establish connection to the<br>primary server, and alternate servers are defined, it searches through the<br>ordered list of servers and ports specified in the Alternate Servers field until a<br>connection is established or until the end of the list is reached. |
|-----------------------------------------------------------------------------|----------------------------------------------------------------------------------------------------|
| Using the unixODBC<br>Driver Manager (UNIX<br>only)                         | If you are linking to the unixODBC Driver Manager, edit the Adaptive Server ODBC datasource template, <i>odbc.ini</i> , and reinstall the datasource using the unixODBC command line tool:                                                                                                    |
|                                                                             | <pre># odbcinst -i -s -f dsn_template_file</pre>                                                                                                    |
|                                                                             | where <i>dsn_template_file</i> is the complete path to the Adaptive Server ODBC datasource template file.                                                                                                    |
| Using the Adaptive<br>Server ODBC Driver<br>or the Sybase<br>iAnywhere ODBC | If you are directly linking to the Adaptive Server ODBC Driver or the Sybase iAnywhere ODBC Driver Manager, modify the <i>odbc.ini</i> file to add the alternate servers. For example:                                                                                                    |
| Driver Manager                                                              | ODBC Data Source UserID=sa<br>Password= Driver=Adaptive<br>Server Enterprise Server=sampleserver<br>Port=4100<br>Database=pubs2                                                                                                    |
|                                                                             | UseCursor=1<br>HASession=1<br>AlternateServers=server2:port2,server3:port3;                                                                                                    |

**Note** The list of alternate servers specified in the GUI or the connection string is used only during initial connection. After the connection is established with any available instance, and if the client supports high availability, the client receives an updated list of the best possible failover targets from the server. This new list overrides the specified list.

# Using distributed transactions

This section describes how you can use Adaptive Server ODBC Driver to participate in two-phase commit transactions. This feature is supported only on Microsoft Windows and requires that Microsoft Distributed Transaction Coordinator (MS DTC) be the transaction coordinator managing two-phase commit. Sybase supports all of these programming models:

- Applications using MS DTC directly
- Applications using Sybase EAServer
- Applications using Microsoft Transaction Server (MTS) or COM+

### **Programming for MS DTC**

- Programming using Microsoft Distributed Transaction Coordinator (MS DTC)
  - 1 Connect to MS DTC by using the DtcGetTransactionManager function. For information about MS DTC, see Microsoft Distributed Transaction Coordinator documentation.
  - 2 Call SQLDriverConnect or SQLConnect once for each Adaptive Server connection to establish.
  - 3 Call the ITransactionDispenser::BeginTransaction function to begin an MS DTC transaction and to obtain an OLE Transaction object that represents the transaction.
  - 4 Call SQLSetConnectAttr one or more times for each ODBC connection you want to enlist in the MS DTC transaction. SQLSetConnectAttr must be called with an attribute of SQL\_ATTR\_ENLIST\_IN\_DTC and a ValuePtr of the Transaction object (obtained in step 3).
  - 5 Call SQLExecDirect one or more times for each insert or update SQL statement.
  - 6 Call the ITransaction::Commit function to commit the MS DTC transaction. The Transaction object is no longer valid.

To perform a series of MS DTC transactions, repeat steps 3 through 6.

To release the reference to the Transaction object, call the ITransaction::Release function.

To use an ODBC connection with an MS DTC transaction and then use the same connection with a local Adaptive Server transaction, call SQLSetConnectAttr with a ValuePtr of SQL\_DTC\_DONE to unenlist the connection from the transaction.

**Note** Also, you can call SQLSetConnectAttr and SQLExecDirect separately for each Adaptive Server, instead of calling them as suggested in steps 4 and 5.

# Programming components deployed in Sybase EAServer, MTS, or COM+

The following procedure describes how to create components that participate in distributed transactions in Sybase EAServer, MTS, or COM+.

- Programming components deployed in Sybase EAServer, MTS or COM+
  - 1 Call SQLDriverConnect once for each Adaptive Server connection you want to establish.
  - 2 Call SQLExecDirect once for each insert or update SQL statement.
  - 3 Deploy your component to MTS, and configure the transaction attributes as needed.

The transaction coordinator creates a distributed transaction as needed, and the component that uses the Adaptive Server ODBC Driver automatically enlists in the global transaction. Then, the transaction coordinator commits or rolls back the distributed transaction.

### **Connection properties for distributed transaction support**

The following describes the Connection properties:

 Distributed Transaction Protocol (DistributedTransactionProtocol) – to specify the protocol used to support the distributed transaction, either XA Interface standard or MS DTC OLE Native protocol, select the Distributed Transaction Protocol in the ODBC Data Source dialog, or set the property DistributedTransactionProtocol = OLE native protocol in the connection string. The default is XA.  Tightly Coupled Transaction (TightlyCoupledTransaction) – when a distributed transaction using two resource managers points to the same Adaptive Server, it is a "Tightly Coupled Transaction." Under these conditions, if you do not set this property to 1, the distributed transaction may fail.

To summarize, if you open two database connections to the same Adaptive Server and then enlist these connections in the same distributed transaction, you must set TightlyCoupledTransaction=1. To set this property, select the Tightly Coupled Transaction in the ODBC Data Source dialog box, or pass the property TightlyCoupledTransaction=1 in the connection string.

**Warning!** Enlistment with SQLSetConnectAttr returns a SQL\_ERROR if the connection has already begun a local transaction, either by using SQLSetConnectAttr with the SQL\_AUTOCOMMIT\_OFF or by executing the BEGIN TRANSACTION statement explicitly using SQLExecDirect.

### Using directory services

Directory services allow the Adaptive Server ODBC Driver to get connection and other information from a central LDAP server; then, it uses this information to connect to an Adaptive Server. It uses a property called Directory Service URL (DSURL), that indicates which LDAP server to use.

### LDAP as a directory service

Lightweight Directory Access Protocol (LDAP) is an industry standard for accessing directory services. Directory services allow components to look up information by a distinguished name (DN) from an LDAP server that stores and manages server, user, and software information that is used throughout the enterprise or over a network.

LDAP defines the communication protocol and the contents of messages exchanged between clients and servers. The LDAP server can store and retrieve information about:

- Adaptive Server, such as IP address, port number, and network protocol
- Security mechanisms and filters

• High-availability companion server name

See the *Adaptive Server Enterprise System Administration Guide* for more information.

You can use these access restrictions when configuring the LDAP server:

- Anonymous authentication all data is visible to any user.
- User name and password authentication Adaptive Server uses the default user name and password from the file.

User name and password authentication properties establish and end a session connection to an LDAP server.

**Note** The LDAP server can be located on a different platform from the one on which Adaptive Server or the clients are running.

### Using directory services

To use directory services, add the following properties to ConnectString:

DSURL=ldap://SYBLDAP:389/dc=sybase,dc=com??one?sybase Servername=MANGO

The URL is an LDAP URL and uses LDAP libraries to resolve the URL.

To support high availability on the LDAP server, the DSURL accepts multiple URLs, separated by a semicolon:

DSURL={ldap://SYBLDAP:389/dc=sybase,dc=com??one?sybase Servername=MANGO};

The provider attempts to get the properties from the LDAP servers in the order specified. For example:

ldap://hostport/dn[?attrs[?scope[?filter[?userdn?userp ass]]]]

where:

- *hostport* is a host name with an optional portnumber, for example, SYBLDAP1:389.
- *dn* is the search base, for example, dc=sybase, dc-com.
- *attrs* is a comma-separated list of attributes requested from the LDAP server. You must leave it blank. Data Provider requires all attributes.

- *scope* is one of three strings:
  - *base* (the default) searches the base.
  - one searches immediate children.
  - *sub* searches the sub-tree.
- *filter* is the search filter, which is, generally, the sybaseServername. You can leave the search filter blank and set the datasource or server name property in the ConnectionString.
- *userdn* is the user's distinguished name (dn). If the LDAP server does not support anonymous login, you can set the user's dn here, or you can set the DSPrincipal property in the ConnectionString.
- userpass is the password. If the LDAP server does not support anonymous login, you can set the password here, or you can set the DSPassword property in the ConnectionString.

The URL can contain *sybaseServername*, or you can set the property Server Name to the service name of the LDAP Sybase server object.

The following properties are useful when using Directory Services:

- DSURL set to LDAP URL. The default is an empty string.
- Server the service name of the LDAP Sybase server object. The default is an empty string.
- DSPrincipal the user name to log in to the LDAP server if it is not a part of DSURL and the LDAP server does not allow anonymous access.
- DSPassword or Directory Service Password the password to authenticate on the LDAP server if it is not a part of DSURL and the LDAP server does not allow anonymous access.

### **Enabling directory services**

This section describes how to enable directory services on the platform you are using.

#### **Microsoft Windows**

#### Enabling directory services on Microsoft Windows

1 Launch the ODBC DataSource Administrator.

- 2 Select the datasource that you want to use and choose Configure.
- 3 Click the Connection tab.
- 4 In the Directory Service Information group, provide the complete URL in the URL field. You can also provide the user name in the User ID field and the LDAP Service Name in the Service Name Field, to log in to the LDAP server.

#### Linux

#### Enabling directory services for Linux

Install the following packages:

- openIdap-2.0 (runtime)
- openIdap-devel-2.0

The Adaptive Server ODBC Driver attempts to load a file named *libldap.so*, but to create a symbolic link with this file, you must install the openIdap-devel package. The openIdap runtime package does not create the symbolic link.

If you are linking to the unixODBC Driver Manager:

- 1 Edit the Adaptive Server ODBC datasource template, *odbc.ini*.
- 2 Reinstall the datasource using the unixODBC command line tool:

# odbcinst -i -s -f <dsn template file>

where *dsn template file* is the complete path to the Adaptive Server ODBC datasource template file.

If you are directly linking to the Adaptive Server ODBC Driver, modify the *odbc.ini* file. For example:

```
[sampledsn]
Description=Sybase ODBC Data Source
UserID=sa
Password= Driver=Adaptive
Server Enterprise Server=sampleserver
Port=4100
Database=pubs2
UseCursor=1
DSURL=ldap://SYBLDAP1:389/dc=sybase,dc=com??one?sybase
Servername=MANGO
```

# Bookmark and bulk support

Sybase supports bookmarks and SQL bulk operations for the ODBC Driver.

Bulk insertions that use SQLBulkOperations with the option of SQL\_ADD and cursor positioned updates and deletions using SQLSetPos (SQL\_UPDATE, SQL\_DELETE, SQL\_POSITION). For instructions on using SQL\_ADD and SQLSetPos, refer to the *ODBC Programmer's Reference* found in the Microsoft Developer Network library at http://msdn.microsoft.com.

# **Bulk-load support**

The Adaptive Server ODBC Driver supports bulk-load interface for fast insertions of large sets of rows to Adaptive Server. This interface is invoked when SQLBulkOperations is used with the SQL\_ADD option and the EnableBulkLoad connection property is set. Two types of bulk loading are supported:

- Array Inserts you can use this type of bulk-loading within a single or multistatement transaction; the database connection can be set to autocommit off.
- Bulk Copy this is supported only in single statement transactions, and you must to ensure that:
  - The database connection is set to autocommit on.
  - The select into/bulkcopy option on Adaptive Server is turned on.

If the target table meets the criteria for high-speed version of bulk copy, Adaptive Server inserts the rows using this version of bulk copy.

**Note** Using the bulk copy mode with the select into/bulkcopy option enabled affects the recoverability of the database. After the bulk copy operation is complete, the system administrator must dump the database to ensure its future recoverability.

The following table guides you on what bulk-load option to use.

|                                              |                                                                                                    | liuuge               |                                                                                                    |  |  |
|----------------------------------------------|----------------------------------------------------------------------------------------------------|----------------------|----------------------------------------------------------------------------------------------------|--|--|
|                                              |                                                                                                    | Bulk-load            |                                                                                                    |  |  |
| Use case                                     | Additional consideration                                                                                                    | option to use        | Note                                                                                                    |  |  |
| Insertion of single or small number of rows. |                                                                                                    | None                 |                                                                                                    |  |  |
| Insertion of large batch<br>of rows.         | The batch is part of a multistatement transaction.                                                                                                    | Array Inserts        | Rows are inserted faster<br>than when bulk load is<br>disabled.                                                                                                    |  |  |
|                                              | You cannot enable the Adaptive<br>Server select into or bulkcopy<br>option because of recoverability<br>considerations.                                                                                                    | Array Inserts        | Rows are inserted faster<br>than when bulk load is<br>disabled.                                                                                                    |  |  |
|                                              | The batch is a single transaction<br>and the Adaptive Server<br>select into/bulkcopy option is<br>enabled.                                                                                                    | Bulk Copy            | Adaptive Server can use<br>high-speed bulk copy,<br>which is faster than array<br>inserts. The performance of<br>Bulk Copy is still slightly<br>faster than Array Inserts<br>even if high-speed bulk<br>copy is not used. |  |  |
|                                              | See the <i>Adaptive Server Ente</i><br>implications of enabling sele<br>high-speed or logged bulk cop                                                                                                    | ct into/bulkcopy and |                                                                                                    |  |  |
| EnableBulkLoad<br>connection property        | Enable or disable bulk-load support using the EnableBulkLoad connection property:                                                                                                    |                      |                                                                                                    |  |  |
|                                              | • 0 – the default value, which disables bulk load.                                                                                                    |                      |                                                                                                    |  |  |
|                                              | • 1 – enables bulk load using array insert.                                                                                                    |                      |                                                                                                    |  |  |
|                                              | • 2 – enables bulk load using the bulk copy interface.                                                                                                    |                      |                                                                                                    |  |  |
|                                              | • 3 – enables bulk load using the fast logged bulk copy interface.                                                                                                    |                      |                                                                                                    |  |  |
|                                              | Alternatively, use the Sybase-specific SQL_ATTR_ENABLE_BULK_LOAD connection attribute to set EnableBulkLoad programmatically. The attribute accepts the same values as EnableBulkLoad. For example:                                        |                      |                                                                                                    |  |  |
|                                              | sr = SQLSetConnectA<br>(SQLPOINTER)3, SQL                                                                                                    | _                    | ATTR_ENABLE_BULK_LOAD,                                                                                                    |  |  |
| Performance<br>considerations                | Although this feature does not require special configuration on the server, a larger page size and network packet size significantly improves performance. Depending on the client memory, using larger batches also improves performance. |                      |                                                                                                    |  |  |

#### Table 3-1: Bulk-load option usage

Limitations Triggers are ignored on tables selected for bulk loading.

Enabling bulk load

- Enabling bulk load using the ODBC Data Source Administrator user interface
  - 1 Open the Data Source Name (DSN) Configure window from the ODBC Data Source Administrator.
  - 2 Select the Advanced tab.
  - 3 Select the appropriate option under "Enable Bulk Load."

The default value of EnableBulkLoad connection property is 0, which means insert commands are used.

#### Enabling bulk load using the ODBC connection string

- 1 Use SQLDriverConnect to specify a connection string.
- 2 Set the EnableBulkLoad connection string property to 0, 1, 2, or 3, as appropriate. For example:

```
Driver=AdaptiveServerEnterprise;server=server1;
port=port1;UID=sa;PWD=;EnableBulkLoad=1;
```

# Support for Mainframe Connect and DirectConnect for z/OS Option

Adaptive Server ODBC Driver by Sybase supports Mainframe Connect DirectConnect<sup>TM</sup> for z/OS Option through the ServiceName and BackEndType configuration properties.

### ServiceName configuration property

The ServiceName property specifies the service name used to connect to the host. ServiceName can hold any string value. Its default value is an empty string ("").

### BackEndType configuration property

The BackEndType configuration property specifies the target type of the DSN you are defining. The ODBC Driver can communicate with multiple targets including database systems like Adaptive Server and gateways to non-Sybase database systems. Currently, the Adaptive Server ODBC Driver supports these back-end types:

- ASE (default)
- MFC Gatewayless
- DC DB2 Access Service
- DC TRS
- Replication Server

#### **Replication Server connection support**

Adaptive Server Enterprise ODBC Driver can connect to Replication Server to monitor and administer the server. Only valid Replication Server Administration commands sent by the ODBC Driver are supported by Replication Server. Set the BackEndType connection property to Replication Server for Replication Server connections.

# **DSN Migration tool**

The ODBC DSN Migration tool can help you migrate from the Data Direct ODBC driver to the Adaptive Server ODBC Driver by Sybase.

### Using the migration tool

The dsnmigrate tool uses switches to control which DSNs are migrated. From the command line, enter:

```
dsnmigrate.exe [/?|/help] [l|/ul|/sl][/a|/ua|/sa]
[[/dsn|/udsn|/sdsn]=dsn] [/suffix=suffix]
```

All DSNs that are converted are renamed to "<dsn>-backup" before the conversion is completed. When the new Sybase DSNs are created and the conversion is completed, the name is changed to "<dsn>," which allows existing applications to continue to run without any modifications.

### **Conversion switches**

Table 3-2 lists and describes the switches used in the conversion.

| Switches    | Description of results                                                                                                    |  |
|-------------|----------------------------------------------------------------------------------------------------|--|
| /?,/h,/help | Lists and describes the switches. The list also appears if you call dsnmigrate with no command line arguments.                                                          |  |
| /1          | Displays a list of all Sybase Data Direct user and system DSNs.                                                                                                    |  |
| /ul         | Displays a list of all Sybase Data Direct user DSNs.                                                                                                    |  |
| /sl         | Displays a list of all Sybase Data Direct system DSNs.                                                                                                    |  |
| /a          | Converts all Sybase Data Direct user and system DSNs.                                                                                                    |  |
| /ua         | Converts all Sybase Data Direct user DSNs.                                                                                                    |  |
| /sa         | Converts all Sybase Data Direct system DSNs.                                                                                                    |  |
| /dsn        | Converts specific Sybase Data Direct user or system DSNs.                                                                                                    |  |
| /udsn       | Converts specific Sybase Data Direct user DSNs.                                                                                                    |  |
| /sdsn       | Converts specific Sybase Data Direct system DSNs.                                                                                                    |  |
| dsn         | The name of the DSN to be converted.                                                                                                    |  |
| /suffix     | An optional switch that changes the way DSNs are named. If this switch is used, the original DSN is retained and the new DSN is named " <dsn>-<suffix>."</suffix></dsn> |  |
| suffix      | The suffix that is used to name the new DSN.                                                                                                    |  |

Table 3-2: Conversion switches

# **Password encryption**

By default, the Adaptive Server ODBC Driver sends plain-text passwords over the network to Adaptive Server for authentication. However, the Adaptive Server ODBC Driver also supports symmetrical and asymmetrical password encryption; you can change the default behavior of and encrypt your password before it is sent over the network. The symmetrical encryption mechanism uses the same key to encrypt and decrypt the password, whereas an asymmetrical encryption mechanism uses one key (the public key) to encrypt the password and another key (the private key) to decrypt the password. Because the private key is not shared across the network, the asymmetrical encryption is considered more secure than symmetrical encryption. When password encryption is enabled, and the server supports asymmetric encryption, this format is used instead of symmetric encryption.

You can encrypt login and remote passwords using the Sybase Common Security Infrastructure (CSI). CSI 2.6 complies with the Federal Information Processing Standard (FIPS) 140-2.

### **Enabling password encryption**

To enable password encryption, you must set the EncryptPassword connection property, which specifies whether the password is transmitted in encrypted format. When password encryption is enabled, the password is sent over the wire only after a login is negotiated; the password is first encrypted and then sent. The EncryptPassword values are:

- 0 use plain text password. This is the default value.
- 1 use encrypted password. If encryption is not supported, return an error message.
- 2 use encrypted password. If encryption is not supported, use plain text password.

**Note** To use the password encryption feature, you must have a server that supports password encryption, such as Adaptive Server 15.0.2. Asymmetrical encryption requires additional processing time and may cause a slight delay in login time.

#### **Password encryption on Microsoft Windows**

#### Encrypting passwords on Microsoft Windows

- 1 Launch the ODBC DataSource Administrator.
- 2 Select the datasource you want to use and choose Configure.
- 3 Click the Advanced tab.

4 Select EncryptPassword.

You can use the EncryptPassword connection property in a call to SQLDriverConnect.

**Note** You can only use the user interface to set EncryptPassword to 0 or 1. To set EncryptPassword to 2, use a connection string.

#### Password encryption on UNIX

To link to the unixODBC Driver Manager, edit the datasource template and reinstall the datasource using the unixODBC command line tool:

# odbcinst -i -s -f dsn template file

where *dsn template file* is the complete path to the Adaptive Server ODBC datasource template file.

If you are directly linking to the Adaptive Server ODBC Driver or the Sybase iAnywhere ODBC Driver Manager, modify the *odbc.ini* file.

This is an example of an *odbc.ini* datasource template file:

```
[sampledsn]
Description=Sybase ODBC Data Source
UserID=sa
Password=
Driver=Adaptive Server Enterprise
Server=sampleserver
Port=4100
Database=pubs2
UseCursor=1
EncryptPassword=1
```

### Password expiration handling

Every company has a specific set of password policies for its database system. Depending on the policies, the password expires at a specific date and time. Unless the password is reset, the Adaptive Server ODBC Driver connected to a database throws password expired errors and suggests that the user change the password using isql. The password expiration handling feature allows users to change their expired passwords using the Adaptive Server ODBC Driver.

Changing the password through the connection string properties Set these two connection string properties:

- OldPassword the current password. If OldPassword contains a value that is not null or an empty string, the current password is changed to the value contained in PWD.
- PWD contains the value of the password. If OldPassword is set and is not null, PWD contains the value of the current password. If OldPassword does not exist, or is null, PWD contains the value of the new password.

Changing the password through a dialog box

A change password dialog is activated when "SQLDriverConnect with SQL\_DRIVER\_PROMPT" is set to true. In this dialog, enter the current password and the new password.

# Using SSL

Secure Sockets Layer (SSL) is an industry standard for sending wire- or socket-level encrypted data over client-to-server and server-to-server connections. Before the SSL connection is established, the server and the client negotiate and agree upon a secure encrypted session. This is called the "SSL handshake."

**Note** Additional overhead is required to establish a secure session, because data increases in size when it is encrypted; it also requires additional computation to encrypt or decrypt information. Under normal circumstances, the additional I/O accrued during the SSL handshake can make user login 10 to 20 times slower.

SSL handshake

When a client application requests a connection, the SSL-enabled server presents its certificate to prove its identity before data is transmitted. Essentially, the SSL handshake consists of the following steps:

- 1 The client sends a connection request to the server. The request includes the SSL (or Transport Layer Security, TLS) options that the client supports.
- 2 The server returns its certificate and a list of supported cipher suites, which includes SSL/TLS support options, the algorithms used for key exchange, and digital signatures. Cipher suites are preferential lists of key-exchange algorithms, hashing methods, and encryption methods used by the SSL protocol.

3 A secure, encrypted session is established when both client and server have agreed upon a cipher suite.

Cipher suites During the SSL handshake, the client and server negotiate a common security protocol through a cipher suite.

By default, the strongest cipher suite supported by both the client and the server is the cipher suite used for the SSL-based session. Server connection attributes are specified in the connection string or through directory services such as LDAP.

The Adaptive Server ODBC Driver and Adaptive Server support the cipher suites that are available with the SSL Plus library API and the cryptographic engine, Security Builder, both from Certicom Corp.

**Note** The following list of cipher suites conform to the Transport Layer Security (TLS) specification, which is an enhanced version of SSL 3.0, and an alias for the SSL version 3.0 cipher suites.

These are the cipher suites, ordered from the strongest to the weakest, supported in Adaptive Server OBDC Driver:

- TLS\_RSA\_WITH\_3DES\_EDE\_CBC\_SHA
- TLS\_RSA\_WITH\_RC4\_128\_SHA
- TLS\_RSA\_WITH\_RC4\_128\_MD5
- TLS\_DHE\_DSS\_WITH\_3DES\_EDE\_CBC\_SHA
- TLS\_DHE\_DSS\_WITH\_RC4\_128\_SHA
- TLS\_DHE\_RSA\_WITH\_3DES\_EDE\_CBC\_SHA
- TLS\_RSA\_WITH\_DES\_CBC\_SHA
- TLS\_DHE\_DSS\_WITH\_DES\_CBC\_SHA
- TLS\_DHE\_RSA\_WITH\_DES\_CBC\_SHA
- TLS\_RSA\_EXPORT1024\_WITH\_DES\_CBC\_SHA
- TLS\_RSA\_EXPORT1024\_WITH\_RC4\_56\_SHA
- TLS\_DHE\_DSS\_EXPORT1024\_WITH\_RC4\_56\_SHA
- TLS\_DHE\_DSS\_EXPORT1024\_WITH\_DES\_CBC\_SHA
- TLS\_RSA\_EXPORT\_WITH\_RC4\_40\_MD5
- TLS\_RSA\_EXPORT\_WITH\_DES40\_CBC\_SHA

- TLS\_DHE\_DSS\_EXPORT\_WITH\_DES40\_CBC\_SHA
- TLS\_DHE\_RSA\_EXPORT\_WITH\_DES40\_CBC\_SHA

For more specific information about the SSL handshake and the SSL/TLS protocol, see the Internet Engineering Task Force Web site at http://www.ietf.org.

For a complete description of cipher suites, go to the IETF organization Web site at http://www.ietf.org/rfc/rfc2246.txt.

### SSL security levels in Adaptive Server ODBC Driver

In Adaptive Server ODBC Driver, SSL provides the following levels of security:

- When the SSL session is established, user name and password are transmitted over a secure, encrypted connection.
- When establishing a connection to an SSL-enabled server, the server authenticates itself—proves that it is the server you intended to contact—and an encrypted SSL session begins before any data is transmitted.
- A comparison of the server certificate's digital signature can determine if any information received from the server was modified in transit.

### Validating the server by its certificate

Any Adaptive Server OBDC Driver client connection to an SSL-enabled server requires have a certificate file, which consists of the server's certificate and an encrypted private key. The certificate must also be digitally signed by a signing/certification authority (CA). Adaptive Server OBDC Driver client applications establish a socket connection to Adaptive Server similar to the way that existing client connections are established. Before any user data is transmitted, an SSL handshake occurs on the socket when the network transport-level connect call completes on the client side and the accept call completes on the server side.

To make a successful connection to an SSL-enabled server:

- 1 The SSL-enabled server must present its certificate when the client application makes a connection request.
- 2 The client application must recognize the CA that signed the certificate. A list of all "trusted" CAs is in the "trusted roots file."

The trusted roots file The list of known and trusted CAs is maintained in the trusted roots file. The trusted roots file is similar in format to a certificate file, except that it contains certificates for CAs known to the entity (such as client applications, servers, network resources, and so on). The system security officer adds and deletes trusted CAs using a standard ASCII-text editor.

The application program specifies the location of the trusted roots file using the TrustedFile=*trusted file path* property in the ConnectString. A trusted roots file with the most widely used CAs (thawte, Entrust, Baltimore, VeriSign, and RSA) is installed in a file located at *\$SYBASE/config/trusted.txt*.

For more information about certificates, see the *Open Client Client-Library/C Reference Manual*.

### **Enabling SSL connections**

To enable SSL for Adaptive Server ODBC Driver, add Encryption=ssl and TrustedFile=<*filename*> (where *filename* is the path to the *trusted roots* file) to the ConnectString. The Adaptive Server ODBC Driver then negotiates an SSL connection with the Adaptive Server.

**Note** Adaptive Server must be configured to use SSL. For more information on SSL, see the *Adaptive Server Enterprise System Administration Guide*.

#### **Microsoft Windows**

Before you enable SSL, you must set the TrustedFile property in the connection string to the file name of the trusted roots file. The file name should contain the path to the file as well.

#### Enabling SSL connections

- 1 Set the Encryption property in the connection string to ssl.
- 2 Launch the ODBC DataSource Administrator.
- 3 Select the datasource name (DSN) you would like to use and choose Configure.
- 4 Click the Connection tab.
- 5 Select UseSSL in the Secure Socket Layer Group.
- 6 Provide the complete path to the trusted roots file in the TrustedFile field.

### UNIX

#### Enabling SSL connections

- 1 Start the unixODBC Driver Manager odbcinst utility.
- 2 Open an existing datasource template or create a new one.
- 3 To the datasource template, add:

Encryption=ssl

TrustedFile=<filename>line

4 Reinstall the datasource using:

# odbcinst -i -s -f dsn template file

where *dsn template file* is the complete path to the Adaptive Server ODBC datasource template file.

If you are linking directly to the Adaptive Server ODBC Driver or the Sybase iAnywhere ODBC Driver Manager, modify the *odbc.ini* file.

This is an example of the *odbc.ini* datasource template file:

```
[sampledsn]
Description=Sybase ODBC Data Source
UserID=sa
Password=
Driver=Adaptive Server Enterprise
Server=sampleserver
Port=4100
Database=pubs2
UseCursor=1
Encryption=ssl
TrustedFile=<SYBASE>/config/trusted.txt
```

# Using failover in high availability systems

A high availability cluster includes two or more machines that are configured so that if one machine (or application) is interrupted, the second machine assumes the workload of both machines. Each of these machines is called one node of the high availability cluster. A high availability cluster is used in an environment that must always be available, such as a banking system to which clients must connect continuously, 365 days a year. The machines in Figure 3-1 are configured so that each machine can read the other machine's disks, although not at the same time. (All of the disks that are failed-over should be shared disks).

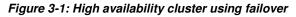

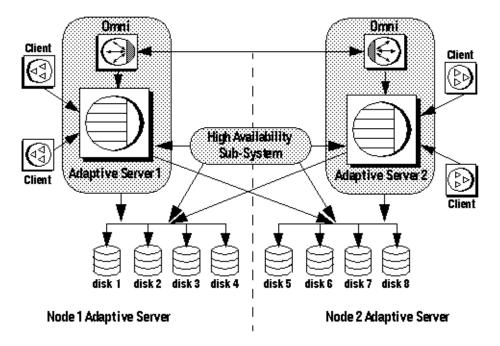

For example, if Adaptive Server 1 is the primary companion server, and it fails, Adaptive Server 2, as the secondary companion server, reads its disks (disks 1 - 4) and manages any databases on them until Adaptive Server 1 can be restarted. Any clients connected to Adaptive Server 1 are automatically connected to Adaptive Server 2.

Failover allows Adaptive Server to work in a high availability cluster in active-active or active-passive configuration.

|                                       | During failover, clients connected to the primary companion using the failover<br>property automatically reestablish their network connections to the secondary<br>companion. Failover can be enabled by setting the connection property<br>HASession to "1" (default value is "0"). If this property is not set, the session<br>failover does not occur, even if the server is configured for failover. You must<br>also set SecondaryServer (the IP address or the machine name of the secondary<br>Adaptive Server) and SecondaryPort (the port number of the secondary<br>Adaptive Server) properties. See <i>Adaptive Server Enterprise Using Sybase</i><br><i>Failover in a High Availability System</i> for information about configuring your<br>system for high availability. |
|---------------------------------------|----------------------------------------------------------------------------------------------------|
|                                       | When the Adaptive Server ODBC Driver detects a connection failure with the primary Adaptive Server, it first tries to reconnect to the primary. If it cannot reconnect, it assumes that a failover has occurred. Then, it automatically tries to connect to the secondary Adaptive Server using the connection properties set in SecondaryServer, and SecondaryPort.                                                                                                    |
| Confirming a<br>successful failover   | If a connection to the secondary server is established, the Adaptive Server ODBC Driver returns SQL_ERROR for the function return code. To confirm a successful failover, examine the SQLState and NativeError messages for values of "08S01" and "30130" respectively. The error message returned on such failover is:                                                                                                    |
|                                       | "Connection to Sybase server has been lost, you have<br>been successfully connected to the next available HA<br>server. All active transactions have been rolled back."                                                                                                    |
|                                       | You can access these values by calling SQLGetDiagRec on the<br>StatementHandle. Then, the client must reapply the failed transaction with the<br>new connection. If failover occurs while a transaction is open, only changes<br>that were committed to the database before failover are retained.                                                                                                    |
| Verifying an<br>unsuccessful failover | If the connection to the secondary server is <i>not</i> established, the Adaptive Server ODBC Driver returns SQL_ERROR for the function return code. To confirm that failover did <i>not</i> occur, examine the SQLState and NativeError for values of "08S01" and "30131." The error message returned on an unsuccessful failover is:                                                                                                    |
|                                       | "Connection to Sybase server has been lost,<br>connection to the next available HA server<br>also failed. All active transactions<br>have been rolled back".                                                                                                    |
|                                       | You can access these values by calling SQLGetDiagRec on the StatementHandle.                                                                                                    |

To code for a failover:

```
/* Declare required variables */
. . . .
/* Open Database connection */
. . . .
/* Perform a transaction */
. . .
/* Check return code and handle failover */
if ( retcode == SQL ERROR )
{
  retcode = SQLGetDiagRec(stmt, 1,
      sqlstate,&NativeError, errmsg,100, NULL );
   if(retcode == SQL SUCCESS ||
      retcode == SQL_SUCCESS_WITH_INFO)
   {
        if (NativeError == 30130 )
        {
        /* Successful failover retry transaction*/
        . . .
     else if (NativeError == 30131)
     {
        /* Failover failed. Return error */
     }
   }
}
```

### **Microsoft Windows**

#### Using failover on Microsoft Windows

- 1 Launch the ODBC DataSource Administrator.
- 2 Select the datasource you want to use and choose Configure.
- 3 Click the Connection tab.
- 4 Select Enable High Availability in the High Availability Information Group.
- 5 Provide the failover server name in the Server Name field.
- 6 Provide the failover server port in the Server Port field.

## UNIX

If you are linking to the unixODBC Driver Manager, edit the datasource template and reinstall the datasource using the unixODBC command line tool:

# odbcinst -i -s -f dsn template file

where *dsn template file* is the complete path to the Adaptive Server ODBC datasource template file.

If you are directly linking to the Adaptive Server ODBC Driver or Sybase iAnywhere ODBC Driver Manager, modify the *odbc.ini* file.

This is an example of the *odbc.ini* datasource template file:

```
[sampledsn]
Driver=Adaptive Server Enterprise
Server=sampleserver
Port=4100
UserID=sa
Password=
Database=pubs2
HASession=1
SecondaryHost=failoverserver
SecondaryPort=5000
```

# **Kerberos authentication**

Kerberos is an industry standard network authentication system that provides simple login authentication as well as mutual login authentication. It is used for single sign-on across various applications in extremely secure environments. Instead of passing passwords around the network, a Kerberos server holds encrypted versions of the passwords for users as well as available services.

In addition, Kerberos uses encryption to provide confidentiality and data integrity.

Adaptive Server and the Adaptive Server ODBC Driver provide support for Kerberos connections. The Adaptive Server ODBC driver specifically supports MIT, CyberSafe, and Active Directory (key distribution centers, called KDCs).

### **Process overview**

The Kerberos authentication process works as follows:

- 1 A client application requests a "ticket" from the Kerberos server to access a specific service.
- 2 The Kerberos server returns the ticket, which contains two packets, to the client: The first packet is encrypted using the user password. The second packet is encrypted using the service password. Inside each of these packets is a "session key."
- 3 The client decrypts the user packet to get the session key.
- 4 The client creates a new authentication packet and encrypts it using the session key.
- 5 The client sends the authentication packet and the service packet to the service.
- 6 The service decrypts the service packet to get the session key and decrypts the authentication packet to get the user information.
- 7 The service compares the user information from the authentication packet with the user information that was also contained in the service packet. If the two match, the user has been authenticated.
- 8 The service creates a confirmation packet that contains service specific information, as well as validation data contained in the authentication packet.
- 9 The service encrypts this data with the session key and returns it to the client.
- 10 The client uses the session key obtained from the user packet it received from Kerberos to decrypt the packet and validates that the service is what it claims to be.

In this way, the user and the service are mutually authenticated. All future communication between the client and the service (in this case, the Adaptive Server database server) will be encrypted using the session key. This successfully protects all data sent between the service and client from unwanted viewers.

### **Requirements**

To use Kerberos as an authentication system, you must configure Adaptive Server Enterprise to delegate authentication to Kerberos. See the *Adaptive Server Enterprise System Administration Guide*.

If Adaptive Server has been configured to use Kerberos, any client that interacts with Adaptive Server must have a Kerberos client library installed. This varies for operating system vendors, as follows:

- On Microsoft Windows, the Active Directory client library comes installed with the operating system.
- CyberSafe and MIT client libraries are available for Microsoft Windows and Linux.

For additional information, refer to vendor documentation.

### **Enabling Kerberos authentication**

To enable Kerberos authentication for the Adaptive Server ODBC Driver, add the following connection properties:

```
AuthenticationClient=<one of 'mitkerberos'
or 'cybersafekerberos' or 'activedirectory'>
and ServerPrincipal=<Adaptive Server name>
```

where *<Adaptive Server name >* is the logical name or the principal as configured in the key distribution center (KDC). The Adaptive Server ODBC Driver uses this information to negotiate Kerberos authentication with the configured KDC and Adaptive Server.

The Kerberos client libraries are compatible across various KDCs. For example, on Linux you can set AuthenticationClient equal to mitkerberos, even if your KDC is a Microsoft Active Directory.

If you want the Kerberos client to look for the Ticket Granting Ticket (TGT) in another cache, you might want to specify the userprincipal property.

If you use SQLDriverConnect with the SQL\_DRIVER\_NOPROMPT, ConnectString appears similar to the following:

```
"Driver=Adaptive Server Enterprise;UID=sa;
PWD='';Server=sampleserver;
Port=4100;Database=pubs2;
AuthenticationClient=mitkerberos;
ServerPrincipal=MANGO;"
```

#### **Microsoft Windows**

- Enabling Kerberos for login authentication on Microsoft Windows
  - 1 Start the Microsoft Windows ODBC Data Source administrator.
  - 2 Select the Sybase Adaptive Server Enterprise ODBC Driver.
  - 3 Select the User DSN/ System DSN tab and click the datasource that you would like to modify, or choose Add New Data Source.
  - 4 On the Security tab, select Use Active Directory under the Kerberos Authentication Client.
  - 5 Enter the name of the server principal in the Server Principal edit box. This name should match the name of the Adaptive Server configured in the KDC.

### UNIX

#### Enabling Kerberos for login authentication on UNIX

If you are linking to the UNIX ODBC Driver Manager:

- 1 Open an existing datasource, or create a new datasource template.
- 2 Add the following to the datasource template:

```
Authentication= mitkerberos
(or cybersafekerberos) ServerPrincipal=<MANGO>
to enable Kerberos Login Authentication.
```

where: *MANGO>* is the name of the principal server used to authenticate sign-ons.

3 Reinstall the datasource using the odbcinst utility at the command line:

odbcinst -i-s -f \${datasourcetemplatefile}

If you are linking directly to the Adaptive Server ODBC Driver or the Sybase iAnywhere ODBC Driver Manager, modify the *odbc.ini* file directly.

Following is an example of how the *odbc.ini* datasource template file should look after you modify it:

```
[sampledsn]
Description=Sybase ODBC Data Source
UserID=sa
Password=
Driver=Adaptive Server Enterprise
Server=sampleserver
```

Port=4100 Database=pubs2 UseCursor=1 AuthenticationClient=mitkerberos ServerPrincipal=MANGO

### Obtaining an initial ticket from the key distribution center

To use Kerberos authentication, you must generate an initial ticket called Ticket Granted Ticket (TGT) from the key distribution center. The procedure to obtain this ticket depends on the Kerberos libraries being used. For more information, refer to the vendor documentation.

#### Generating TGTs for the MIT Kerberos client library

- 1 Start the kinit utility at the command line:
  - % kinit
- 2 Enter the kinit user name, such as *your\_name@YOUR.REALM*.
- 3 Enter the password for *your\_name*@YOUR.REALM, such as my\_password. When you enter your password, the kinit utility submits a request to the Authentication Server for a TGT.

The password is used to compute a key, which in turn is used to decrypt part of the response. The response contains the confirmation of the request, as well as the session key. If you entered your password correctly, you now have a TGT.

4 Verify that you have a TGT by entering the following at the command line:

% klist

The results of the klist command should be:

```
Ticket cache: /var/tmp/krb5cc_1234
Default principal: your_name@YOUR.REALM
Valid starting Expires Service principal
24-Jul-95 12:58:02 24-Jul-95 20:58:15 krbtgt/YOUR.REALM@YOUR.REALM
```

Explanation of results **Ticket cache** The ticket cache field tells you which file contains your credentials cache.

**Default principal** The default principal is the login of the person who owns the TGT (in this case, you).

Valid starting/Expires/Service principal The remainder of the output is a list of your existing tickets. Because this is the first ticket you have requested, there is only one ticket listed. The service principal (krbtgt/YOUR.REALM@YOUR.REALM) shows that this ticket is a TGT. Note that this ticket is good for approximately 8 hours.

# Logging without ODBC Driver Manager tracing

Adaptive Server ODBC Driver allows logging of calls to ODBC APIs without using ODBC Driver Manager tracing. This is useful when the driver manager is not used or when running on a platform that does not support tracing.

To enable this feature on Microsoft Windows, use the LOGCONFIGFILE environment variable or the Microsoft Windows registry. To enable on Linux, use LOGCONFIGFILE.

When using LOGCONFIGFILE, set the environment variable to the full path of the ODBC log's configuration file. LOGCONFIGFILE overrides any existing registry entry.

When using the Microsoft Windows registry, create an entry called LogConfigFile in *HKEY\_CURRENT\_USER\Software\Sybase\ODBC* or *HKEY\_LOCAL\_MACHINE\Software\Sybase\ODBC*, and set its value to the full path of the ODBC log's configuration file. For example:

```
Windows Registry Editor Version 5.00
```

```
[HKEY_CURRENT_USER\Software\Sybase\ODBC]
"LogConfigFile"="c:\\temp\\odbclog.properties"
```

To disable logging, delete or rename the *LogConfigFile* value.

**Note** The value specified in *HKEY\_CURRENT\_USER* overrides any value set in *HKEY\_LOCAL\_MACHINE*.

### Log configuration file

The configuration file controls the format and location of the ODBC log file. In this example, the line in bold specifies where the log file is saved:

```
log4cplus.rootLogger=OFF, NULL
```

```
log4cplus.logger.com.sybase.dataaccess.odbc.api=TRACE, ODBCTRACE
log4cplus.additivity.com.sybase.dataaccess.odbc.api=false
```

log4cplus.logger.com.sybase.dataaccess.odbc.api.parameter=TRACE, ODBCTRACE log4cplus.additivity.com.sybase.dataaccess.odbc.api.parameter=false

log4cplus.logger.com.sybase.dataaccess.odbc.api.returncode=TRACE, ODBCTRACE log4cplus.additivity.com.sybase.dataaccess.odbc.api.returncode=false

```
log4cplus.appender.NULL=log4cplus::NullAppender
```

```
log4cplus.appender.ODBCTRACE=log4cplus::FileAppender
log4cplus.appender.ODBCTRACE.File=c:\temp\odbc.log
log4cplus.appender.ODBCTRACE.layout=log4cplus::PatternLayout
log4cplus.appender.ODBCTRACE.ImmediateFlush=true
log4cplus.appender.ODBCTRACE.layout.ConversionPattern=%d{%H:%M:%S.%q} %t %p
%-25.25c{2} %m%n
```

### Dynamic logging support without ODBC driver manager tracing

Starting with Adaptive Server Enterprise ODBC Driver 15.7 ESD #4, you can dynamically enable or disable the application logging during application execution by setting the SQL\_OPT\_TRACE environment attribute. Valid values are 0 (default) to disable or 1 to enable.

```
// enable logging
SQLSetEnvAttr(0, SQL_OPT_TRACE, (SQLPOINTER)1,
SQLINTEGER);
// disable logging
SQLSetEnvAttr(0, SQL_OPT_TRACE, (SQLPOINTER)0,
SQLINTEGER);
```

- Dynamic logging is enabled and disabled globally and affects all connections regardless of when they were opened and whether they are part of the environment handle used to set SQL\_OPT\_TRACE.
- By default, the log is written to the *sybodbc.log* file in the current directory. Use the SQL\_OPT\_TRACEFILE environment attribute to set a different file/path.
- Setting the LOGCONFIGFILE environment variable or registry value enables logging for the entire duration of application execution and overrides SQL\_OPT\_TRACE.

- If an ODBC Driver Manager is being used, setting SQL\_OPT\_TRACE turns on the Driver Manager tracing and has no impact on driver tracing.
- The client application can use a null handle when linking directly against the driver or an allocated handle when using Driver Manager tracing.
- log4cplus configuration file cannot be used with SQL\_OPT\_TRACE.

# **TDS protocol capture**

Use the ProtocolCapture connection string to capture Tabular Data Stream<sup>™</sup> (TDS) packets exchanged between an ODBC application and the Server for debugging purposes. This property is enabled by specifying the capture file prefix.

ProtocolCapture takes effect immediately, so that TDS packets exchanged during connection establishment are written to a unique filename generated using the specified file prefix. TDS packets are written to the file for the duration of the connection. Use Ribo and other protocol translation tools to interpret the TDS capture files.

For example, to specify *tds\_capture* as the TDS capture file prefix, type:

Driver=AdaptiveServerEnterprise;server=server1; port=port1;UID=sa;PWD=;ProtocolCapture=tds\_capture;

The first connection generates *tds\_capture0.tds*, the second connection generates *tds\_capture1.tds*, and so forth.

**Note** Captured TDS protocol data saved to a file contains sensitive user authentication information and may contain confidential company or customer data. To protect this confidential data from unauthorized or accidental disclosure, the files containing captured data must be properly protected using file permissions or encryption.

### Dynamic control of TDS protocol capture

Use the SQL\_ATTR\_TDS\_CAPTURE connection attribute of Adaptive Server Enterprise ODBC Driver to allow pause (SQL\_CAPTURE\_PAUSE) and resume (SQL\_CAPTURE\_RESUME) of the TDS protocol capture.

```
// pause protocol capture
SQLSetConnAttr(hDBC, SQL_ATTR_TDS_CAPTURE,
    (SQLPOINTER) SQL_CAPTURE_PAUSE, SQLINTEGER);
// resume protocol capture
SQLSetConnAttr(hDBC, SQL_ATTR_TDS_CAPTURE,
    (SQLPOINTER) SQL CAPTURE RESUME, SQLINTEGER);
```

By default, TDS protocol capture operates for the duration of the connection when the ProtocolCapture connection property is set for the connection. Using SQL\_ATTR\_TDS\_CAPTURE (with the ProtocolCapture connection property set) allows the application to selectively pause and resume TDS protocol capture for desired segments of program execution.

SQL\_ATTR\_TDS\_CAPTURE can be set after a connection handle is allocated. It is not an error to pause or resume TDS protocol capture before a connection is established or for a connection that is not using TDS protocol capture. Pausing or resuming TDS protocol capture may be delayed by the driver to ensure the integrity of the capture stream. This ensures the write of full PDU packets for accurate capture consumption by Ribo and other protocol translator utilities.

Do not set SQL\_ATTR\_TDS\_CAPTURE for applications that need to capture all TDS packets for a connection.

# ODBC data batching without binding parameter arrays

When the same SQL statement is executed for different parameter values, client applications normally bind parameter arrays and execute each set of parameters using SQLExecute, SQLExecuteDirect, and SQLBulkOperations. In binding arrays to SQL parameters, memory for the array is allocated, and all data is copied to the array before the SQL statement is executed. This can lead to inefficient use of memory and resources when processing high volume of transactions. This behavior is seen with Adaptive Server ODBC Driver versions earlier than 15.7.

In Adaptive Server ODBC Driver 15.7 or later, client applications can use SQLExecute to send parameters in batches to Adaptive Server, without binding the parameters as arrays. SQLExecute returns SQL\_BATCH\_EXECUTING until the last batch of parameters has been sent and processed. It returns the status of the execution after the final batch of parameters has been processed.

A call to SQLRowCount is valid only after the final SQLExecute statement has completed.

### Managing data batches

Use SQL\_ATTR\_BATCH\_PARAMS, a Sybase-specific connection attribute, to manage the batches of parameters sent to Adaptive Server. Set SQL\_ATTR\_BATCH\_PARAMS using SQLSetConnectAttr.

Values:

- SQL\_BATCH\_ENABLED informs Adaptive Server ODBC Driver to batch the parameters. When in this state, the driver sends an error if a statement other than the statement being processed—the first statement executed after setting SQL\_ATTR\_BATCH\_PARAMS to SQL\_BATCH\_ENABLED—by SQLExecute is executed on the connection.
- SQL\_BATCH\_LAST\_DATA specifies that the next batch of parameters is the last batch, and that the parameters contain data.
- SQL\_BATCH\_LAST\_NO\_DATA specifies that the next batch of parameters is the last batch, and to ignore the parameters.
- SQL\_BATCH\_CANCEL informs the Adaptive Server ODBC Driver to cancel the batch and to roll back the transactions.

Only uncommitted transactions can be rolled back.

 SQL\_BATCH\_DISABLED – (default value) Adaptive Server ODBC Driver returns to this state after processing the last batch of parameters. You cannot manually set SQL\_ATTR\_BATCH\_PARAMS to this value.

### **Examples**

**Example 1** Sends a batch of parameters to the server without binding parameter arrays:

```
// Setting the SQL_ATTR_BATCH_PARAMS attribute to start
// the batch
sr = SQLSetConnectAttr(dbc, SQL_ATTR_BATCH_PARAMS,
        (SQLPOINTER)SQL_BATCH_ENABLED, SQL_IS_INTEGER);
printError(sr, SQL HANDLE DBC, dbc);
```

```
// Bind the parameters. This can be done once for the entire batch
sr = SQLBindParameter(stmt, 1, SQL_PARAM_INPUT,
SQL_C_LONG, SQL_INTEGER, 11, 0, &c1, 11, &11);
sr = SQLBindParameter(stmt, 2, SQL_PARAM_INPUT,
SQL_C_CHAR, SQL_LONGVARCHAR, 12, 0, buffer, 12, &12);
}
// Run a batch of 10 for (int i = 0; i < 10; i++)
{
    c1 = i;
    memset(buffer, 'a'+i, 12);
    sr = SQLExecDirect(stmt, insertStmt, SQL_NTS);
    printError(sr, SQL_HANDLE_STMT, stmt);
}
```

#### **Example 2** Ends and closes a batch:

```
// Setting the SQL_ATTR_BATCH_PARAMS attribute to end
// the batch
sr = SQLSetConnectAttr(dbc, SQL_ATTR_BATCH_PARAMS,
  (SQLPOINTER)SQL_BATCH_LAST_NO_DATA, SQL_IS_INTEGER);
printError(sr, SQL_HANDLE_DBC, dbc);
// Call SQLExecDirect one more time to close the batch
```

```
// Call SQLExecDirect one more time to close the batc
// - Due to SQL_BATCH_LAST_NO_DATA, this will not
// process the parameters
sr = SQLExecDirect(stmt, insertStmt, SQL_NTS);
printError(sr, SQL_HANDLE_STMT, stmt);
```

### Considerations

- The parameter batching is enabled only when the HomogeneousBatch connection parameter is set to a value other 0. When HomogeneousBatch is set to 2 and EnableBulkLoad is not 0, simple insert statements are executed using ASE bulk insert protocol. If a non-insert statement is executed or if a more complex insert statement is executed, then ASE batch protocol is used.
- This feature supports only statements and stored procedures that do not return a result set or have an output parameter.
- Asynchronous mode is not supported. While in batch mode, it is invalid for the application to execute any statement on the same connection other than the one being batched.

- SQL\_DATA\_AT\_EXEC is not supported. Bind LOB parameters as normal parameters.
- When batching data without binding parameter arrays and SQL\_ATTR\_PARAM\_STATUS\_PTR is set, Adaptive Server ODBC Driver retrieves the number of array elements from the StringLength parameter to SQLSetStmtAttr, and not from SQL\_ATTR\_PARAMSET\_SIZE.

# Bulk insert support for ODBC data batching

Starting with 15.7 ESD #4, the ODBC data batching without binding parameter arrays feature supports inserting batches using Bulk Insert protocol. Set the EnableBulkLoad connection property to the desired bulk level (1, 2, or 3), and HomogeneousBatch connection property to 2.

For example, add ; enablebulkload=3; homogeneousbatch=2 in the connection string and simple insert statements executed in a batch are converted to fast-logged bulk insert statements.

Alternatively, set the connection properties programmatically using the SQL\_ATTR\_HOMOGENEOUS\_BATCH and SQL\_ATTR\_ENABLE\_BULK\_LOAD connection attributes to achieve the same result:

sr = SQLSetConnectAttr(hdbc, SQL\_ATTR\_HOMOGENEOUS\_BATCH, (SQLPOINTER)2, SQL\_IS\_INTEGER); sr = SQLSetConnectAttr(hdbc, SQL\_ATTR\_ENABLE\_BULK\_LOAD, (SQLPOINTER)3, SQL\_IS\_INTEGER);

# **ODBC deferred array binding**

Adaptive Server Enterprise ODBC Driver now provides the extended SQLBindColumnDA() and SQLBindParameterDA() APIs that allow applications to bind all columns or parameters with a single API call. When you use these APIs, the pointers to column buffer or parameter buffer are reevaluated for each SQLExecute() or SQLExecDirect() call. Therefore, the application is able to change the buffers without another SQLBindCol() or SQLBindParameter() call. Because the calls to bind new pointers can be expensive, using the new extended APIs improves application performance where the same statement needs to be executed many times. Applications may also be able to save some memory copy operations by changing the buffer pointers before executing a query such that data is read from where available or copied to where needed.

# SQLBindColumnDA()

| Description | Binds a buffer to a set of column markers.                                                                                                    |
|-------------|----------------------------------------------------------------------------------------------------|
| Syntax      | SQLRETURN SQLBindColumnDA(<br>SQLHSTMT StatementHandle,<br>SQLSMALLINT* TargetTypes,<br>SQLSMALLINT* Precisions,<br>SQLSMALLINT* Scales,<br>SQLPOINTER* TargetValuePtrs,<br>SQLLEN* BufferLengths,<br>SQLLEN** StrLens_or_Inds,<br>SQLUSMALLINT Columns) |
| Parameters  | StatementHandle                                                                                                    |
|             | [Input] Statement handle.                                                                                                    |
|             | TargetTypes                                                                                                    |
|             | [Input] The C types of <i>TargetValuePtrs</i> . A copy of the array is made. The only way to update the C type of a column is to call this function again.                                                                                               |
|             | Precisions                                                                                                    |
|             | [Deferred Input] The precision to use for this column buffer.                                                                                                    |
|             | Scales                                                                                                    |
|             | [Deferred Input] The scale to use for this column buffer.                                                                                                    |
|             | TargetValuePtrs                                                                                                    |

[Deferred Input/Output] Pointers to the data buffers to bind to the columns. The elements of the array must be non-NULL.

**BufferLengths** 

[Deferred Input] Length of the TargetValuePtrs buffers in bytes.

StrLens\_or\_Inds

[Deferred Input/Output] Pointer to the length/indicator buffers to bind to the columns.

Columns

[Input] The number of columns bound.

# SQLBindParameterDA()

| Description | Binds a buffer to a set of parameter markers.                                                                                                    |
|-------------|----------------------------------------------------------------------------------------------------|
| Syntax      | SQLRETURN SQLBindParameterDA(<br>SQLHSTMT StatementHandle,<br>SQLSMALLINT* InputOutputTypes,<br>SQLSMALLINT* ValueTypes,<br>SQLSMALLINT* ParameterTypes,<br>SQLUEN* ColumnSizes,<br>SQLSMALLINT* DecimalDigits,<br>SQLPOINTER* ParameterValuePtrs,<br>SQLLEN* BufferLength,<br>SQLLEN** StrLens_or_IndPtrs,<br>SQLUSMALLINT Parameters) |
| Parameters  | StatementHandle                                                                                                    |
|             | [Input] Statement handle.                                                                                                    |
|             | InputOutputTypes                                                                                                    |
|             | [Input] The types of the parameters. A copy of the array is made. The only way to update the <i>InputOutputType</i> of a parameter is to call this function again.                                                                                                    |
|             | ValueTypes                                                                                                    |
|             | [Input] The C datatypes of the parameters. A copy of the array is made. The only way to update the <i>ValueType</i> of a parameter is to call this function again.                                                                                                    |
|             | ParameterTypes                                                                                                    |

[Input] The SQL datatypes of the parameters. A copy of the array is made. The only way to update the *ParameterType* of a parameter is to call this function again.

#### ColumnSizes

[Input] The size of the columns or expressions of the corresponding parameter markers. A copy of the array is made. The only way to update the *ColumnSize* of a parameter is to call this function again.

#### **DecimalDigits**

[Input] The decimal digits of the column or expression of the corresponding parameter markers. A copy of the array is made. The only way to update the *DecimalDigits* of a parameter is to call this function again.

#### ParameterValuePtrs

[Deferred Input/Output] An array of pointers to the buffers for the parameters' data. The elements of the array must be non-NULL.

#### **BufferLength**

[Deferred Input] An array of buffer lengths.

StrLens\_or\_IndPtrs

[Deferred Input] An array of pointers to the buffers for the parameters' length.

#### Parameters

[Input] The number of parameters bound.

### Usage

- You cannot mix standard bindings and deferred array bindings.
- All bindings must be cleared out when switching between standard bindings and deferred array bindings.
- When using deferred array bindings, all columns or parameters must be bound in order without omission using a single API call because a subsequent call to SQLBindColumnDA() or SQLBindParameterDA() replaces the values from the previous call.
- The SQLExecute() and SQLExecDirect() functions can now return the errors of SQLBindParameter() related to *BufferLength* if SQLBindParameterDA() is used to bind the parameters.

- The SQLFetch() function can now return the errors of SQLBindCol() related to *BufferLength* if SQLBindColumnDA() is used to bind the columns.
- SQLBindColumnDA() and SQLBindParameterDA() cannot be used with ODBC Driver Managers since the feature utilizes a non-standard API call.
- SQLSetDescField() usage limitations: Some values of *FieldIdentifier* are not be allowed when deferred array bindings are used. For example, SQL\_DESC\_DATA\_PTR returns an error because the application should change the *ValuePtr* array to change the application buffer used. Any *FieldIdentifier* that would update an SQLBindCol() or SQLBindParameter() field would return an error when deferred array bindings are used.

#### Sample program

The *dabinding* sample program demonstrates this feature.

# Suppressing additional row format information

Use the SuppressRowFormat2 connection string property to force Adaptive Server to send data using the TDS\_ROWFMT byte sequence where possible instead of the TDS\_ROWFMT2 byte sequence. TDS\_ROWFMT contains less data than TDS\_ROWFMT2—which includes catalog, schema, table, and column information—and can result in better performance for many small select operations. Because the server sends reduced result set metadata when SuppressRowFormat2 is set to 1, some information is not available to client programs. If your application relies on the missing metadata, you should not enable this property.

Values:

• 0 – the default value; TDS\_ROWFMT2 is not suppressed.

• 1– forces the server to send data in TDS\_ROWFMT where possible.

**Note** You should not use the SuppressRowFormat2 connection string property with an ODBC program that uses the SQLBulkOperations API. Enabling SuppressRowFormat2 suppresses information that SQL bulk operations requires and will result in an error.

**Note** When you are connecting to Adaptive Server 15.7 ESD #1 or later, the SuppressRowFormat2 property should be considered obsolete. Use the SuppressRowFormat connection property instead for better performance results and lesser restrictions.

# Suppressing row format metadata

You can improve the performance of repeatedly executed queries with the Adaptive Server ODBC driver by instructing Adaptive Server to suppress row format metadata (TDS\_ROWFMT or TDS\_ROWFMT2) for queries that are re-executed in a session. Adaptive Server 15.7 ESD#1 and later supports row format metadata suppression.

To suppress row format metadata, use the SuppressRowFormat connection string property.

The valid SuppressRowFormat connection string property values are:

- 0 row format metadata is not suppressed.
- 1– the default value; Adaptive Server will not send row format metadata where possible.

**Note** You can suppress row format metadata only if the connected Adaptive Server supports this feature. If the SuppressRowFormat parameter is set to 1 but the connected Adaptive Server does not support the suppression of row format metadata, Adaptive Server ignores the parameter.

Example

This ODBC connection string causes row format metadata to be suppressed:

DSN=sampledsn;UID=user;PWD=password;;DynamicPrepare=1; SuppressRowFormat=1;

# Suppressing parameter format metadata

You can improve the performance of prepared statements with the ODBC driver by suppressing parameter format metadata when the prepared statements are re-executed. Adaptive Server 15.7 ESD#1 and later supports parameter format metadata suppression.

To suppress parameter format metadata, set the DynamicPrepare connection property to 1, and then use the SuppressParamFormat connection string property.

The valid SuppressParamFormat connection string property values are:

- 0 parameter format metadata is not suppressed in prepared statements.
- 1– the default value; parameter format metadata is suppressed where possible.

**Note** You can suppress parameter format metadata in prepared statements only if the connected Adaptive Server supports this feature. If the DynamicPrepare and SuppressParamFormat parameters are both set to 1 but the connected Adaptive Server does not support the suppression of parameter format metadata, Adaptive Server ignores the parameter settings.

Example

This ODBC connection string causes parameter format metadata to be suppressed in prepared statements:

DSN=sampledsn;UID=user;PWD=password;;DynamicPrepare=1; SuppressParamFormat=1;

# **Releasing locks at cursor close**

Adaptive Server extends the declare cursor syntax to include the release\_locks\_on\_close option, which releases shared cursor locks at isolation levels 2 and 3 when a cursor is closed. Adaptive Server ODBC Driver accordingly supports the release-lock-on-close semantics.

To apply this functionality to all read-only cursors created on an Adaptive Server ODBC Driver connection, set the ReleaseLocksOnCursorClose connection property to 1. The default ReleaseLocksOnCursorClose value is 0. Settings applied through the ReleaseLocksOnCursorClose connection property is static and cannot be changed after the connection has been established. This setting takes effect only when connected to a server that supports release\_locks\_on\_close.

For information about release\_locks\_on\_close, see the Adaptive Server Enterprise *Reference Manual: Commands*.

# select for update support

Adaptive Server supports select for update, which can lock rows for subsequent updates within the same transaction, and supports exclusive locks for updatable cursors. See Chapter 2, "Queries: Selecting Data from a Table" in the Adaptive Server Enterprise *Transact-SQL Users Guide*.

This functionality is automatically available to clients when the for update clause is added to a select statement and to any updatable cursors opened within the clients.

# Variable-length rows in data-only locked tables

Versions of Adaptive Server earlier than 15.7 configured for 16K logical page sizes could not create data-only locked (DOL) tables with variable-length rows if a variable-length column began more than 8191 bytes after the start of the row. This limitation has been removed starting in Adaptive Server 15.7. See Chapter 2, "Data Storage" in the Adaptive Server Enterprise *Performance and Tuning Series: Physical Database Tuning*.

ODBC clients do not need special configuration to use this feature. When connected to Adaptive Server version 15.7 that has been configured to receive wide DOL rows, these clients automatically insert records using the wide offset. An error message is received if a client attempts to send a wide DOL row to an earlier version of Adaptive Server, or to a 15.7 Adaptive Server for which the wide DOL row option is disabled.

## Nonmaterialized columns

The bulk insert routines in the Adaptive Server ODBC Driver version 15.7 and later can handle nonmaterialized columns in Adaptive Server 15.7. Earlier versions of the Adaptive Server ODBC Driver cannot perform bulk inserts of data into Adaptive Server when a table definition contains nonmaterialized columns. Adaptive Server will raise an error when earlier versions of the Adaptive Server ODBC Driver attempt to perform bulk inserts into nonmaterialized columns.

# Large Object (LOB) support

Adaptive Server ODBC Driver supports using Large Object (LOB) datatypes — text, unitext, and image as:

LOB columns with in-row storage

In Adaptive Server, LOB columns that are marked for in-row are stored inrow when there is adequate memory to hold the entire row. When the size of a row increases over its defined limit due to an update to any column in it, the LOB columns which are stored in-row are moved off-row to bring it within the limits. See Chapter 21, "In-Row Off-Row LOB" in the Adaptive Server Enterprise *Transact-SQL Users Guide*.

The bulk insert routines in Adaptive Server ODBC Driver support the inrow and off-row storage of text, image, and unitext LOB columns in Adaptive Server. Bulk insert routines from earlier client versions always store LOB columns off row.

• LOB objects as parameters of stored procedures

Adaptive Server ODBC Driver supports using text, unitext, and image as input parameters in stored procedures and as parameter marker datatypes.

# Large Object (LOB) locator support

Adaptive Server ODBC Driver supports large object (LOB) locators. A LOB locator contains a logical pointer to LOB data rather than the data itself, reducing the amount of data that passes through the network between Adaptive Server and its clients.

Adaptive Server ODBC Driver clients cannot use LOB locators unless connected to an Adaptive Server that supports it. Adaptive Server has server support for LOB locators.

**Note** When you are using LOB locators, retrieving a large result set that includes LOB data on each row may impact your application's performance. Adaptive Server returns a LOB locator as part of the result set and, to obtain LOB data, Adaptive Server ODBC Driver must cache the remaining result set. Sybase recommends that you keep result sets small, or that you enable cursor support to limit the size of data to be cached.

### **Enabling LOB locator support**

To enable LOB locator support in Adaptive Server ODBC Driver, establish a connection to Adaptive Server with the EnableLOBLocator connection property set to 1. When EnableLOBLocator is set to 0, the default value, the Adaptive Server ODBC Driver cannot retrieve a locator for a LOB column. When enabling LOB Locators, the connection should be set to autocommit off.

You must also include the *sybasesqltypes.h* file in your program. The *sybasesqltypes.h* file is located in the *include* directory, under the ODBC installation directory.

**Note** LOB Locators can be used reliably when the application is linked directly to the driver. When a driver manager is used and LOB Locators are used, some driver managers may restrict the use of vendor defined C and SQL Types and the application may encounter an "Unsupported Type" error.

### **ODBC** datatype mapping for locator support

The ODBC datatype mapping for the Adaptive Server locator datatypes are:

| ASE Datatype    | ODBC SQL Type       | ODBC C Type           |
|-----------------|---------------------|-----------------------|
| text_locator    | SQL_TEXT_LOCATOR    | SQL_C_TEXT_LOCATOR    |
| image_locator   | SQL_IMAGE_LOCATOR   | SQL_C_IMAGE_LOCATOR   |
| unitext_locator | SQL_UNITEXT_LOCATOR | SQL_C_UNITEXT_LOCATOR |

#### Supported conversions

The supported conversions for the Adaptive Server locator datatypes are:

|                     | SQL_C_TEXT_<br>LOCATOR | SQL_C_IMAGE_<br>LOCATOR | SQL_C_UNITEXT_<br>LOCATOR |
|---------------------|------------------------|-------------------------|---------------------------|
| SQL_TEXT_LOCATOR    | Х                      |                         |                           |
| SQL_IMAGE_LOCATOR   |                        | Х                       |                           |
| SQL_UNITEXT_LOCATOR |                        |                         | Х                         |
| SQL_LONGVARCHAR     |                        |                         |                           |
| SQL_WLONGVARCHAR    |                        |                         |                           |
| SQL_LONGVARBINARY   |                        |                         |                           |

LEGEND: x = supported conversion.

#### **ODBC API methods that support LOB locators**

- SQLBindCol TargetType can be any of the ODBC C locator datatypes.
- SQLBindParameter *ValueType* can be any of the ODBC C locator datatypes. *ParameterType* can be any of the ODBC SQL locator datatypes.
- SQLGetData *TargetType* can be any of the ODBC C locator datatype.
- SQLColAttribute the SQL\_DESC\_TYPE and SQL\_DESC\_CONCISE\_TYPE descriptors can return any of the ODBC SQL locator datatype.
- SQLDescribeCol the datatype pointer can be any of the ODBC SQL locator datatypes.

See Microsoft ODBC API Reference.

### Implicit conversion of prefetched LOB data

When Adaptive Server returns a LOB locator, use SQLGetData and SQLBindCol to retrieve the underlying prefetched LOB data by binding the column to SQL\_C\_CHAR or SQL\_C\_WCHAR for text locators, or to SQL\_C\_BINARY for image locators.

Set the SQL\_ATTR\_LOBLOCATOR attribute to enable or disable locators in a connection. If EnableLOBLocator has been specified in the connection string, SQL\_ATTR\_LOBLOCATOR is initialized with the value of EnableLOBLocator, otherwise, it is set to SQL\_LOBLOCATOR\_OFF, the default value. To enable locators, set the attribute to SQL\_LOBLOCATOR\_ON. Use SQLSetConnectAttr to set the attribute's value and SQLGetConnectAttr to retrieve its value.

Use SQLSetStatementAttr to set SQL\_ATTR\_LOBLOCATOR\_FETCHSIZE to specify the size—in bytes for binary data and in characters for character data—of the LOB data to retrieve. The default value, 0, indicates that prefetched data is not requested, while a value of -1 retrieves the entire LOB data.

**Note** If the underlying LOB data size of the column being retrieved exceeds the prefetched data size that you have set, native error 3202 is raised when an ODBC client attempts to directly retrieve the data. When this happens, the client can retrieve the complete data by calling SQLGetData to obtain the underlying locator and perform all of the operations available on locators.

**Example 1** Retrieves an image locator using SQLGetData when the prefetched data represents the complete LOB value:

```
//Set Autocommit off
SOLRETURN sr;
sr = SQLSetConnectAttr(dbc, SQL ATTR AUTOCOMMIT,
   (SQLPOINTER) SQL AUTOCOMMIT OFF, 0);
//Enable LOB Locator for this exchange
sr = SQLSetConnectAttr(dbc, SQL ATTR LOBLOCATOR, (SQLPOINTER)SQL LOCATOR ON,
   0);
// Set size of prefetched LOB data
sr = SQLSetStatementAttr(stmt, SQL ATTR LOBLOCATOR FETCHSIZE,
(SQLPOINTER) 32768, 0);
//Get a locator from the server
SQLLEN 1LOBLen = 0;
Byte cBin[COL SIZE];
SQLLEN lBin = sizeof(CBin);
unsigned char cLOC[SQL LOCATOR SIZE];
SQLLEN 1LOC = sizeof(cLOC);
int id = 4;
SQLLEN 11 = sizeof(int);
```

```
SQLLEN idLen = sizeof(int);
sr = SQLBindParameter(stmt, 1, SQL_PARAM_INPUT, SQL_C_LONG, SQL_INTEGER, idLen,
   0, &id, idLen, &idLen);
printError(sr, SQL HANDLE STMT, stmt);
//Execute the select statement to return a locator
sr = SQLExecDirect(stmt, selectCOL SQL, SQL NTS);
printError(sr, SQL_HANDLE_STMT, stmt);
sr = SQLFetch(stmt);
printError(sr, SQL_HANDLE_STMT, stmt);
//Retrieve the binary data (Complete Data is returned)
sr = SQLGetData(stmt, 1, SQL_C_BINARY, cBin, lBin, &lBin);
printError(sr, SQL_HANDLE_STMT, stmt);
//Cleanup
sr = SQLFreeStmt(stmt, SQL UNBIND);
sr = SQLFreeStmt(stmt, SQL RESET PARAMS);
sr = SQLFreeStmt(stmt, SQL CLOSE);
SQLEndTran(SQL HANDLE DBC, dbc, SQL COMMIT);
//Disable LOB Locator for the future
sr = SQLSetConnectAttr(dbc, SQL ATTR LOBLOCATOR, (SQLPOINTER)SQL LOCATOR OFF,
   0);
                     Example 2 Retrieves an image locator using SQLGetData when prefetched
                     data represents a truncated LOB value:
//Set Autocommit off
SQLRETURN sr;
sr = SQLSetConnectAttr(dbc, SQL ATTR AUTOCOMMIT,
   (SQLPOINTER) SQL AUTOCOMMIT OFF, 0);
//Enable LOB Locator for this exchange
sr = SQLSetConnectAttr(dbc, SQL ATTR LOBLOCATOR,
   (SQLPOINTER) SQL LOCATOR ON, 0);
//Set size of prefetched LOB data
sr = SQLSetStatementAttr(stmt,
   SQL_ATTR_LOBLOCATOR_FETCHSIZE, (SQLPOINTER)32768, 0);
//Get a locator from the server
SOLLEN 1LOBLen = 0;
```

```
Byte cBin[COL SIZE];
SQLLEN lBin = sizeof(CBin);
unsigned char cLOC[SQL LOCATOR SIZE];
SQLLEN 1LOC = sizeof(cLOC);
int id = 4;
SOLLEN 11 = sizeof(int);
SQLLEN idLen = sizeof(int);
sr = SQLBindParameter(stmt, 1, SQL_PARAM_INPUT, SQL_C_LONG, SQL_INTEGER, idLen,
   0, &id, idLen, &idLen);
printError(sr, SQL HANDLE STMT, stmt);
//Execute the select statement to return a locator
sr = SQLExecDirect(stmt, selectCOL SQL, SQL NTS);
printError(sr, SQL_HANDLE_STMT, stmt);
sr = SOLFetch(stmt);
printError(sr, SQL HANDLE STMT, stmt);
// Retrieve the binary data (Truncated data is returned)
sr = SQLGetData(stmt, 1, SQL C BINARY, cBin, lBin, &lBin);
if (sr == SQL_SUCCESS_WITH_INFO)
ł
   SQLTCHAR errormsg[ERR MSG LEN];
   SQLTCHAR sqlstate[SQL SQLSTATE SIZE+1];
   SQLINTEGER nativeerror = 0;
   SQLSMALLINT errormsglen = 0;
   retcode = SQLGetDiagRec(handleType, handle, 1, sqlstate, &nativeerror,
      errormsg, ERR MSG LEN, & errormsglen);
   printf("SqlState: %s Error Message: %s\n", sqlstate, errormsg);
   //Handle truncation of LOB data; if data was truncated call SOLGetData to
   // retrieve the locator.
   /* Warning returns truncated LOB data */
   if (NativeError == 32028) //Error code may change
   {
      BYTE ImageLocator [SQL LOCATOR SIZE];
      sr = SQLGetData(stmt, 1, SQL C IMAGE LOCATOR, &ImageLocator,
         sizeof(ImageLocator), &Len);
      printError(sr, SQL HANDLE STMT, stmt);
      /*
         Perform locator specific calls using image Locator on a separate
```

#### Accessing and manipulating LOBs using locators

The ODBC API does not directly support LOB locators. An ODBC client application must use Transact-SQL® functions to operate on the locators and manipulate LOB values. Adaptive Server ODBC Driver introduces several stored procedures to facilitate the use of the required Transact-SQL functions.

This section discusses how various operations can be performed on a LOB locator. The input and output values of the parameters can be of any type that Adaptive Server can implicitly convert to the stored procedure definitions.

For details about the Transact-SQL commands and functions listed here, see See "Transact-SQL Functions" in the Adaptive Server Enterprise *Reference Manual: Building Blocks*.

#### Initializing a text locator

|                   | Use sp_drv_create_text_locator to create a text_locator and optionally initialize it with value. sp_drv_create_text_locator accesses the Transact-SQL function create_locator. |
|-------------------|----------------------------------------------------------------------------------------------------|
| Syntax            | sp_drv_create_text_locator [ <i>init_value</i> ]                                                                                                    |
| Input Parameters  | <i>init_value</i> – a varchar or text value used to initialize the new locator.                                                                                                |
| Output Parameters | None.                                                                                                    |
| Result Set        | A column of type text_locator. The LOB that the locator references has <i>init_value</i> when supplied.                                                                        |

### Initializing a unitext locator

|                   | Use sp_drv_create_unitext_locator to create a unitext_locator and optionally initialize it with value. sp_drv_create_unitext_locator accesses the Transact-SQL function create_locator. |
|-------------------|----------------------------------------------------------------------------------------------------|
| Syntax            | <pre>sp_drv_create_unitext_locator [init_value]</pre>                                                                                                    |
| Input Parameters  | <i>init_value</i> – a univarchar or unitext used to initialize the new locator.                                                                                                    |
| Output Parameters | None.                                                                                                    |
| Result Set        | A column of type unitext_locator. The LOB that the locator references has <i>init_value</i> when supplied.                                                                              |

### Initializing an *image* locator

|                   | Use sp_drv_create_image_locator to create an image_locator and optionally initialize it with value. sp_drv_create_image_locator accesses the Transact-SQL function create_locator. |
|-------------------|----------------------------------------------------------------------------------------------------|
| Syntax            | sp_drv_create_image_locator [init_value]                                                                                                    |
| Input Parameters  | <i>init_value</i> – a varbinary or image used to initialize the new locator.                                                                                                    |
| Output Parameters | None.                                                                                                    |
| Result Set        | A column of type image_locator. The LOB that the locator references has <i>init_value</i> when supplied.                                                                           |

### Obtaining complete text value from a text locator

|                   | Use sp_drv_locator_to_text which accesses the Transact-SQL function return_lob. |
|-------------------|---------------------------------------------------------------------------------|
| Syntax            | sp_drv_locator_to_text <i>locator</i>                                           |
| Input Parameters  | <i>locator</i> – text_locator to retrieve value of.                             |
| Output Parameters | None.                                                                           |
| Result Set        | A column containing the text value referenced by locator.                       |

### Obtaining complete unitext value from a unitext locator

|        | Use sp_drv_locator_to_unitext which accesses the Transact-SQL function return_lob. |
|--------|------------------------------------------------------------------------------------|
| Syntax | sp_drv_locator_to_unitext <i>locator</i>                                           |

| Input Parameters                                                   | <i>locator</i> – unitext_locator to retrieve value of.                           |  |
|--------------------------------------------------------------------|----------------------------------------------------------------------------------|--|
| Output Parameters                                                  | None.                                                                            |  |
| Result Set                                                         | A column containing the unitext value referenced by <i>locator</i> .             |  |
|                                                                    |                                                                                  |  |
| Obtaining complete <i>image</i> value from an <i>image</i> locator |                                                                                  |  |
|                                                                    | Use sp_drv_locator_to_image which accesses the Transact-SQL function return_lob. |  |
| Syntax                                                             | sp_drv_locator_to_image locator                                                  |  |
| Input Parameters                                                   | <i>locator</i> – image_locator to retrieve value of.                             |  |
| Output Parameters                                                  | None.                                                                            |  |
| Result Set                                                         | A column containing the image value referenced by locator.                       |  |

### Obtaining a substring from a *text* locator

|                   | $Use \ {\tt sp\_drv\_text\_substring} \ which \ accesses \ the \ Transact-SQL \ function \ {\tt substring}.$ |
|-------------------|----------------------------------------------------------------------------------------------------|
| Syntax            | sp_drv_text_substring locator, start_position, length                                                        |
| Input Parameters  | • <i>locator</i> – a text_locator that references the data to manipulate.                                    |
|                   | • <i>start_position</i> – an integer specifying the position of the first character to read and retrieve.    |
|                   | • <i>length</i> – an integer specifying the number of characters to read.                                    |
| Output Parameters | None.                                                                                                    |
| Result Set        | A column of type text containing the substring retrieved.                                                    |

### Obtaining a substring from a *unitext* locator

|                   | Use sp_drv_unitext_substring which accesses the Transact-SQL function substring.                          |
|-------------------|----------------------------------------------------------------------------------------------------|
| Syntax            | sp_drv_unitext_substring locator, start_position, length                                                  |
| Input Parameters  | • <i>locator</i> – a unitext_locator that references the data to manipulate.                              |
|                   | • <i>start_position</i> – an integer specifying the position of the first character to read and retrieve. |
|                   | • <i>length</i> – an integer specifying the number of characters to read.                                 |
| Output Parameters | None.                                                                                                    |

Result Set A column of type unitext containing the substring retrieved.

### Obtaining a substring from an image locator

|                   | Use sp_drv_image_substring, which accesses the Transact-SQL function substring.                      |
|-------------------|----------------------------------------------------------------------------------------------------|
| Syntax            | sp_drv_image_substring locator, start_position, length                                               |
| Input Parameters  | • <i>locator</i> – an image_locator that references the data to manipulate.                          |
|                   | • <i>start_position</i> – an integer specifying the position of the first byte to read and retrieve. |
|                   | • $length$ – an integer specifying the number of bytes to read.                                      |
| Output Parameters | None.                                                                                                |
| Result Set        | A column of type image containing the substring retrieved.                                           |

### Inserting text at specified position

|                   | Use sp_drv_text_setdata which accesses the Transact-SQL function setadata.                        |
|-------------------|---------------------------------------------------------------------------------------------------|
| Syntax            | sp_drv_text_setdata locator, offset, new_data, data_length                                        |
| Input Parameters  | • <i>locator</i> – a text_locator that references the text column to insert into.                 |
|                   | • <i>offset</i> – an integer specifying the position from which to start writing the new content. |
|                   | • <i>new_data</i> – varchar or text data to insert.                                               |
| Output Parameters | <i>data_length</i> – an integer containing the number of characters written.                      |
| Result Set        | None.                                                                                             |

### Inserting unitext at specified position

|                  |   | e sp_drv_unitext_setdata which accesses the Transact-SQL function adata.                        |
|------------------|---|-------------------------------------------------------------------------------------------------|
| Syntax           |   | sp_drv_unitext_setdata locator, offset, new_data, data_length                                   |
| Input Parameters | • | <i>locator</i> –a unitext_locator that references the unitext column to insert into.            |
|                  | • | <i>offset</i> – an integer specifying the position from which to start writing the new content. |
|                  |   |                                                                                                 |

• *new\_data* – univarchar or unitext data to insert.

| Output Parameters | <i>data_length</i> – an integer containing the number of characters written. |
|-------------------|------------------------------------------------------------------------------|
| Result Set        | None.                                                                        |

### Inserting an image at specified position

|                   | Use sp_drv_image_setdata which accesses the Transact-SQL function setadata.                       |
|-------------------|---------------------------------------------------------------------------------------------------|
| Syntax            | sp_drv_image_setdata locator, offset, new_data, datalength                                        |
| Input Parameters  | • <i>locator</i> – an image_locator that references the image column to insert in.                |
|                   | • <i>offset</i> – an integer specifying the position from which to start writing the new content. |
|                   | • <i>new_data</i> – varbinary or image data to insert.                                            |
| Output Parameters | <i>data_length</i> – an integer containing the number of bytes written.                           |
| Result Set        | None.                                                                                             |

### Inserting text referenced by a locator

|                   | Use sp_drv_text_locator_setdata which accesses the Transact-SQL function setadata.                |
|-------------------|---------------------------------------------------------------------------------------------------|
| Syntax            | sp_drv_text_locator_setdata <i>locator</i> , offset, new_data_locator, data_length                |
| Input Parameters  | • <i>locator</i> – a text_locator that references the text column to insert into.                 |
|                   | • <i>offset</i> – an integer specifying the position from which to start writing the new content. |
|                   | • <i>new_data_locator</i> – a text_locator that references the text data to insert.               |
| Output Parameters | data_length – an integer containing the number of characters written.                             |
| Result Set        | None.                                                                                             |

### Inserting unitext referenced by a locator

|                  | $Use \ \ \text{sp\_drv\_unitext\_locator\_set} data \ which \ accesses \ the \ Transact-SQL \ function \ set \ adata.$ |
|------------------|----------------------------------------------------------------------------------------------------|
| Syntax           | sp_drv_unitext_locator_setdata <i>locator</i> , <i>offset</i> , <i>new_data_locator</i> , <i>data_length</i>           |
| Input Parameters | • <i>locator</i> –a unitext_locator that references the unitext column to insert into.                                 |

|                   | • <i>offset</i> – an integer specifying the position from which to start writing the new content. |
|-------------------|---------------------------------------------------------------------------------------------------|
|                   | • <i>new_data_locator</i> – a unitext_locator that references the unitext data to insert.         |
| Output Parameters | <i>data_length</i> – an integer containing the number of characters written.                      |
| Result Set        | None.                                                                                             |

### Inserting *image* referenced by a locator

|                   | -                                                                                                    |
|-------------------|----------------------------------------------------------------------------------------------------|
|                   | $Use \ sp\_drv\_image\_locator\_set data \ which \ accesses \ the \ Transact-SQL \ function \ set adata.$ |
| Syntax            | <pre>sp_drv_image_locator_setdata locator, offset, new_data_locator,</pre>                                |
| Input Parameters  | • <i>locator</i> – an image_locator that references the image column to insert in.                        |
|                   | • <i>offset</i> – an integer specifying the position from which to start writing the new content.         |
|                   | • <i>new_data_locator</i> – an image_locator that references the image data to insert.                    |
| Output Parameters | <i>data_length</i> – an integer containing the number of bytes written.                                   |
| Result Set        | None.                                                                                                    |

### Truncating underlying LOB data

Use truncate lob to truncate the LOB data referenced by a LOB locator. See the Adaptive Server Enterprise *Reference Manual: Commands*.

### Finding character length of underlying text data

|                   | Use sp_drv_text_locator_charlength to find the character length of a LOB column referenced by a text locator. sp_drv_text_locator_charlength accesses the Transact-SQL function char_length. |
|-------------------|----------------------------------------------------------------------------------------------------|
| Syntax            | sp_drv_text_locator_charlength locator, data_length                                                                                                    |
| Input Parameters  | <i>locator</i> – a text_locator that references the text column to manipulate.                                                                                                    |
| Output Parameters | $data\_length$ – an integer specifying the character length of the text column referenced by <i>locator</i> .                                                                                |
| Result Set        | None.                                                                                                    |

### Finding byte length of underlying text data

|                   | Use sp_drv_text_locator_bytelength to find the byte length of a LOB column referenced by a text locator. sp_drv_text_locator_bytelength accesses the Transact-SQL function data_length. |
|-------------------|----------------------------------------------------------------------------------------------------|
| Syntax            | sp_drv_image_locator_bytelength locator, data_length                                                                                                    |
| Input Parameters  | <i>locator</i> – a text_locator that references the text column to manipulate.                                                                                                    |
| Output Parameters | <i>data_length</i> – an integer specifying the byte length of the text column referenced by <i>locator</i> .                                                                            |
| Result Set        | None.                                                                                                    |

### Finding character length of underlying unitext data

|                   | Use sp_drv_unitext_locator_charlength to find the character length of a LOB column referenced by a unitext locator. sp_drv_unitext_locator_charlength accesses the Transact-SQL function char_length. |
|-------------------|----------------------------------------------------------------------------------------------------|
| Syntax            | sp_drv_unitext_locator_charlength locator, data_length                                                                                                    |
| Input Parameters  | <i>locator</i> – a unitext_locator that references the unitext column to manipulate.                                                                                                    |
| Output Parameters | $data\_length$ – an integer specifying the character length of the unitext column referenced by <i>locator</i> .                                                                                      |
| Result Set        | None.                                                                                                    |

### Finding byte length of underlying unitext data

|                   | Use sp_drv_unitext_locator_bytelength to find the byte length of a LOB column referenced by a unitext locator. sp_drv_unitext_locator_bytelength accesses the Transact-SQL function data_length. |
|-------------------|----------------------------------------------------------------------------------------------------|
| Syntax            | sp_drv_image_locator_bytelength locator, data_length                                                                                                    |
| Input Parameters  | <i>locator</i> – a unitext_locator that references the unitext column to manipulate.                                                                                                    |
| Output Parameters | <i>data_length</i> – an integer specifying the byte length of the unitext column referenced by <i>locator</i> .                                                                                  |
| Result Set        | None.                                                                                                    |

### Finding byte length of underlying *image* data

|                   | Use sp_drv_image_locator_bytelength to finds the byte length of a LOB column referenced by an image locator. sp_drv_image_locator_bytelength accesses the Transact-SQL function data_length. |
|-------------------|----------------------------------------------------------------------------------------------------|
| Syntax            | sp_drv_image_locator_bytelength locator, data_length                                                                                                    |
| Input Parameters  | <i>locator</i> – an image_locator that references the image column to manipulate.                                                                                                    |
| Output Parameters | <i>data_length</i> – an integer specifying the byte length of the image column referenced by <i>locator</i> .                                                                                |
| Result Set        | None.                                                                                                    |

### Finding position of a search string within the text column referenced by a locator

|                   | Use sp_drv_varchar_charindex which accesses the Transact-SQL function charindex.                                                       |
|-------------------|----------------------------------------------------------------------------------------------------|
| Syntax            | sp_drv_varchar_charindex search_string, locator, start, position                                                                       |
| Input Parameters  | • <i>search_string</i> – the literal, of type varchar, to search for.                                                                  |
|                   | • <i>locator</i> – a text_locator that references the text column to search from.                                                      |
|                   | • <i>start</i> – an integer specifying the position from which to begin searching. The first position is 1.                            |
| Output Parameters | <i>position</i> – an integer specifying the starting position of <i>search_string</i> in the LOB column referenced by <i>locator</i> . |
| Result Set        | None.                                                                                                    |

#### Finding position of a string referenced by a *text* locator within the *text* Column referenced by another locator

|                  |   | e sp_drv_textlocator_charindex which accesses the Transact-SQL function arindex.                          |
|------------------|---|----------------------------------------------------------------------------------------------------|
| Syntax           |   | sp_drv_textlocator_charindex search_locator, locator, start, position                                     |
| Input Parameters | • | search_locator – a text_locator that points to the literal to search for.                                 |
|                  | • | $locator$ – a text_locator that references the text column to search from.                                |
|                  | • | <i>start</i> – an integer specifying the position from which to begin searching. The first position is 1. |

| Output Parameters | <i>position</i> – an integer specifying the starting position of the literal in the LOB column referenced by <i>locator</i> . |
|-------------------|----------------------------------------------------------------------------------------------------|
| Result Set        | None.                                                                                                    |

# Finding position of a search string within the *unitext* column referenced by a locator

|                   | Use sp_drv_univarchar_charindex which accesses the Transact-SQL function charindex.                                                    |
|-------------------|----------------------------------------------------------------------------------------------------|
| Syntax            | sp_drv_univarchar_charindex search_string, locator, start, position                                                                    |
| Input Parameters  | • <i>search_string</i> – the literal, of type univarchar, to search for.                                                               |
|                   | • <i>locator</i> – a unitext_locator that references the unitext column to search from.                                                |
|                   | • <i>start</i> – an integer specifying the position from which to begin searching. The first position is 1.                            |
| Output Parameters | <i>position</i> – an integer specifying the starting position of <i>search_string</i> in the LOB column referenced by <i>locator</i> . |
| Result Set        | None.                                                                                                    |

# Finding position of a string referenced by a *unitext* locator within the *unitext* column referenced by another locator

|                   | Use sp_drv_unitext_locator_charindex which accesses the Transact-SQL function charindex.                                      |
|-------------------|----------------------------------------------------------------------------------------------------|
| Syntax            | <pre>sp_drv_charindex_unitextloc_in_locator search_locator, locator, start, position</pre>                                    |
| Input Parameters  | • <i>search_locator</i> – a unitext_locator that points to the literal to search for.                                         |
|                   | • <i>locator</i> – a unitext_locator that references the text column to search from.                                          |
|                   | • <i>start</i> – an integer specifying the position from which to begin searching. The first position is 1.                   |
| Output Parameters | <i>position</i> – an integer specifying the starting position of the literal in the LOB column referenced by <i>locator</i> . |
| Result Set        | None.                                                                                                    |

# Finding position of a byte sequence within the column referenced by an *image* locator

|                   | Use $sp_drv_varbinary_charindex$ which accesses the Transact-SQL function charindex.                                                   |
|-------------------|----------------------------------------------------------------------------------------------------|
| Syntax            | sp_drv_varbinary_charindex byte_sequence, locator, start, position                                                                     |
| Input Parameters  | • <i>byte_sequence</i> – the byte sequence, of type varbinary, to search for.                                                          |
|                   | • <i>locator</i> – an image_locator that references the image column to search from.                                                   |
|                   | • <i>start</i> – an integer specifying the position from which to begin searching. The first position is 1.                            |
| Output Parameters | <i>position</i> – an integer specifying the starting position of <i>search_string</i> in the LOB column referenced by <i>locator</i> . |
| Result Set        | None.                                                                                                    |

# Finding position of byte sequence referenced by an *image* locator within the *image* column referenced by another locator

|                   | Use sp_drv_image_locator_charindex which accesses the Transact-SQL function charindex.                                                    |
|-------------------|----------------------------------------------------------------------------------------------------|
| Syntax            | sp_drv_image_locator_charindex <i>sequence_locator</i> , <i>locator</i> , <i>start</i> , <i>start_position</i>                            |
| Input Parameters  | • <i>sequence_locator</i> – an image_locator that points to the byte sequence to search for.                                              |
|                   | • <i>locator</i> – an image_locator that references the image column to search from.                                                      |
|                   | • <i>start</i> – an integer specifying the position from which to begin searching. The first position is 1.                               |
| Output Parameters | <i>start_position</i> – an integer specifying the starting position of the byte sequence in the LOB column referenced by <i>locator</i> . |
| Result Set        | None.                                                                                                    |

### Checking if a text\_locator reference is valid

Use sp\_drv\_text\_locator\_valid which accesses locator\_valid.

Syntax sp\_drv\_text\_locator\_valid *locator* 

| Input Parameters  | <i>locator</i> – the text_locator to validate. |
|-------------------|------------------------------------------------|
| Output Parameters | A bit representing one of these values:        |
|                   | • 0 – false, <i>locator</i> is invalid.        |
|                   | • 1 – true, <i>locator</i> is valid.           |
| Result Set        | None.                                          |

### Checking if a unitext\_locator reference is valid

|                   | Use sp_drv_unitext_locator_valid which accesses locator_valid. |
|-------------------|----------------------------------------------------------------|
| Syntax            | sp_drv_unitext_locator_valid locator                           |
| Parameters        | <i>locator</i> – the unitext_locator to validate.              |
| Output Parameters | A bit representing one of these values:                        |
|                   | • 0 – false, <i>locator</i> is invalid.                        |
|                   | • 1 – true, <i>locator</i> is valid.                           |
| Result Set        | None.                                                          |

### Checking if an image\_locator reference is valid

|                   | Use sp_drv_image_locator_valid which accesses locator_valid. |
|-------------------|--------------------------------------------------------------|
| Syntax            | sp_drv_image_locator_valid locator                           |
| Parameters        | <i>locator</i> – the image_locator to validate.              |
| Output Parameters | A bit representing one of these values:                      |
|                   | • 0 – false, <i>locator</i> is invalid.                      |
|                   | • 1 – true, <i>locator</i> is valid.                         |
| Result Set        | None.                                                        |

### Freeing or deallocating a LOB locator

Use deallocate locator. See the Adaptive Server Enterprise *Reference Manual: Commands*.

### Examples

**Example 1** Allocates handles and establishes a connection:

```
// Assumes that DSN has been named "sampledsn" and
// UseLobLocator has been set to 1.
SQLHENV environmentHandle = SQL NULL HANDLE;
SQLHDBC connectionHande = SQL NULL HANDLE;
SQLHSTMT statementHandle = SQL NULL HANDLE;
SOLRETURN ret;
SQLAllocHandle(SQL HANDLE ENV, SQL NULL HANDLE, & environmentHandle);
SQLSetEnvAttr(environmentHandle, SQL ATTR ODBC VERSION, SQL ATTR OV ODBC3);
SQLAllocHandle(SQL HANDLE DBC, environmentHandle, &connectionHandle);
Ret = SQLConnect(connectionHandle, "sampledsn",
   SQL_NTS, "sa", SQL_NTS, "Sybase", SQL_NTS);
                    Example 2 Selects a column and retrieves a locator:
// Selects and retrieves a locator for bk desc, where
// bk desc is a column of type text defined in a table
// named books. bk desc contains the text "A book".
SQLPrepare(statementHandle, "SELECT bk desc FROM books
   WHERE bk_id =1", SQL_NTS);
SOLExecute (statementHandle);
BYTE TextLocator [SQL LOCATOR SIZE];
SQLLEN Len = 0;
ret = SQLGetData(statementHandle, SQL C TEXT LOCATOR,
   TextLocator, sizeof(TextLocator), &Len);
If(Len == sizeof(TextLocator))
{
   Cout << Locator was created with expected size <<
  Len;
}
                    Example 3 Determines data length:
SQLLEN LocatorLen = sizeof(TextLocator);
ret = SQLBindParameter(statementHandle, 1,
   SQL PARAM INPUT, SQL C TEXT LOCATOR,
```

```
SQL_TEXT_LOCATOR, SQL_LOCATOR_SIZE, 0, TextLocator,
sizeof(TextLocator), &LocatorLen);SQLLEN CharLenSize = 0;
```

```
SQLINTEGER CharLen = 0;
ret = SQLBindParameter(statementHandle, 2,
SQL_PARAM_OUTPUT, SQL_C_LONG,SQL_INTEGER,0 , 0,
&CharLen, sizeof(CharLen), &CharLenSize);
```

```
SQLExecDirect(statementHandle,
   "{CALL sp drv text locator charlength( ?,?) }" , SQL NTS);
cout << "Character Length of Data " << charLen;
                    Example 4 Appends text to a LOB column:
SQLINTEGER retVal = 0;
SOLLEN CollLen = sizeof(retVal);
SQLCHAR appendText[10] = "abcdefghi on C++";
SQLBindParameter(statementHandle, 14,
   SQL_PARAM_OUTPUT, SQL_C_SLONG, SQL_INTEGER, 0, 0, &retVal, 0, CollLen);
SQLBindParameter(statementHandle, 21, SQL_PARAM INPUT,
   SQL C TEXT LOCATOR, SQL TEXT LOCATOR,
   SQL_LOCATOR_SIZE, 0, &TextLocator,
   sizeof(TextLocator), SQL_NULL_HANDLE);
SQLBindParameter(statementHandle, 32, SQL PARAM INPUT,
   SQL C SLONG, SQL INTEGER, 0, 0, & charLen, 0, SQL NULL HANDLE);
SQLBindParameter(statementHandle, 43, SQL PARAM INPUT,
   SQL C CHAR, SQL CHAR, 10, 0, append text,
   sizeof(append text), SQL NULL HANDLE);
SQLExecDirect(statementHandle,
   "{? = CALL sp_drv_setdata_text (?, ?, ?,?) }" , SQL_NTS);
SQLFreeStmt(statementHandle, SQL CLOSE);
                    Example 5 Retrieves LOB data from a LOB locator.
SQLCHAR description[512];
SQLLEN descriptionLength = 512;
SQLBindParameter(statementHandle, 1, SQL PARAM INPUT,
   SQL C TEXT LOCATOR, SQL TEXT LOCATOR,
   SQL LOCATOR SIZE, 0, TextLocator,
   sizeof(TextLocator), SQL_NULL_HANDLE);
SQLExecDirect(statementHandle, "{CALL sp drv locator to text(?)}", SQL NTS);
SQLFetch(statementHandle);
SQLGetData(statementHandle, 1,SQL_C_CHAR, description,
   descriptionLength, &descriptionLength)
```

```
Cout << "LOB data referenced by locator:" << description
        << endl;
Cout << "Expected LOB data:A book on C++" << endl;
            Example 6 Transfers data from a client application to a LOB locator.
description = "A lot of data that will be used for a lot
        of inserts, updates and deletes"; descriptionLength = SQL_NTS;
SQLBindParameter(statementHandle, 1, SQL_PARAM_INPUT,
        SQL_C_CHAR, SQL_CHAR, 512, 0, description,
        sizeof(description), &descriptionLength);
SQLExecDirect(statementHandle,
        "{CALL sp_drv_create_text_locator(?)}", SQL_NTS);
SQLFetch(statementHandle);
SQLGetData(statementHandle, SQL_C_TEXT_LOCATOR,
        TextLocator, sizeof(TextLocator), &Len);
</pre>
```

## Using server-specified packet size

Clients and servers have to be prepared to reserve memory to store the packages used for communication between them. These packages are called Protocol Data Units, or PDUs. Every PDU starts with an 8-byte header containing a 2-byte, unsigned integer describing the actual size in bytes of the current PDU (including the header itself). Clients and servers must know the maximum size that a PDU sent by the other party could be, and this is called the *packet size*. The packet size is negotiated at login time.

When connected to Adaptive Server 15.0 and later, the Adaptive Server ODBC Driver lets the server select the packet size to optimize performance. When connected to an earlier version of Adaptive Server, the Adaptive Server ODBC Driver uses 512 as the packet size, unless you specify the packetsize property. If you do not want the server to decide the packet size, you need to set EnableServerPacketSize to 0. If you have memory restrictions, set RestrictMaximumPacketSize to a number (in multiples of 512) so that Adaptive Server and the Adaptive Server ODBC Driver do not negotiate a packet size greater than the one you specified.

# Glossary

| American National<br>Standards Institution<br>(ANSI) code | A standardized set of numeric or alphabetic codes issued by the American<br>National Standards Institute (ANSI) to ensure uniform identification of<br>geographic entities through all federal government agencies.                     |
|-----------------------------------------------------------|----------------------------------------------------------------------------------------------------|
| Adaptive Server<br>Enterprise (ASE)                       | Adaptive Server Enterprise (ASE) is a high-performance relational database management system for mission-critical, data-intensive environments. It ensures highest operational efficiency and throughput on a broad range of platforms. |
| Compiler                                                  | A compiler is a program that translates a source program written in some<br>high-level programming language into machine code.                                                                                                    |
| Connection string                                         | A string that specifies information about a data source and the means of connecting to it.                                                                                                    |
| Cursor                                                    | A cursor is a data selector that passes multiple rows of data to the host program, one row at a time. The cursor indicates the first row, also called the current row of data and passes it to the host program.                        |
| Data source name (DSN)                                    | A Data Source Name (DSN) is a data structure that contains information<br>about a specific database that an Open Database Connectivity (ODBC)<br>driver needs to connect to.                                                            |
| Descriptor                                                | A descriptor is a collection of metadata that describes the parameters of a SQL statement or the columns of a result set, as seen by the application or driver.                                                                         |
| Directory Service URL<br>(DSURL)                          | A property called Directory Service URL (DSURL) that indicates which LDAP server to use.                                                                                                    |
| Distributed Transaction<br>Protocol                       |                                                                                                    |
| Graphical User Interface<br>(GUI)                         | A program interface that makes use of the computer's graphics capabilities to make the program easier to use.                                                                                                    |
| ISO 8859-1                                                | Part of the ISO/IEC 8859 series of ASCII-based standard character encodings. It is informally referred to as Latin-1.                                                                                                    |

| Kerberos<br>Authentication                                         | A mechanism for authentication and mutual authentication between a client<br>and a server, or between one server and another server.                                       |
|--------------------------------------------------------------------|----------------------------------------------------------------------------------------------------|
| Lightweight<br>Directory Access<br>Protocol (LDAP)                 | An application protocol for accessing and maintaining distributed directory information services over an Internet Protocol (IP) network.                                   |
| Mainframe Connect<br>Direct Connect                                | Supplies the connectivity tools that allows full integration of mainframe and LAN-based data sources.                                                                      |
| Microsoft<br>Distributed<br>Transaction<br>Coordinator (MS<br>DTC) | A component that coordinates transactions, which span multiple resource<br>managers, such as databases, message queues, and file systems.                                  |
| ODBC Driver<br>Manager                                             | The component that manages the communications between user applications and ODBC Drivers.                                                                                  |
| Open Database<br>Connectivity (ODBC)                               | An open standard Application Programmer Interface (API) used for accessing a database.                                                                                     |
| Powerbuilder                                                       | A popular rapid application development (RAD) tool for building object-<br>oriented client/server applications, the parts of which can be distributed within<br>a network. |
| Protocol Data Units<br>(PDU)                                       | Packages used for communication between clients and servers.                                                                                                    |
| Secure Sockets<br>Layer<br>(SSL)/Transport<br>Layer Security (TLS) | Secure Sockets Layers (SSL)/ Transport Layer Security (TLS) are cryptographic protocols that provide communication security over the Internet.                             |
| Sybase EA Server                                                   | The leading solution for distributed and Web-enabled PowerBuilder<br>application that leverages a new modular architecture to support custom<br>deployments.               |
| Sybase iAnywhere                                                   | A software entity specializing in mobility (mobile computing), management, security and enterprise caliber database software.                                              |
| Sybase Software<br>Development Kit<br>(SDK)                        | The Sybase Software Developer's Kit (SDK) provides a programming interface that allows transparent access to any data source, information application, or system services. |
| Unicode                                                            | A computing industry standard for the consistent encoding, representation and handling of text.                                                                            |

# Index

## Α

advanced sample 24 allocating 9 authentication 78

## В

bigdatetime 28, 52 bigtime 28, 52 bound parameters 14 bulk-load support 63

# С

certificate 72 CipherSuites 71 connecting to a data source 10 connection establishing 11 how parameters work 33 introduction 31 setting attributes 12 strings 33 table of parameters 40 using parameters 40 connection functions 10 7 connection handle conventions ix cursor characteristics 17 cursor sample 19 cursors choosing characteristics 17 updating and deleting rows 19

## D

data retrieving 18 data source connecting to 10 connecting with 40 template 38 datatype mapping 27 datatypes bigdatetime 28, 52 bigtime 28, 52 descriptor handle 8 directly executing SQL statements 13 directory services 59 using 60 Distributed Transaction Manager (DTC) 56 DSURL 60

## Ε

EncryptPassword 67 environment handle 7 error handling 25 establishing connections 11 executing prepared statements 15 SQL statements 12 SQL statements directly 13 SQL statements with bound parameters 14

### F

failover on UNIX 78 on Windows 77 using in high availability systems 74

# Η

handles 7 allocating 9 handling errors 25 handshake 70 help xi high availability systems using failover in 74

# Κ

```
Kerberos 78
process overview 79
requirements 80
UNIX 81
Windows 81
kinit utility 82
```

## L

LDAP 59

## Μ

mircrosecond granularity 52

## Ν

network authentication 78

# 0

ODBC backward compatibiliity 3 conformance, conformance 2 driver manager 3 introduction 1 odbc.ini file 38 odbcversion utility 49

## Ρ

password encryption 67 prepared statements 15 process overview Kerberos 79

## R

related documents vii requirements Kerberos 80 result sets 17 retrieving data 18 return codes 25

### S

samples advanced 24 19 cursor simple 18 Secure Sockets Layer (SSL) enabling connections 73 in Adaptive Server ODBC Driver 72 using 70 validation 72 setting connections attributes 12 simple sample 18 SQL statements executing 12 executing directly 13 executing prepared statements 15 executing with bound parameters 14 SSL see Secure Sockets Layer 70 statement handle 8 stored procedures calling 23

### Т

threads 12 trusted roots file 73

Index

# U

UNIX failover on 78 Kerberos 81 updating and deleting rows through a cursor 19 utilities odbcversion 49

## V

validation 72

## W

Windows failover on 77 Kerberos 81 Index